**-INFO 4.0** 

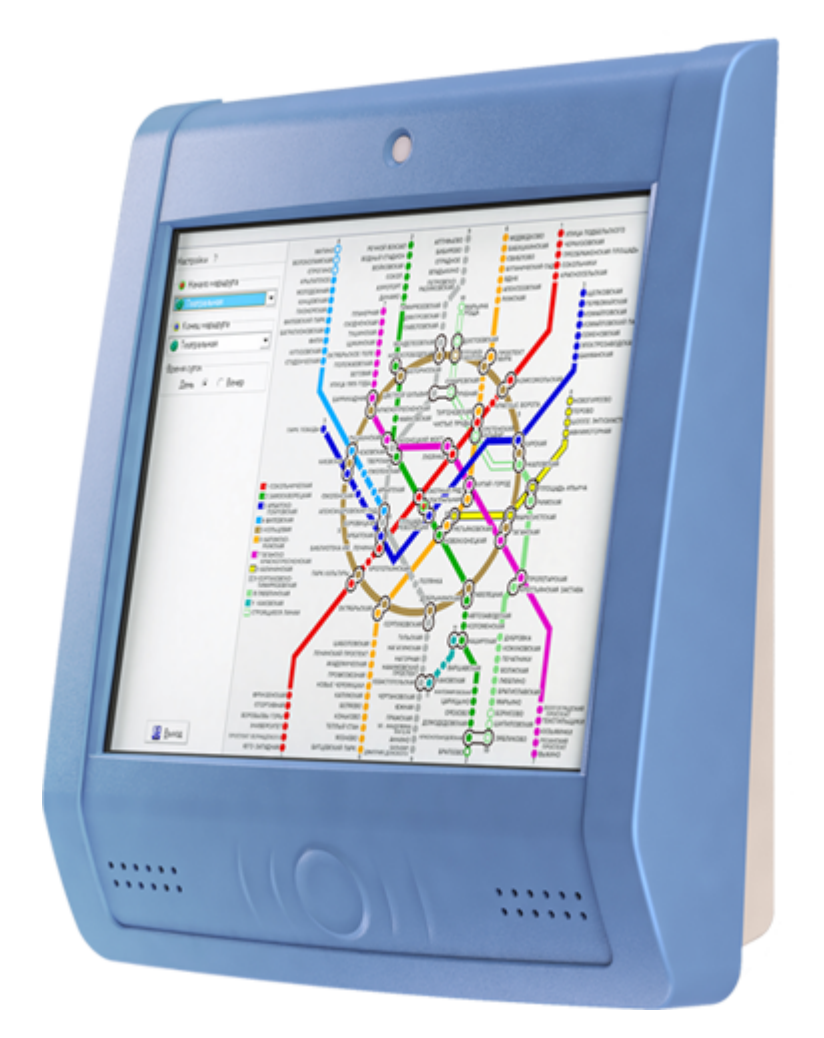

 $(0.510.2009$ 

 $\mathbf{B}$   $\mathbf{B}$   $\mathbf{$ 

 $M = W$ 

Õ W

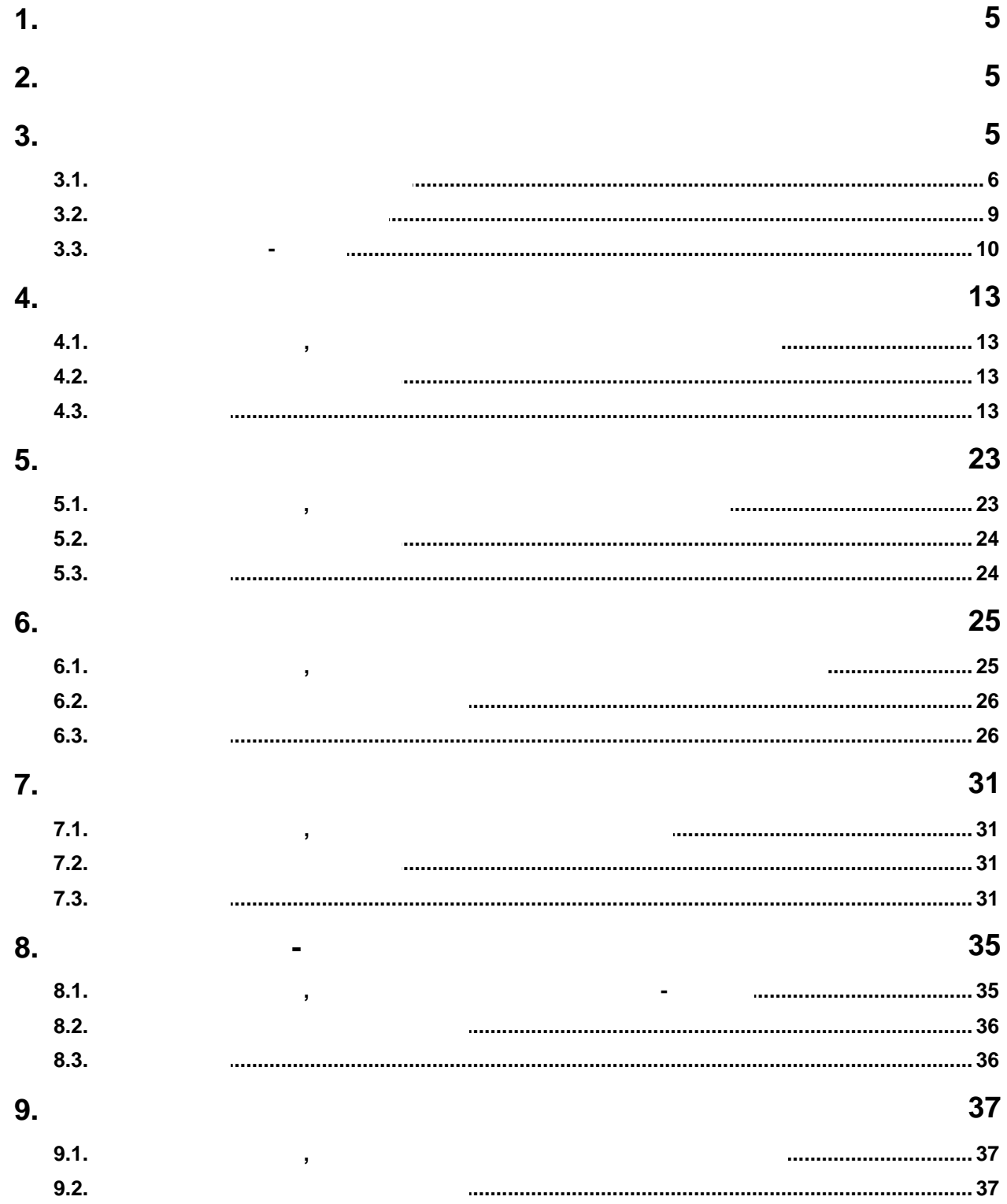

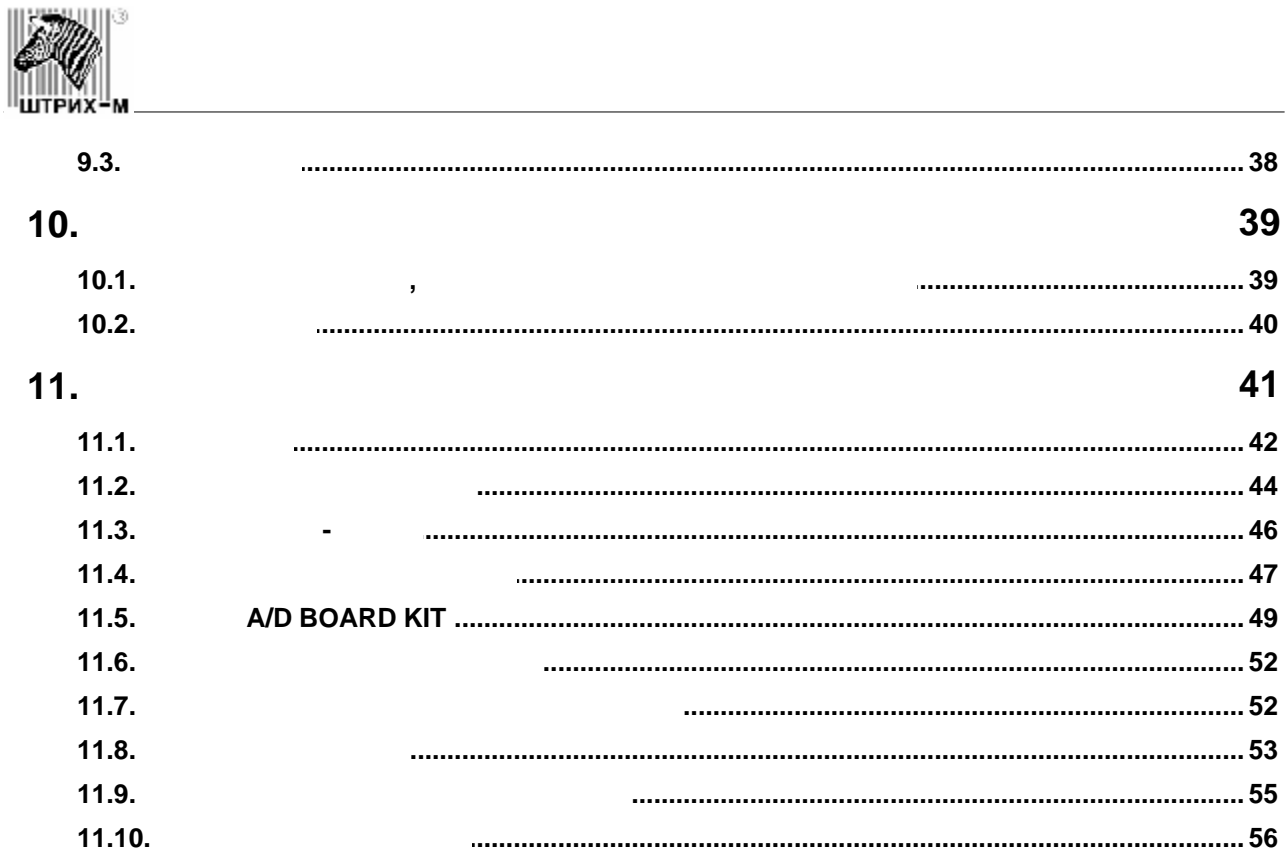

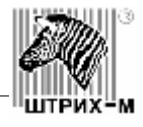

<span id="page-4-0"></span>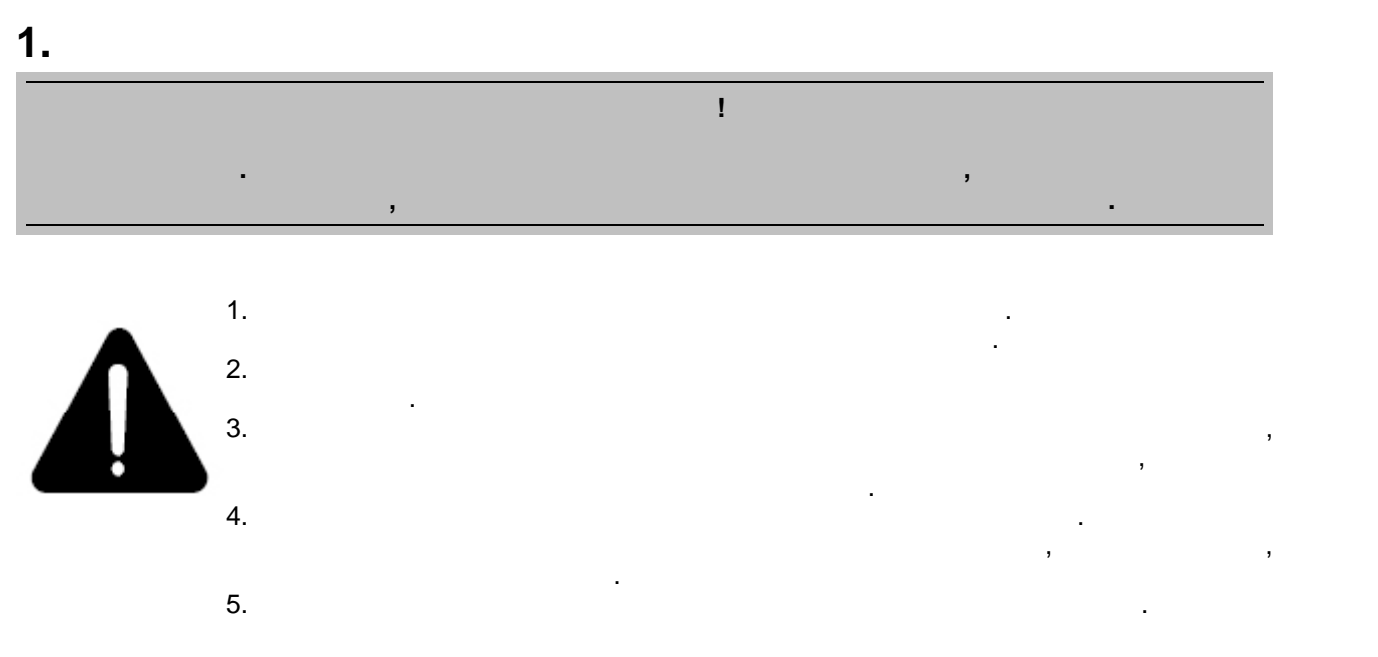

<span id="page-4-1"></span>**2.** Используемые сокращения сокращения сокращения сокращения сокращения сокращения сокращения сокращения сокращения

<span id="page-4-2"></span>**3.** Настройка и технологических и технологических и технологических и технологических и технологических и технологических и технологических и технологических и технологических и технологических и технологических и технол

<span id="page-5-0"></span>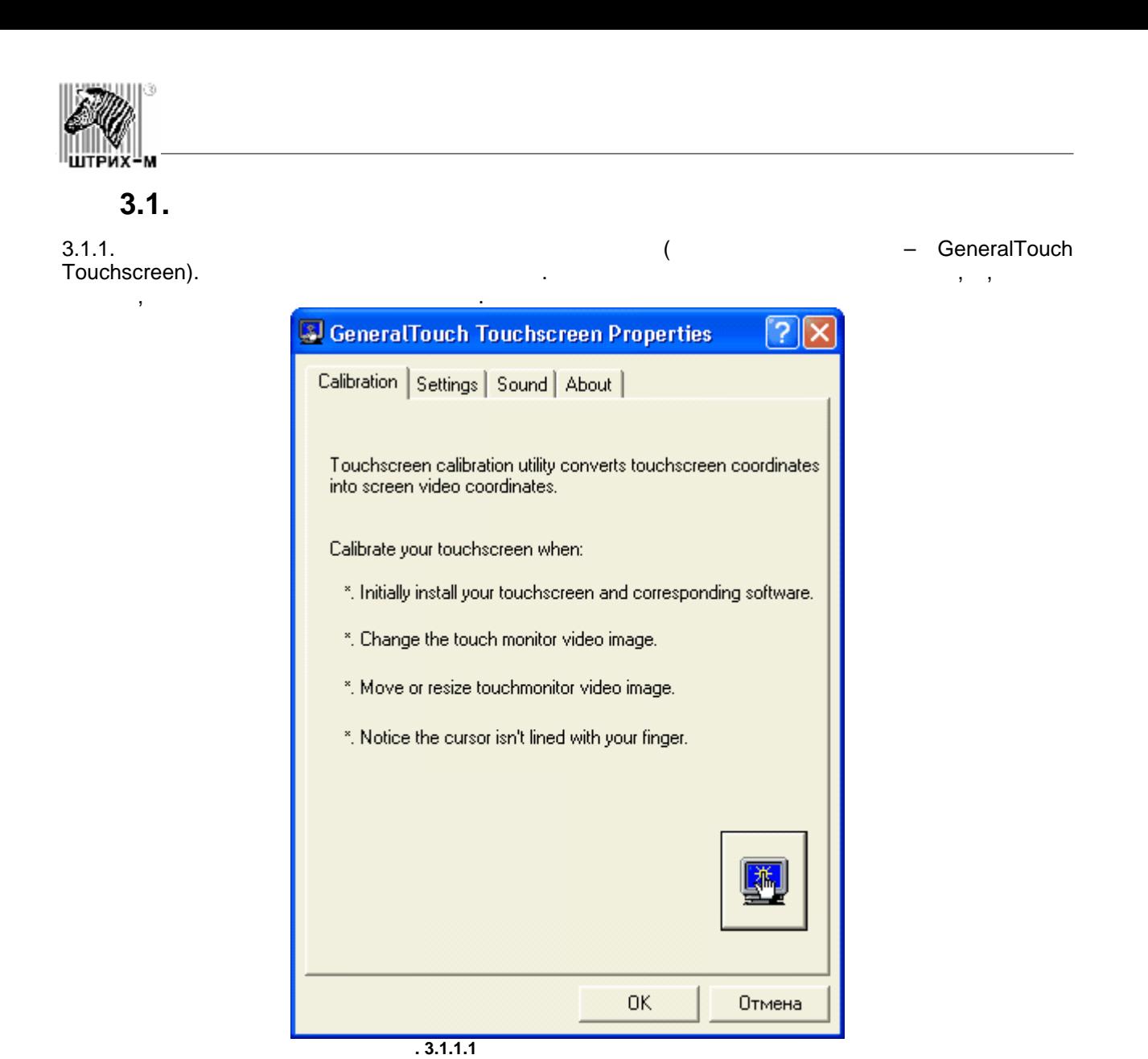

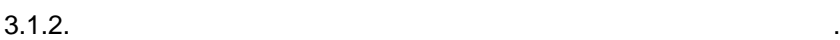

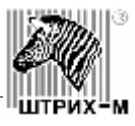

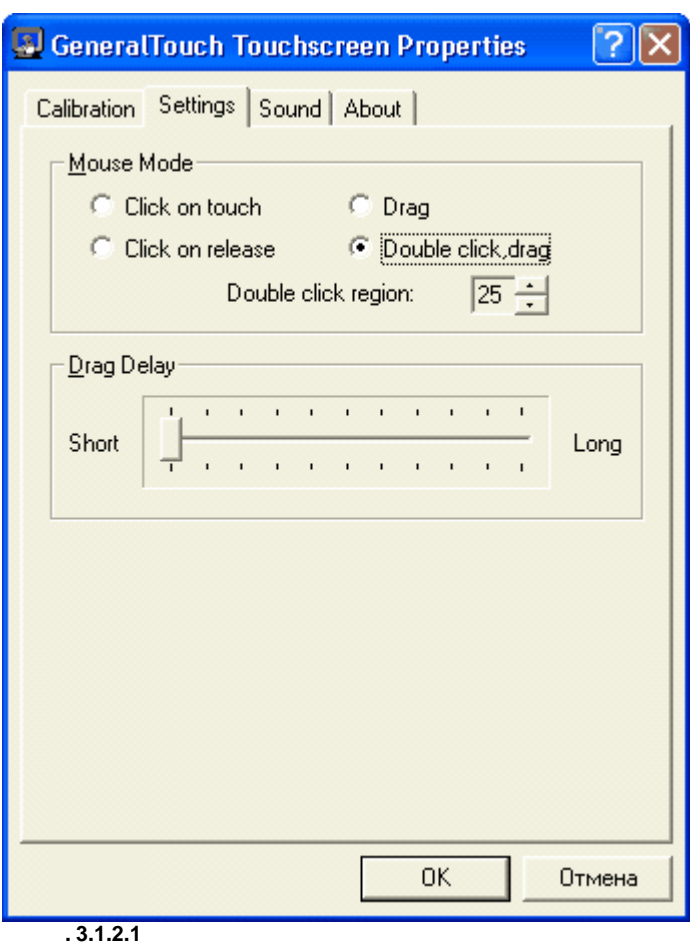

 $3.1.3.$ 

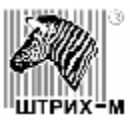

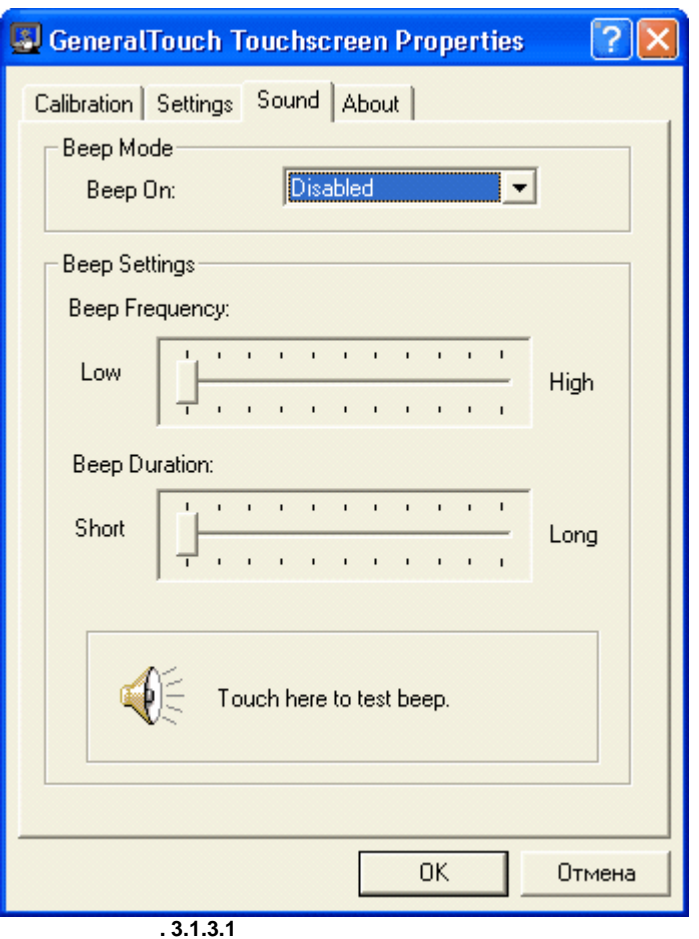

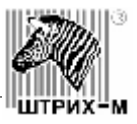

 $\overline{\mathsf{x}}$ 

<span id="page-8-0"></span>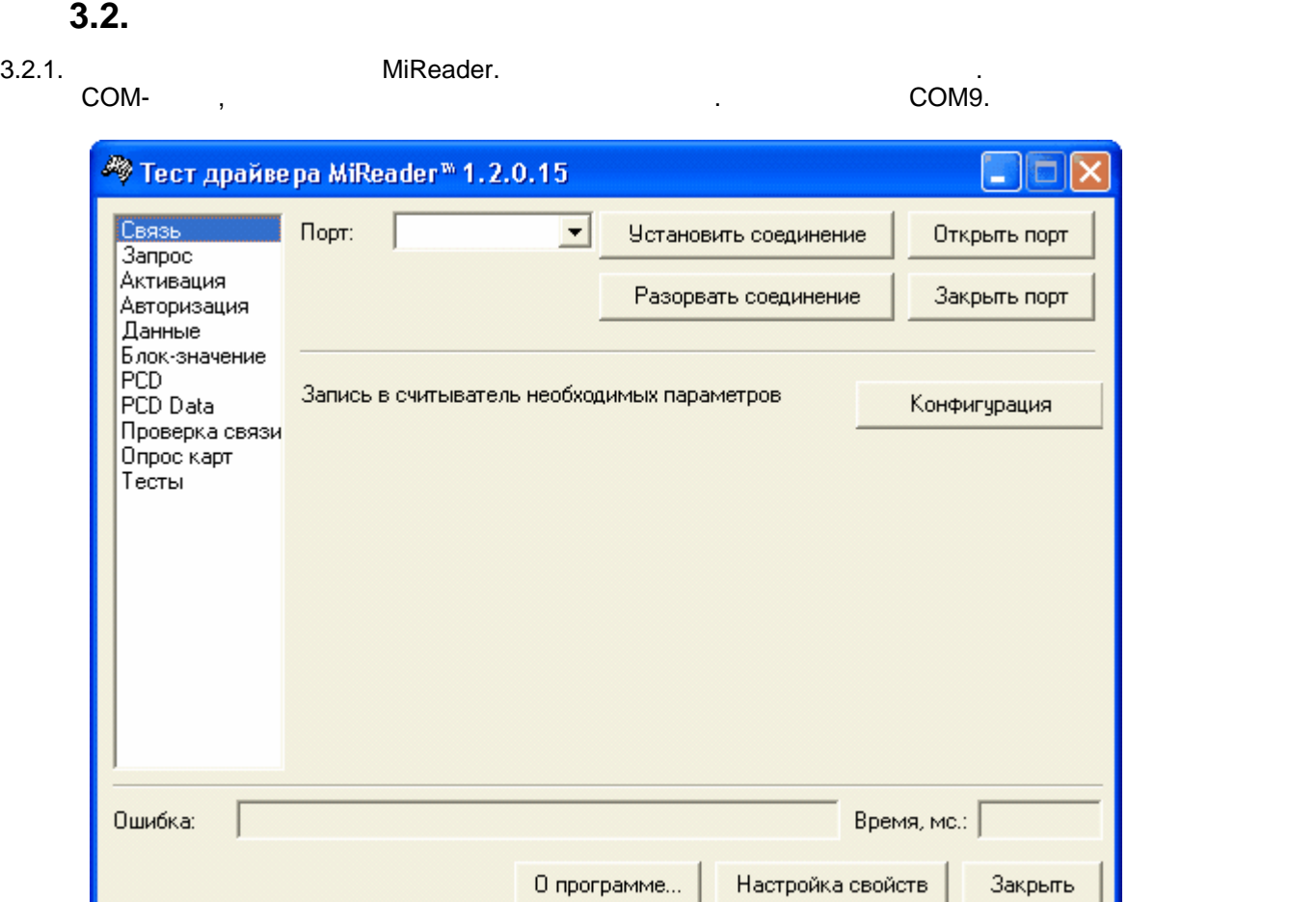

**Rue 3.2.1.1** 

поиск устройства. Для этого нажмите кнопку "Настройка свойств".

зали в состояния "Ошибка" у состояния "Ошибка" и произведите автоматический произведите автоматический произве<br>В состоянии произведите автоматический произведите автоматический произведите автоматический произведите и про

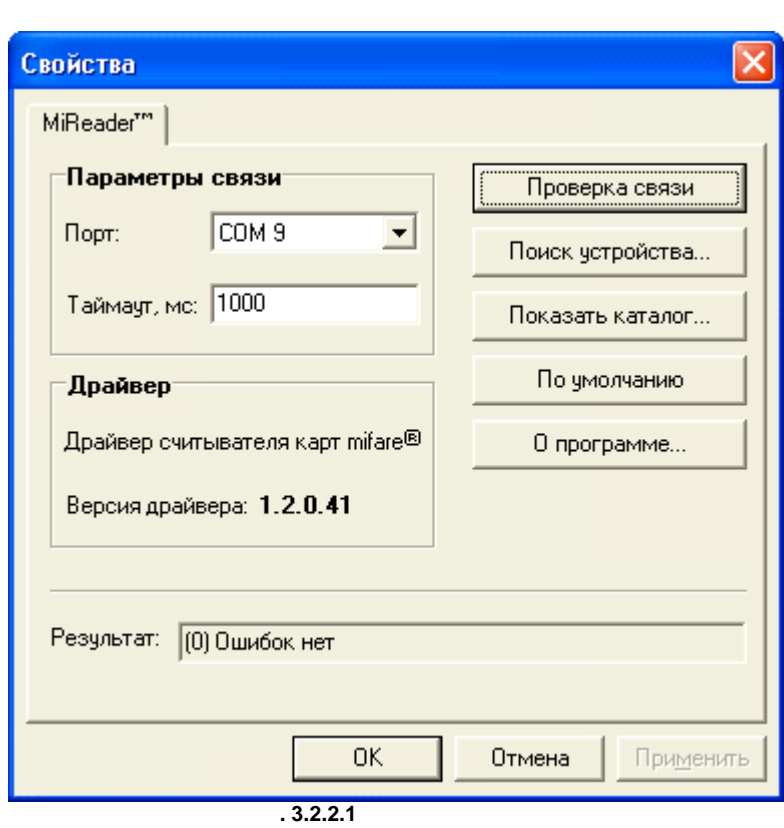

3.2.3. В появившем появившем начинали на жители на нажите компьюте компьюте на начала на начать по исключения  $\cdot$ 

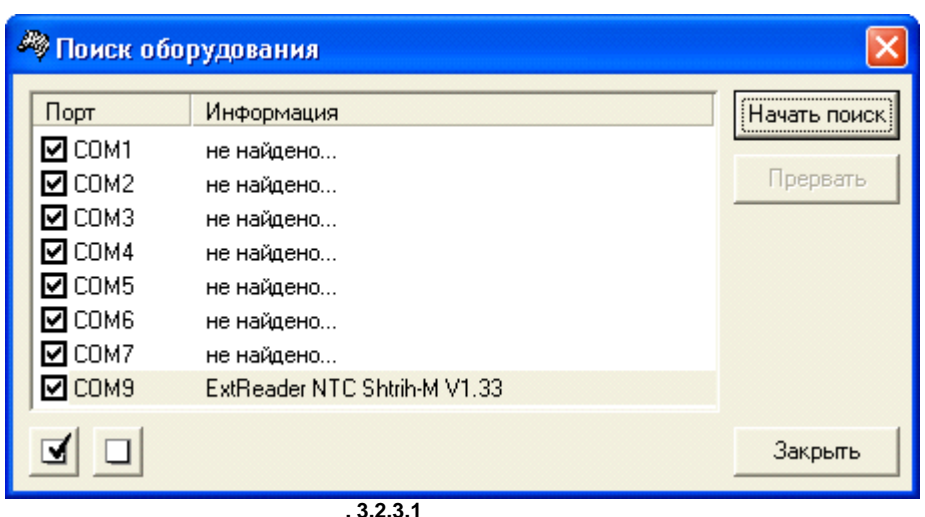

3.2.4. После окончания поиска нажмите кнопку "Закрыть" и укажите в поле "Порт" номер, на котором

**3.3. Hallen Research Studies and American Studies and American Studies and American Studies and American Studies and American Studies and American Studies and American Studies and American Studies and American Studies a** 

был обнаружен считыватель карт.

<span id="page-9-0"></span>3.3.1. <sup>3.3.1</sup> COM- Cross Shtrih 17. для этого укажите номер СОМ-порта, к которому подключен считывательно карт. По умолчания считывательно карт. П COM7.

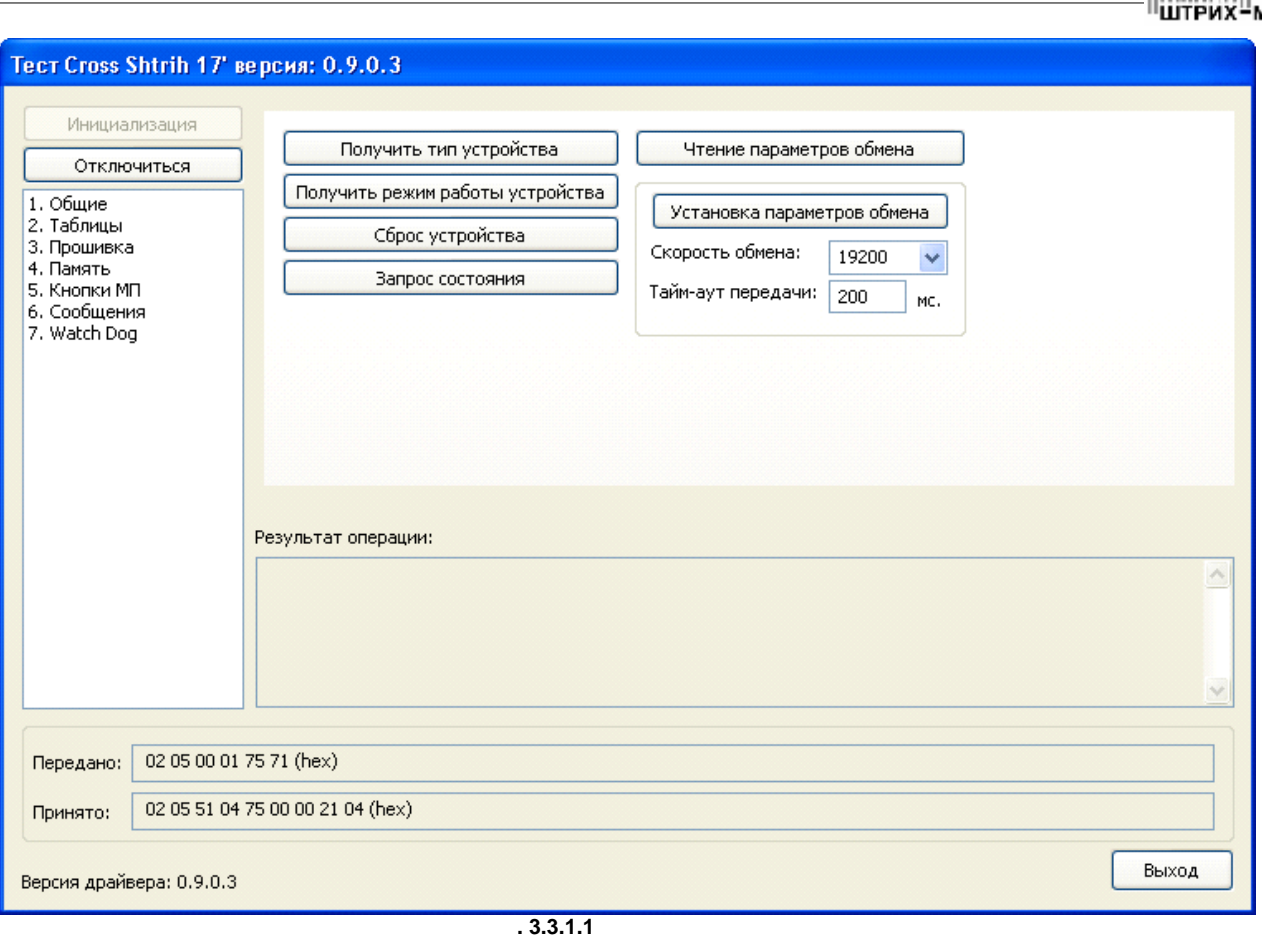

#### зальных состояния "Результат операции" у состояния "Результат операции" и произведите произведите произведите<br>В произведите произведите произведите произведите произведите произведите произведите произведите произведите

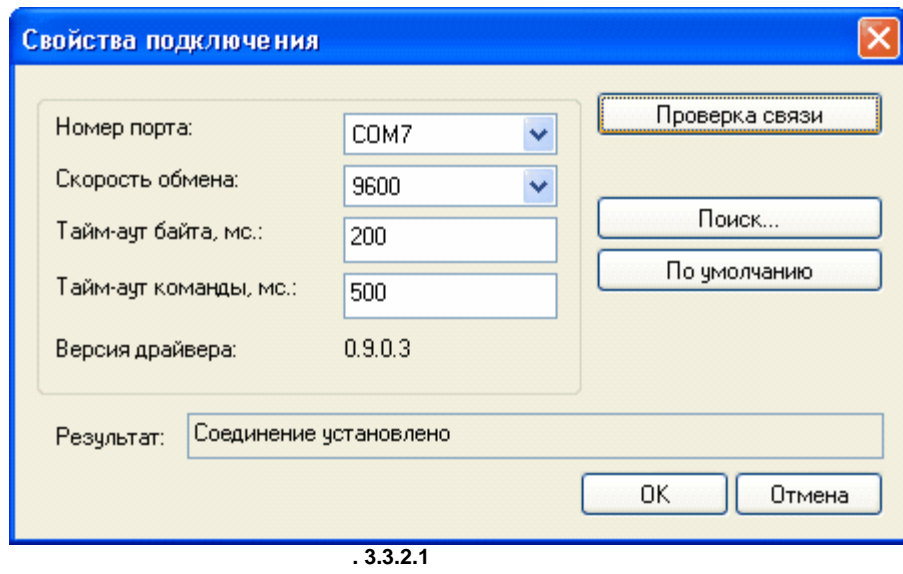

автоматический поиск устройства. Для этого нажимате кнопку "Устройства". Для этого нажимате кнопку "Установка"

3.3.3. В появившем появившем нажите компьюте кнопку "Поиск устройства", затем компьюте "Поиск".

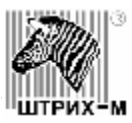

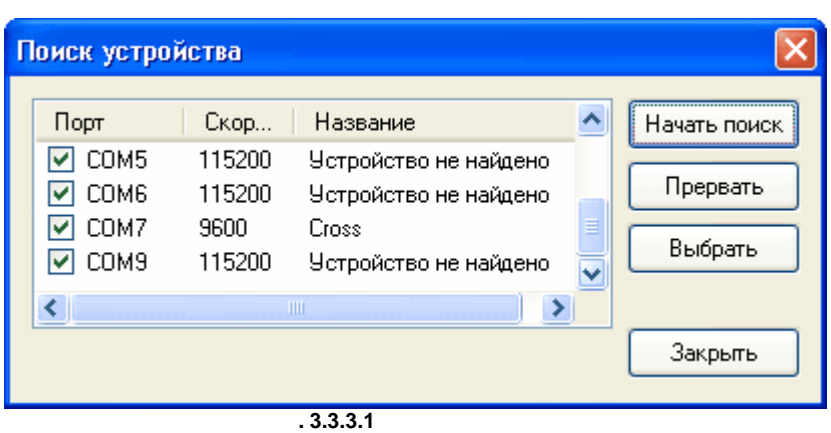

был обнаружен считыватель карт и соответствующую скорость работы порта.

 $3.3.4.$   $\blacksquare$   $\blacksquare$   $\$ 

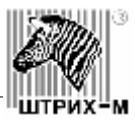

<span id="page-12-0"></span>**4. Диагностика проблем питания**

**4.1.** Симптомы проблем неисправность неисправность на проблем неисправность неисправность неисправность неисправность и неисправность и неисправность неисправность неисправность и неисправность и неисправность и неисправ

<span id="page-12-1"></span>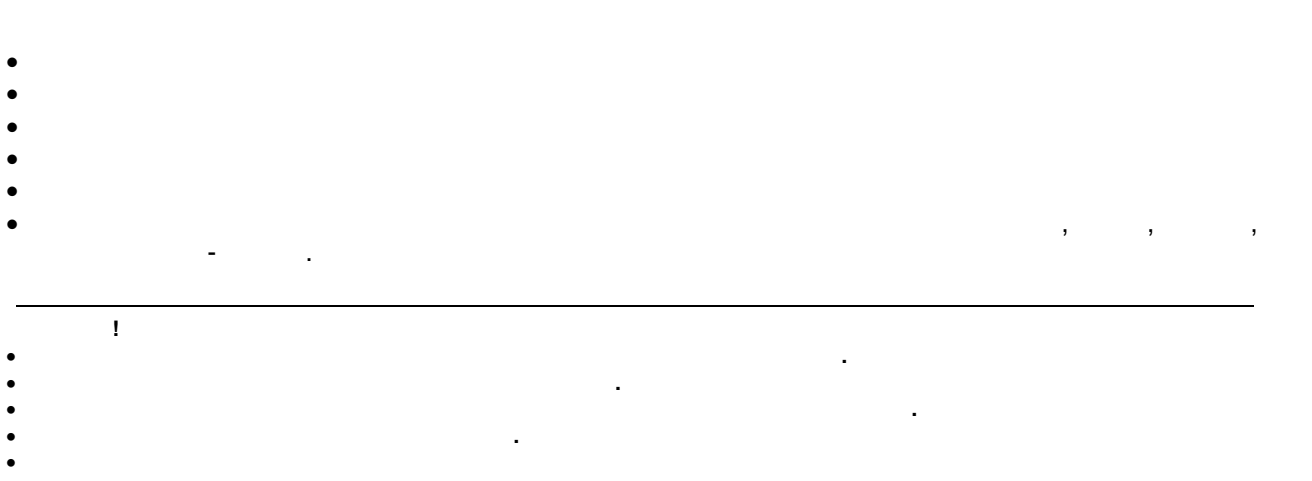

## **4.2.** *A*

<span id="page-12-2"></span>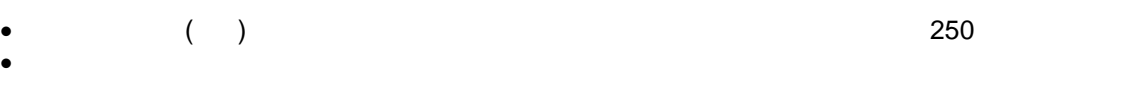

## **4.3. Диагностика**

<span id="page-12-3"></span>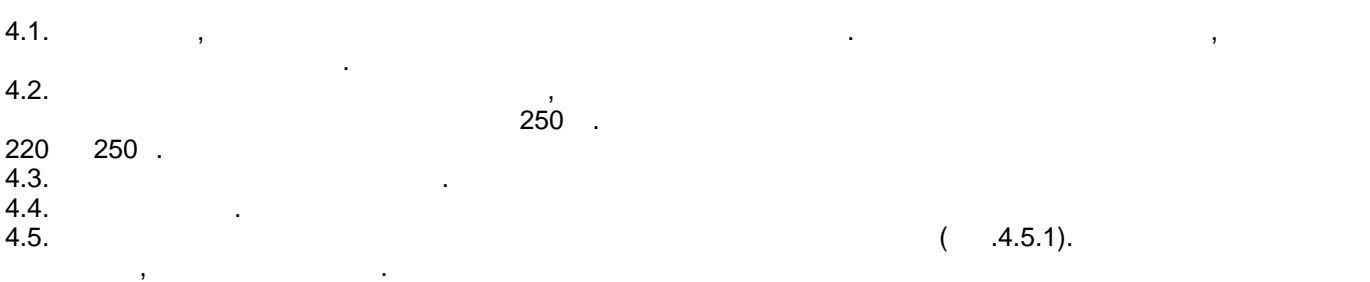

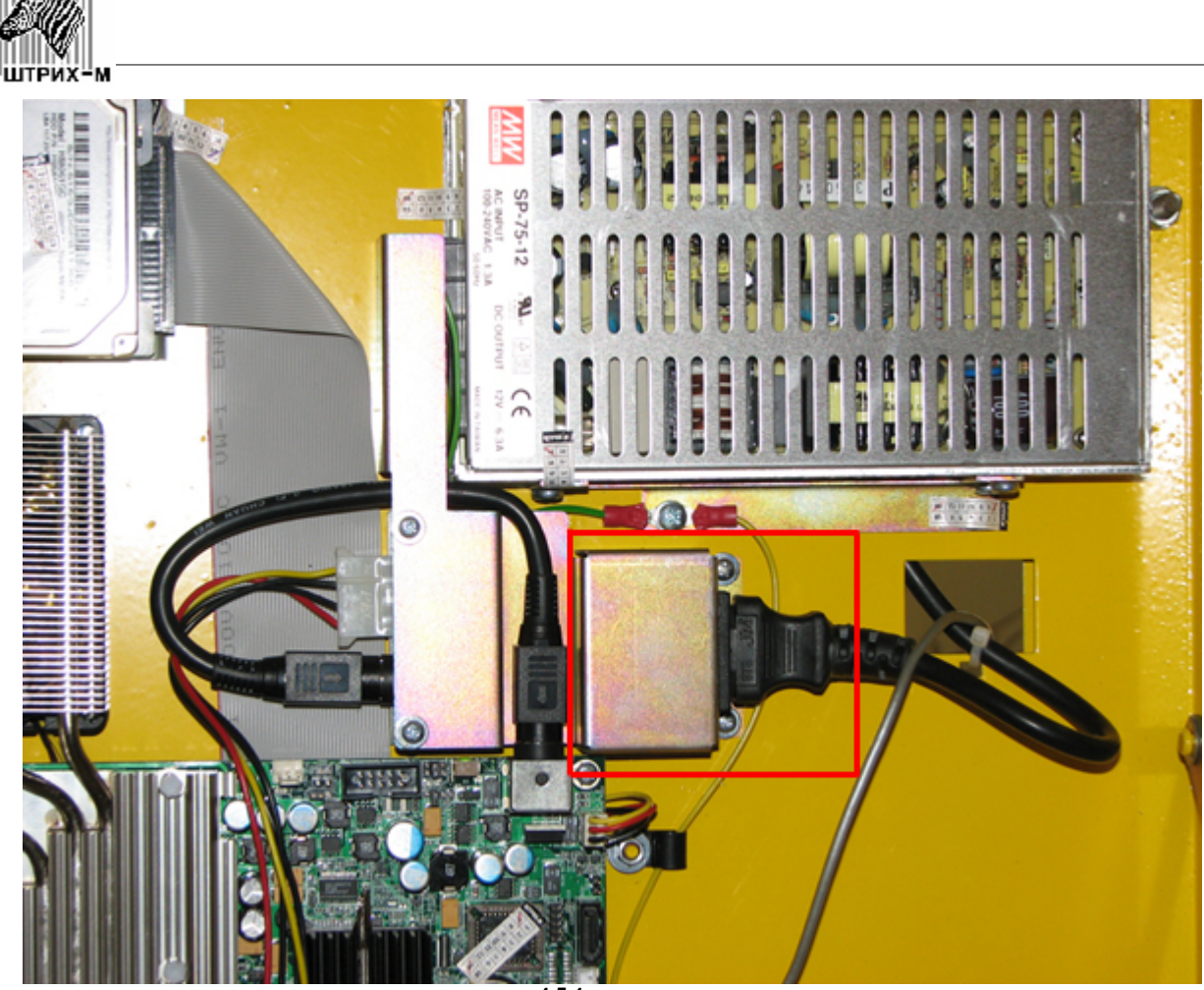

**4.5.1** 

|||③

4.6.  $\blacksquare$ ,  $\blacksquare$ неисправен БП и его необходимо заменить (см. ["Замена БП"](#page-41-0)).

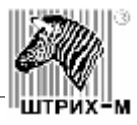

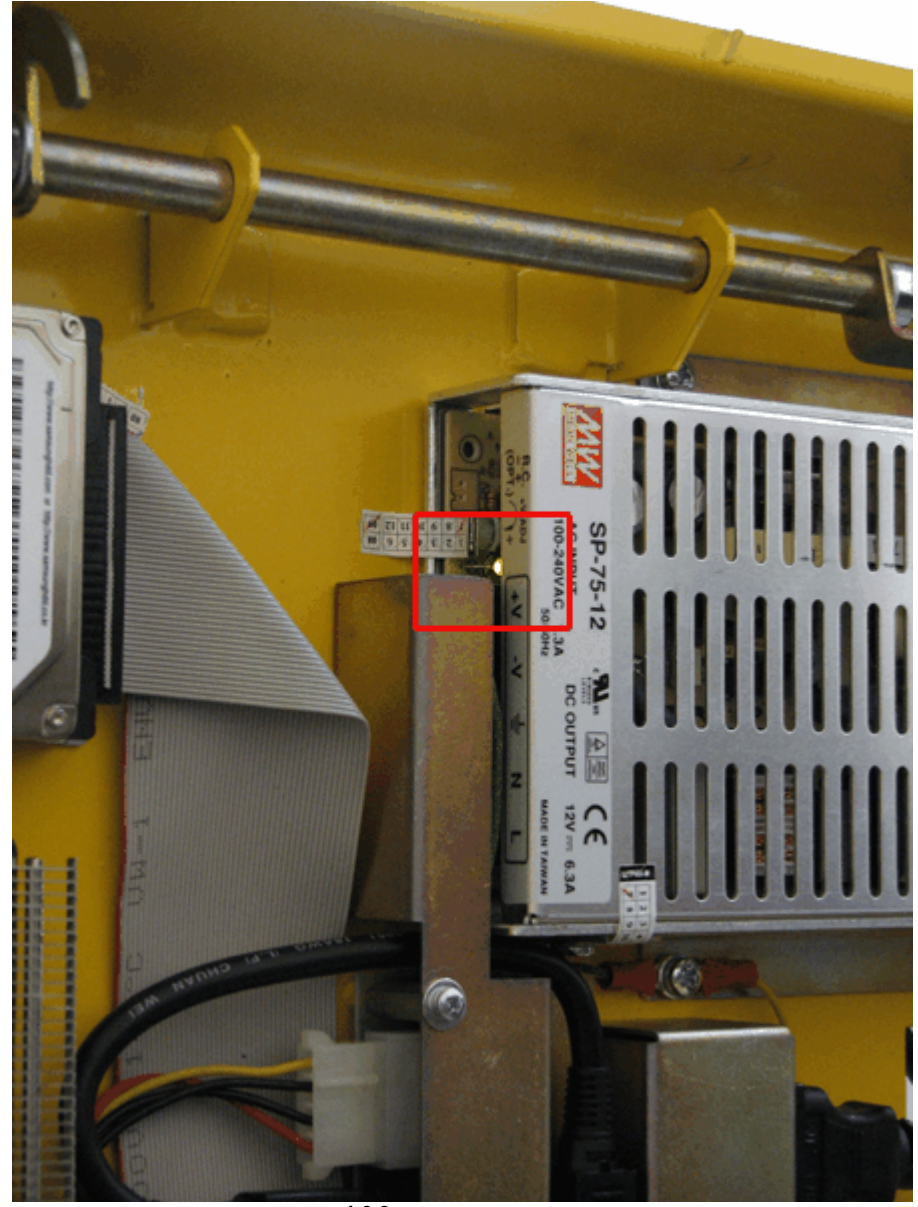

**4.6.2** 

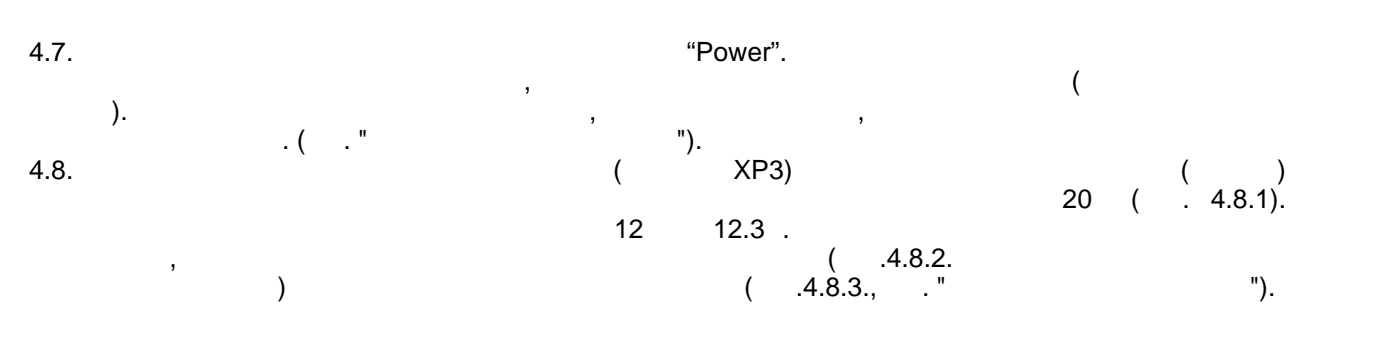

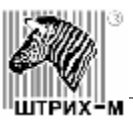

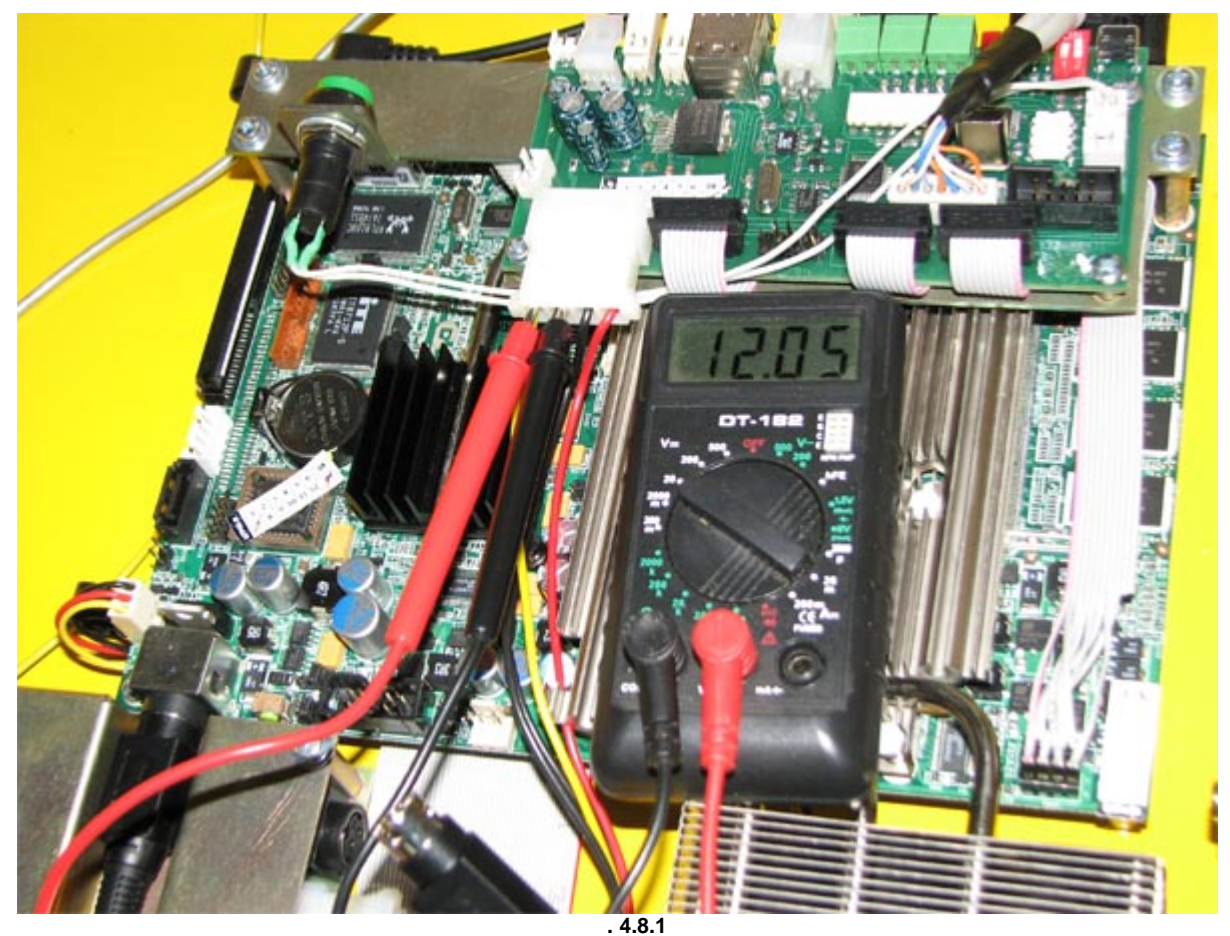

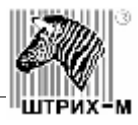

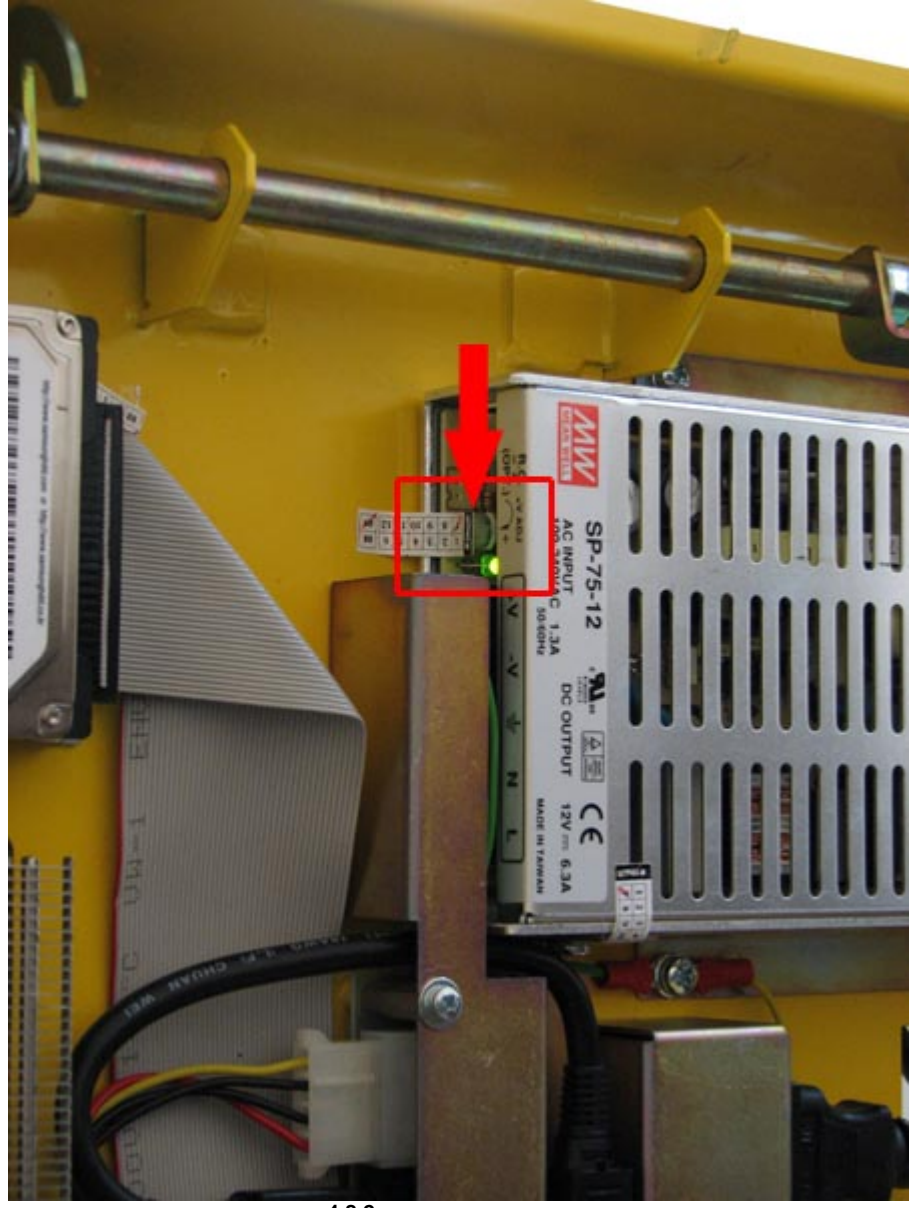

**4.8.2.** 

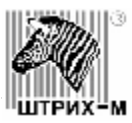

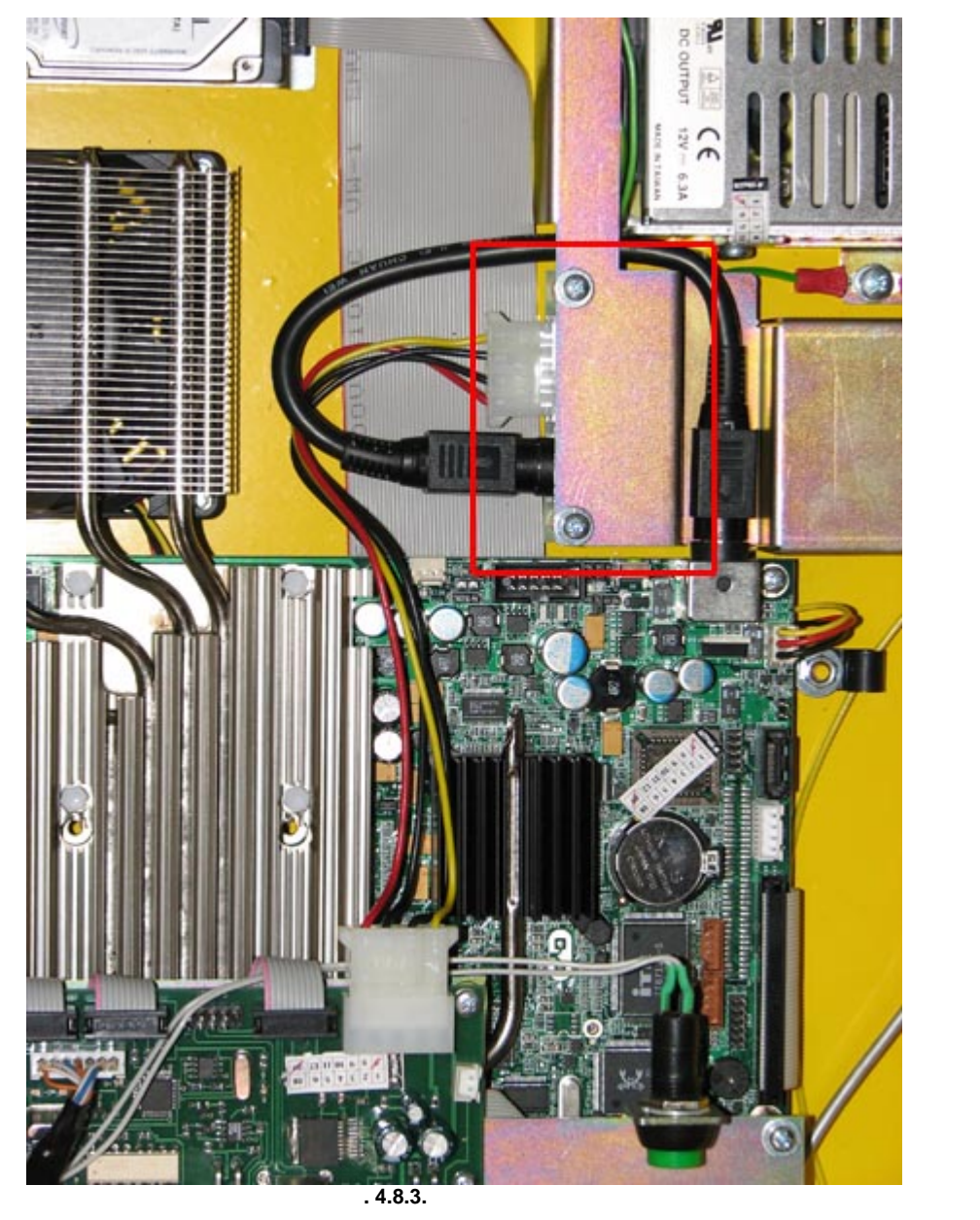

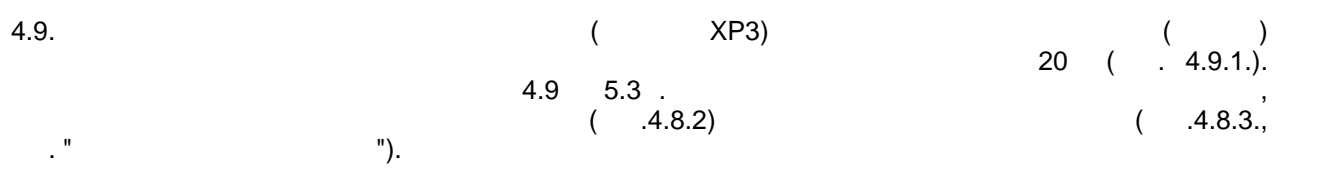

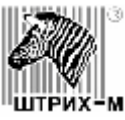

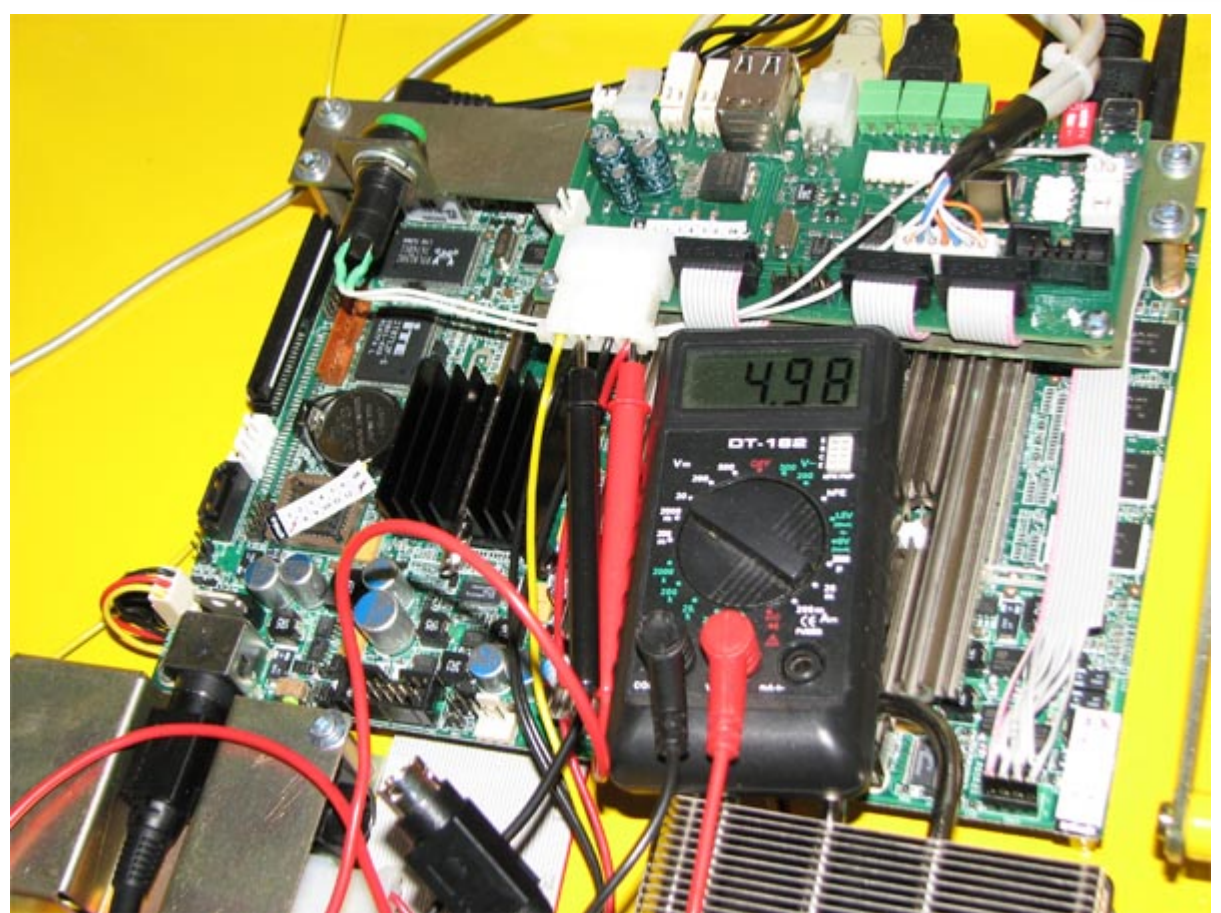

**Рис. 4.9.1**

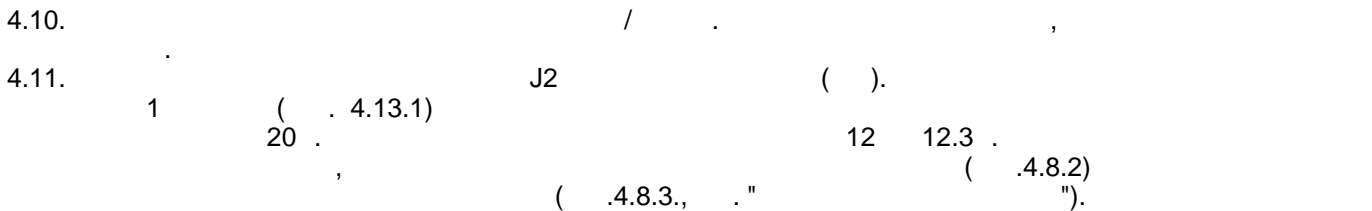

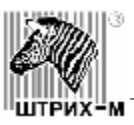

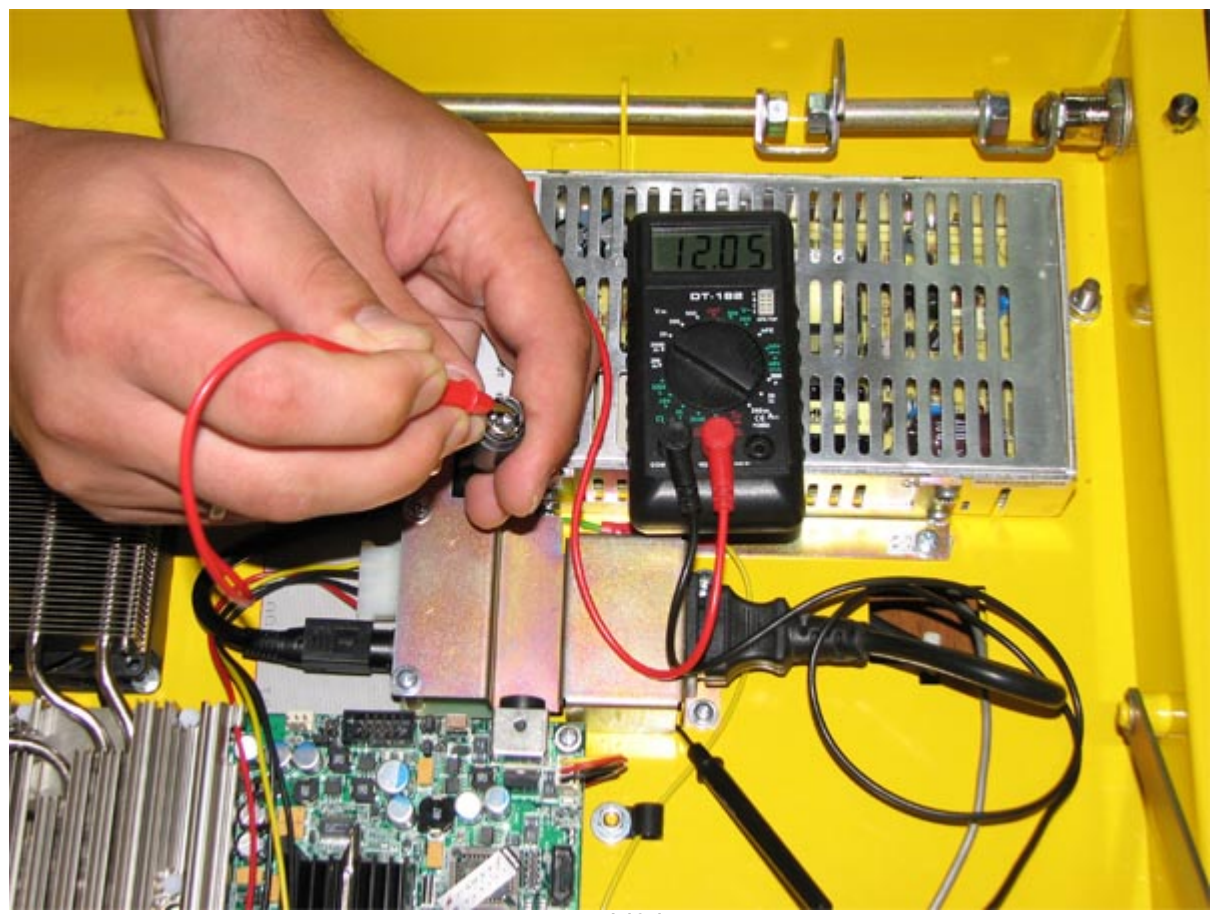

**Рис. 4.13.1**

**Внимание! Осторожно, старайтесь не замкнуть контакты.** 4.12. Вынуть кабель из платы разъемов к МП. Проверить напряжение на выходе с платы разъемов к  $A.11$  ( $A.11.1$ ).  $B.11.1$ . To neuron nanominal economic neuron nanominal economic neuron nanominal economic neuron nanominal experimental experimental experimental experimental experimental experimental experimental exp соединен с разъемах (рис.4.8.3), в противном случае неисправна плата разъемов (рис.4.8.3., См. " [Замена платы разъемов\)](#page-43-0)

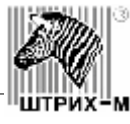

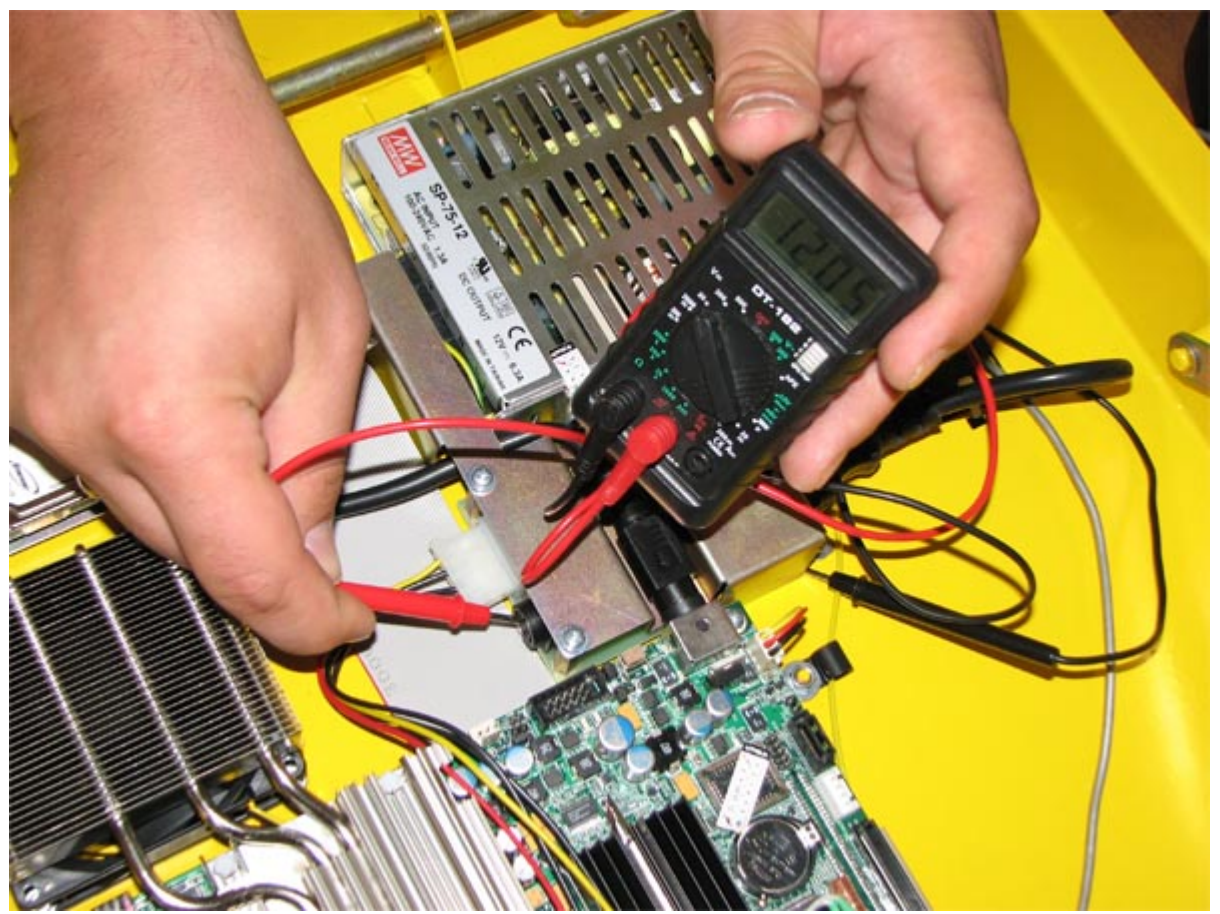

**Рис. 4.11.1**  $($  4.11.2). Измерения представлена на схеме (рис. 4.11.2). Измерения производятся в конце 1.

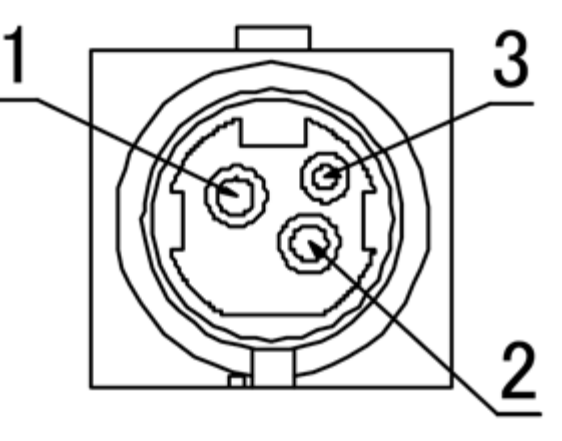

**Рис. 4.11.2**

1  $+12$ 2 GND 3 NC

**Внимание! Осторожно, старайтесь не замкнуть контакты.** е из гнезда питания на мониторе, из гнездо и проверить в гнездо J3 на МП. Проверить в гнездо J3 на МП. Провери

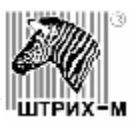

 $12 \quad 12.3$  .  $20 \quad (4.13.1).$ 

пределах от 12.3В. Если напряжение не соответствует указанному и подстроить указанному и подстроить подстроить  $($   $.4.8.2)$   $($ 

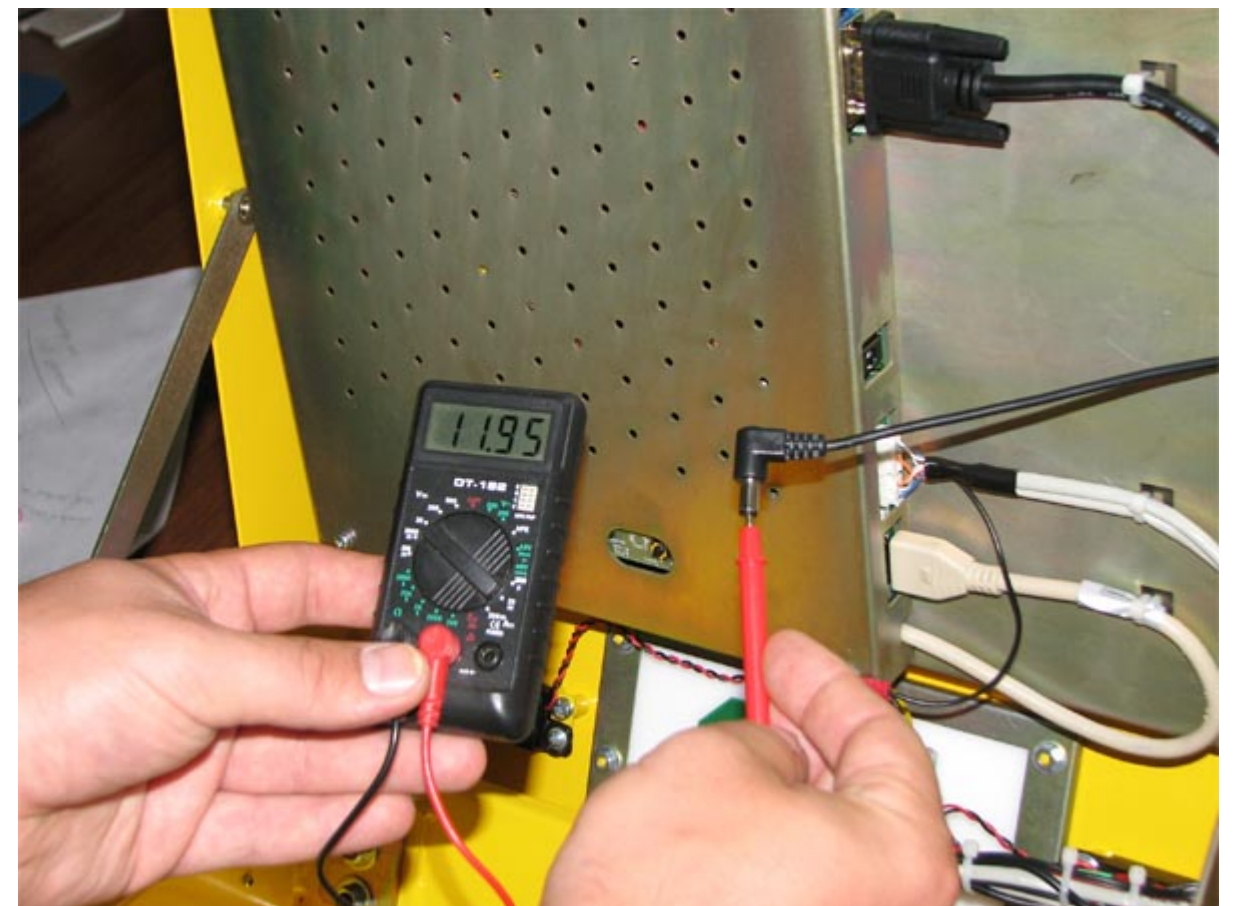

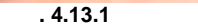

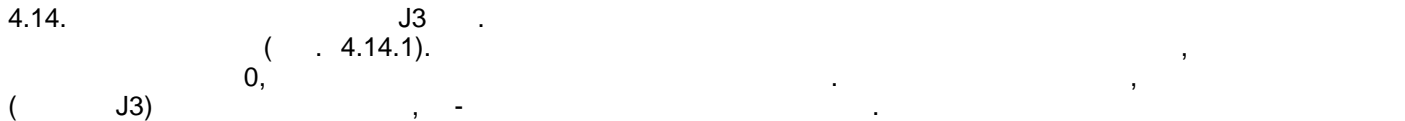

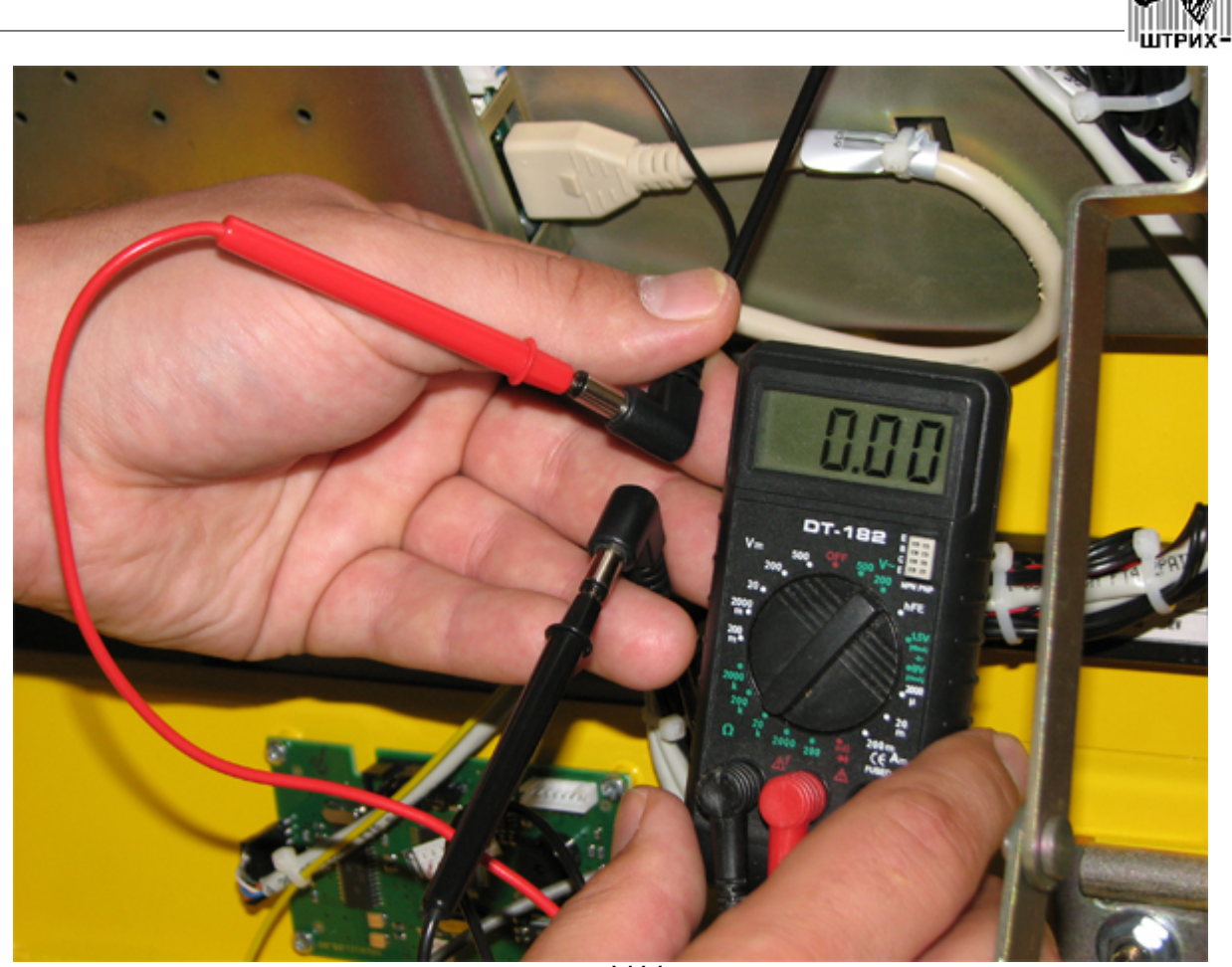

**Рис. 4.14.1**

# <span id="page-22-0"></span>**5. Диагностика монитора**

<span id="page-22-1"></span>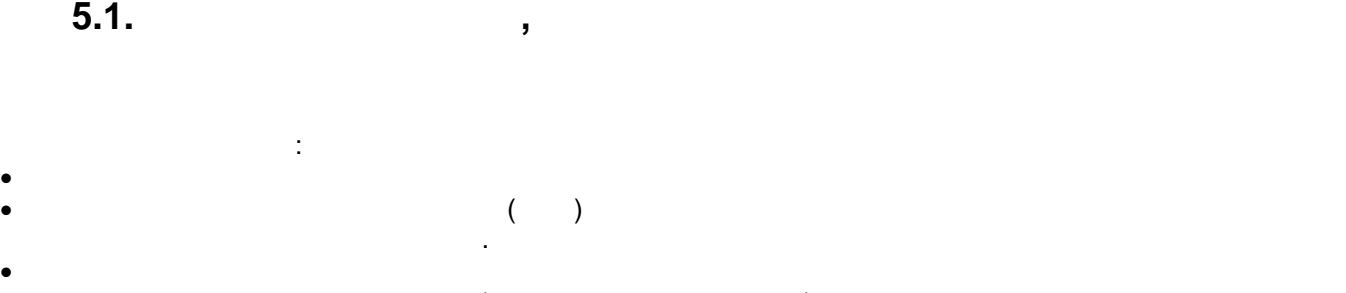

 $\bullet$  (contracting monopolynomial experimental experimental experimental experimental experimental experimental experimental experimental experimental experimental experimental experimental experimental experimental experi  $\bullet$  - После загрузки изображение на мониторе пропадает или ряботки и ряботки ряботки и ряботки ряботки и ряботки и

· Наблюдаются битые пиксели **Внимание!**

**Внимание! Осторожно, старайтесь не замкнуть контакты.**

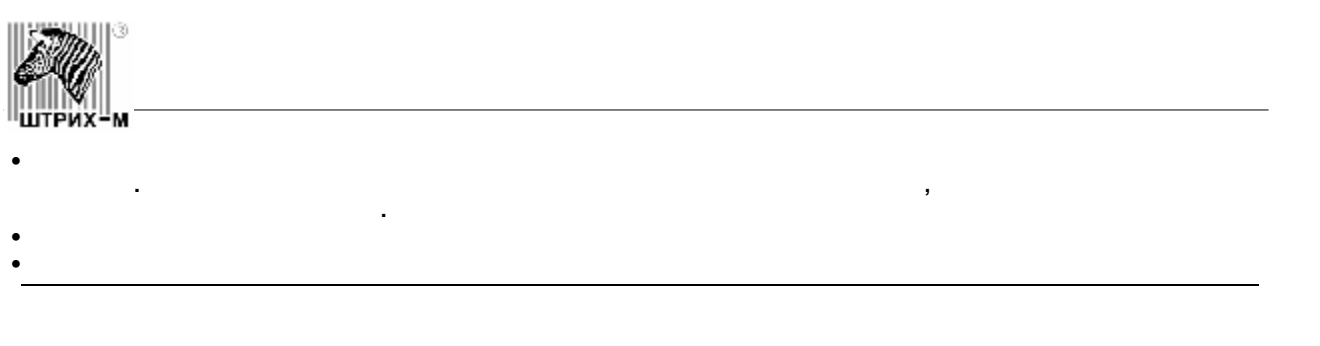

<span id="page-23-1"></span><span id="page-23-0"></span>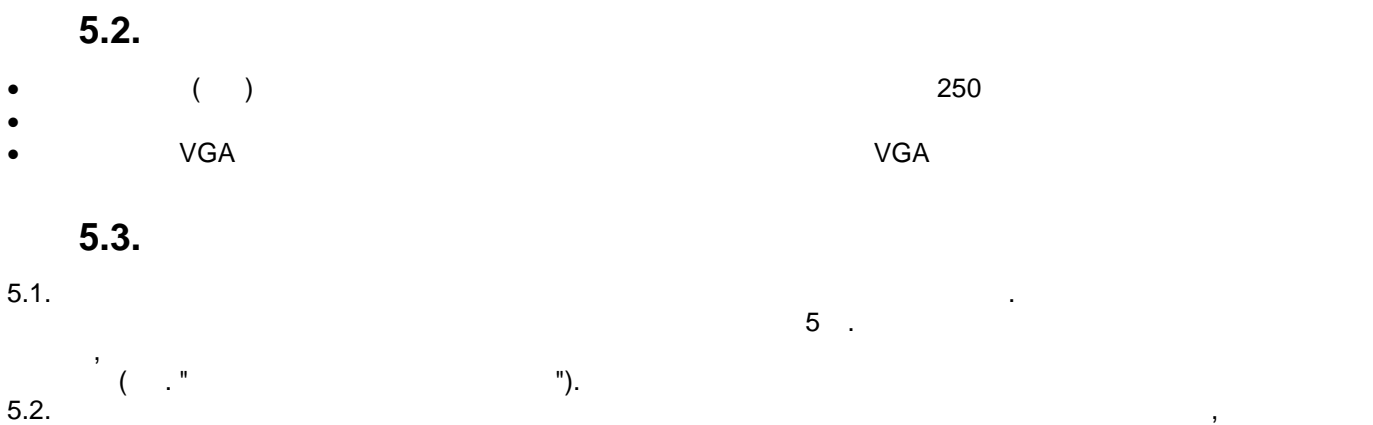

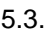

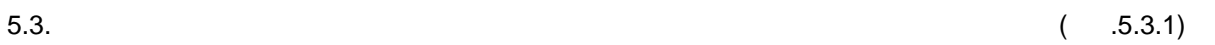

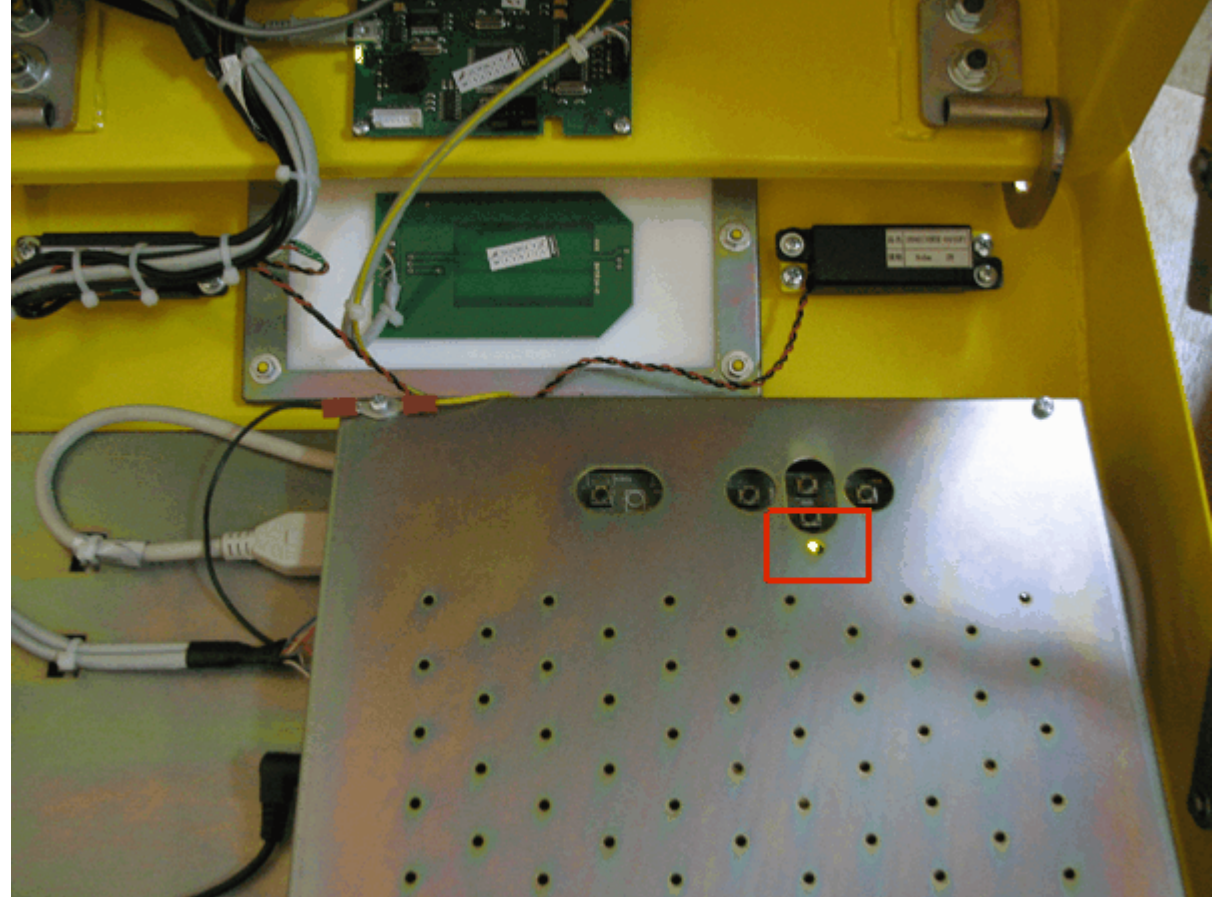

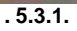

5.4. Если индикатор не горит диагностику питания монитора со главности диагностику питания монитора со согласно

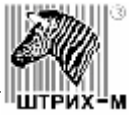

 $4 ( . . 4.13 4.14).$ 5. ECRI IND BOARD KIT For Samsung<br>5. ECRI A/D BOARD KIT"). LTM170EU [60565]  $5.6.$ включить монитор. 5.7. Если индикатор горит оранжевым цветом, то необходимо проверить наличие видео-сигнала по  $V$ GA кабелю при помощи по монитора к компьютеру. Если сигнал сигнал сигнал сигнал сигнал сигнал сигнал сигнал сигнал сигнал сигнал сигнал сигнал сигнал сигнал сигнал сигнал сигнал сигнал сигнал сигнал сигнал сигнал сигн компьютера необходимо проверить компьютер. При необходимости за местности за местности за местности за местнос<br>В применение при необходимости за местности за местности за местности за местности за местности за местности и  $\frac{1}{5.8}$  "). 5.8. Ecn $\sim$  2008  $\sim$  2008  $\sim$  2008  $\sim$  2008  $\sim$  2008  $\sim$  3008  $\sim$  3008  $\sim$  3008  $\sim$  3008  $\sim$  3008  $\sim$  3008  $\sim$  3008  $\sim$  3008  $\sim$  3008  $\sim$  3008  $\sim$  3008  $\sim$  3008  $\sim$  3008  $\sim$  3008  $\sim$  3008  $\sim$  3008  $\sim$ проверить VGA кабель путем путем подключения монитора кабеля монитора компьюте кабеля. Если путем путем подключ при подключении исправного кабеля исправного кабеля исправного кабеля изображение появляется, то заменить кабе<br>В появление появляется, то заменить кабель, иначение появляется, то заменить кабель, иначение появляется, то з A/D BOARD KIT For Samsung LTM170EU [60565] A/D BOARD KIT").<br>5.9. 5.9. Если индикатор горит зеленым цветом, а изображения на мониторе не появляется, необходимо присмотреться к монитору в компьютельно, под некоторым углом, под некоторым углом, изображение можно изображен<br>В присмотреться и под некоторым углом, изображение можно изображение можно изображение можно изображение можно будет разглядеть. Это свидетельствует о том, что вышел из строя модуль подсветки из A/D BOARD KIT For Samsung LTM170EU [60565] и надобратить весь набор и набор и набор и набор и набор и набор и набор или л тет-матрицы, и необходимо заменить весь монитора в Силандров (См. "[Замена](#page-51-0) в Силандров (См. "Замена в Силандров сенсорного мониторату. Рекомендуется обратиться обратиться обратиться обратиться СЦ, где могут предложиться с<br>В соответствии предложить более выгодный предложить более выгодный предложить более выгодный предложить более вариант по заменении тетт. В только ламп по заменении с возможностью заменили подсветки с возможностью замень светодиодный модуль.  $5.10.$ разрядились конденсаторы. После чего снять крышку монитора и изучить состояние кабелей и плат под крышкой на предмет разрывов, следов короткого заведения (оплавления (оплавления (оплавления (оплавления (о соединений (р. 11.5.3.1 поз. 9,17,18). Обратить внимание кабеля LVDS и состояние кабеля LVDS и состояние кабел латы A/D board (MLB0L4) к TFT действия после включения кабелей в после включения кабелей в после включения пос монитор все равно не показывает, то необходимо весь блок сенсорного монитора отправить на

ремонт С $($   $\cdot$  " $)$ . ").

<span id="page-24-0"></span>**6. Диагностика сенсорного экрана**

<span id="page-24-1"></span>**6.1.** Симптомы проблем неисправностью неисправностью неисправностью неисправностью неисправностью неи с произв

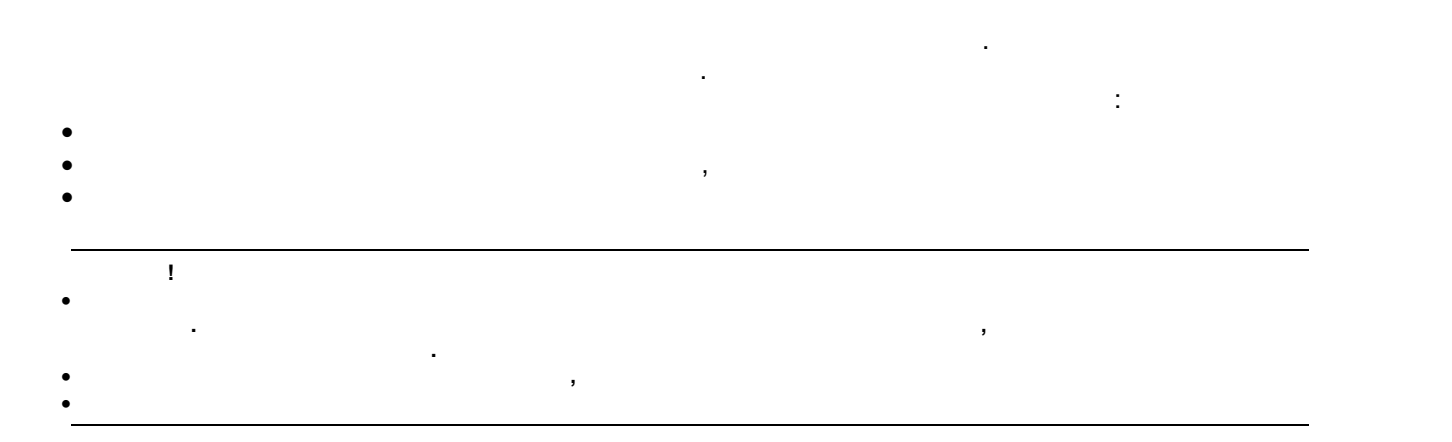

<span id="page-25-0"></span>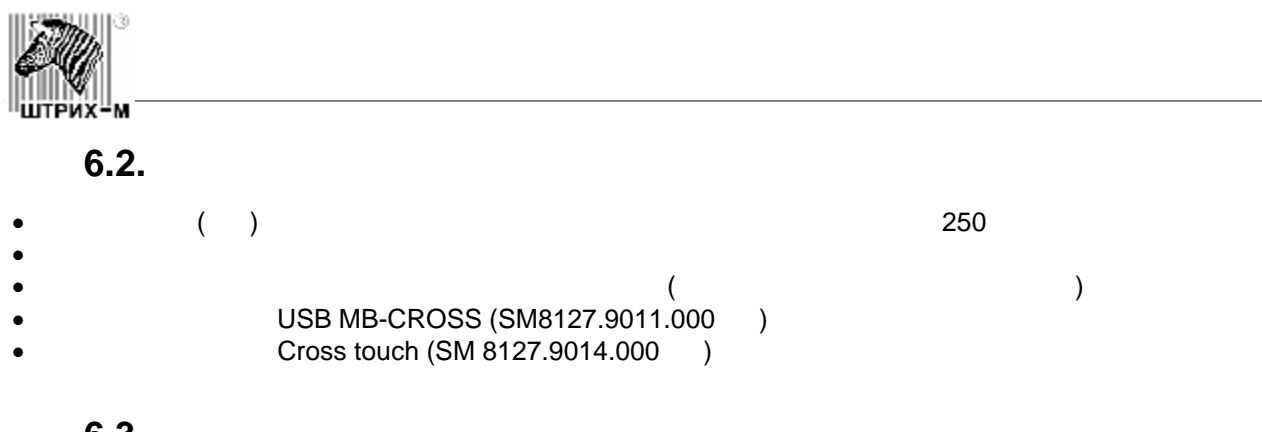

# 6.3.

<span id="page-25-1"></span>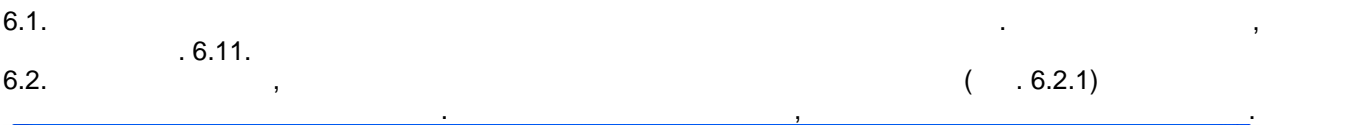

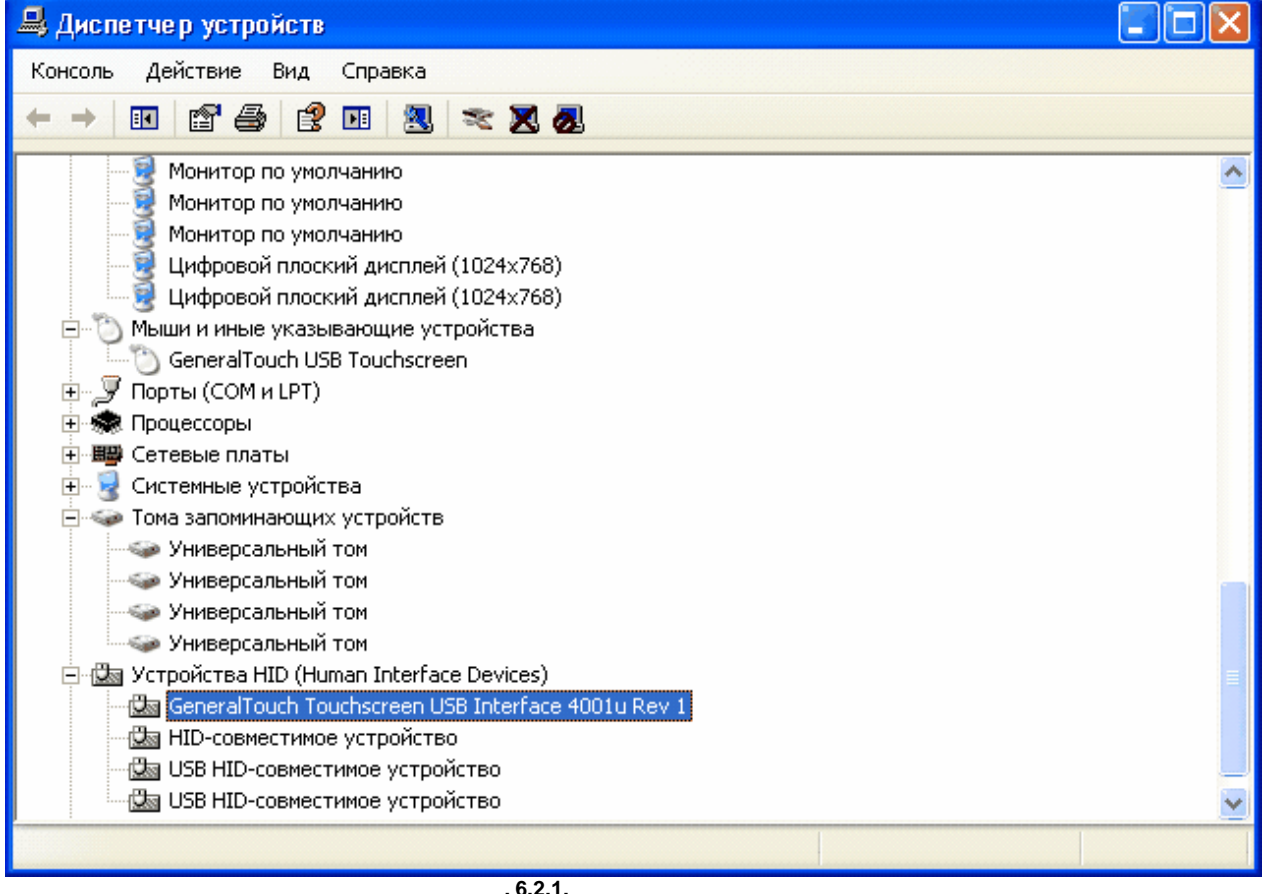

заменить кабель.

**6.2.1.** 

если переустановка драйвера не дала результатов, то необходимо визуально проверить проверить проверить провери<br>В проверить проверить проверить проверить проверить проверить проверить проверить проверить проверить проверит  **(** $\sim$  **.6.3.1**  $\sim$  **.1).** 

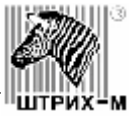

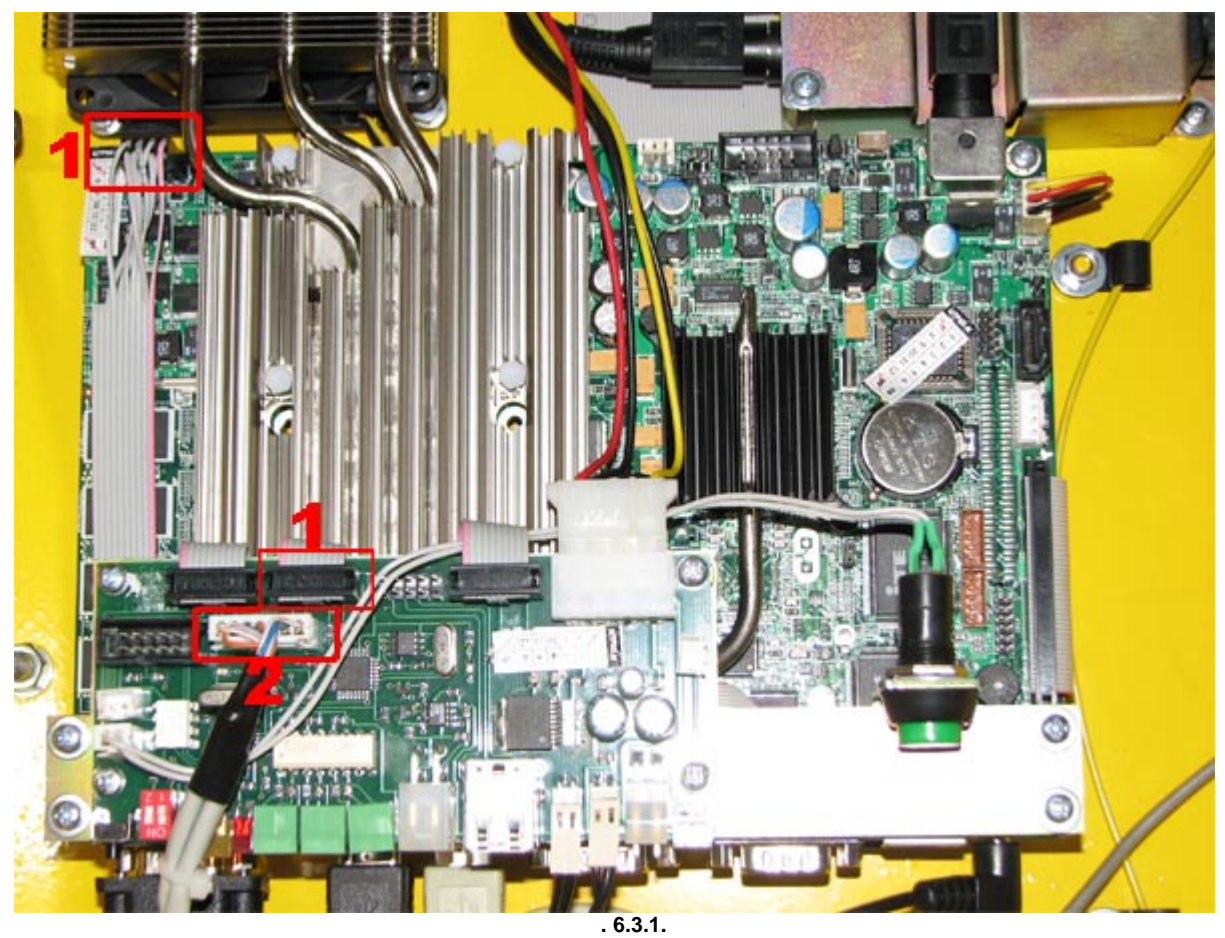

6.4. CROSS Touch (CROSS 1.6.3.1  $\cdot$  .6.3.1 no. 2).  $6.5.$ 

 $(6.4.2).$ 

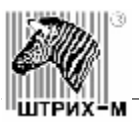

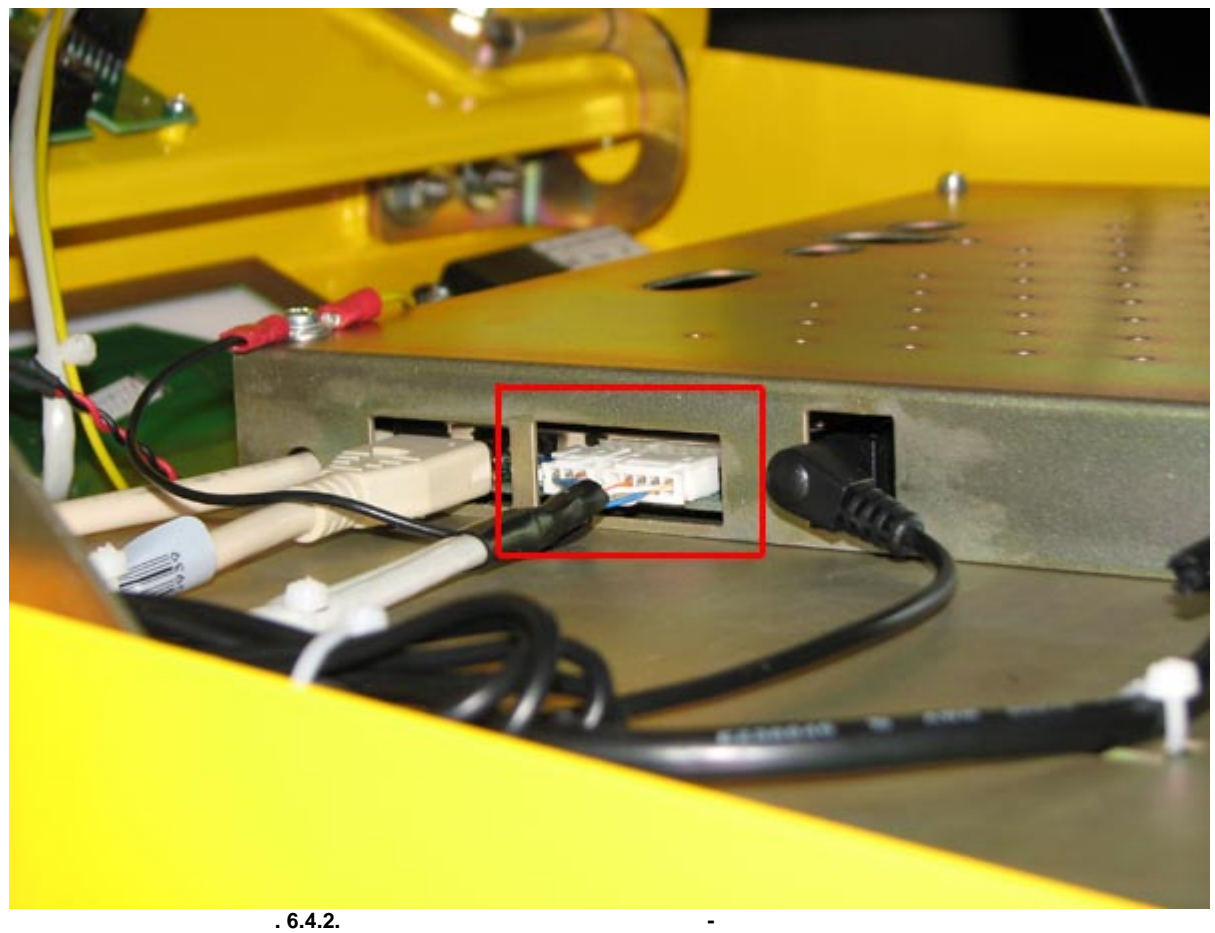

6.6. Снять крышко (См. "[Замена A/D Board Kit](#page-48-0)"). Проверить состояние индикатора А/D возможности состояние индив контроллера (См. рис. 6.6.1. Индикатор обозначен стрелкой).

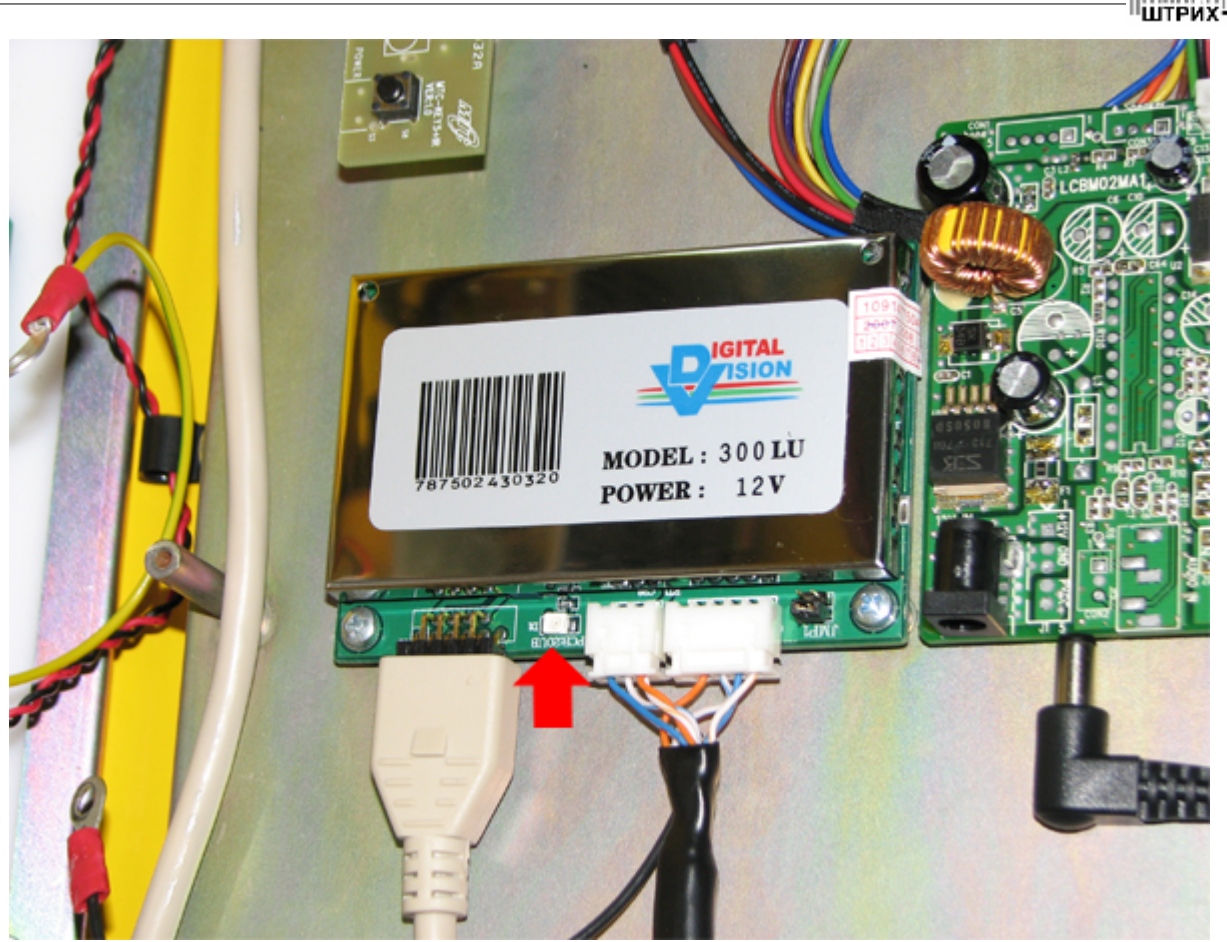

Ï

M

**Рис. 6.6.1. Индикатор контроллера сенсорного экрана**

6.7. Индикатор должен загораться при подаче напряжения и после инициализации гаснуть. Если и после инициализации га  $12$  ( $.6.7.1$ .)  $\sim$  случае отсутствия проверить целостностность  $\sim$  CROSS Touch (при необходимости необходимости необходимости необходимости необходимости необходимости необходимости необходимости необходимости необходимости необходимо заменить) и выполнить диагностику питания. (см. ["Диагностика питания](#page-12-3)")

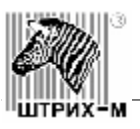

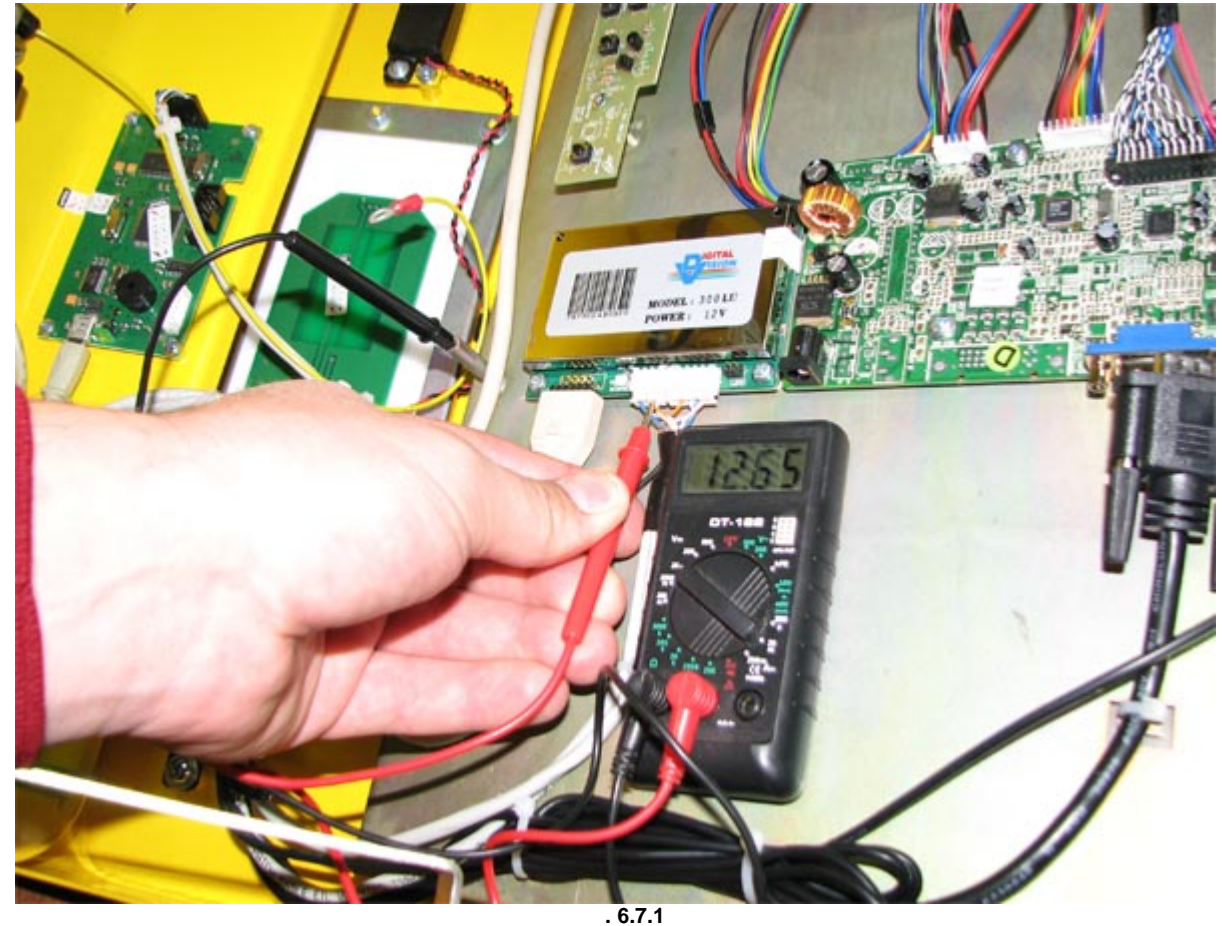

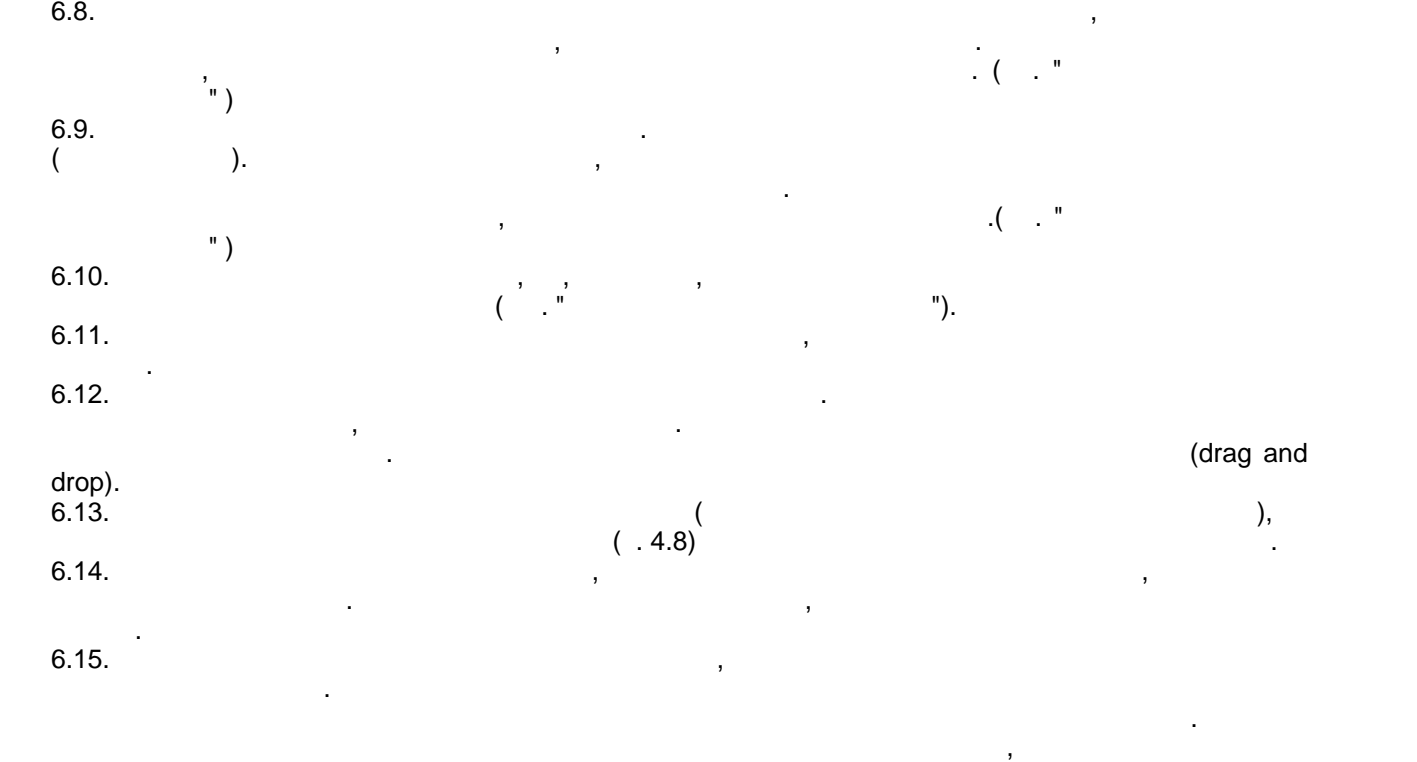

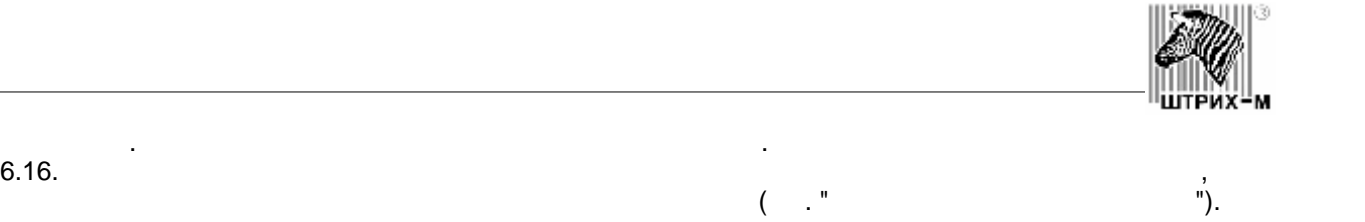

ШΘ

# <span id="page-30-0"></span>**7. Диагностика БСК**

# **7.1.** Симптомы проблем, вызванных неисправностью БСК и проблемы проблемы проблемы проблемы просто

<span id="page-30-1"></span>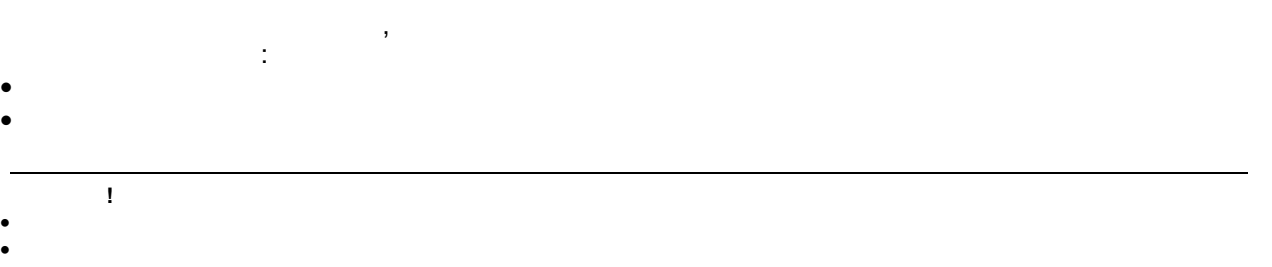

# **7.2.** *PHT*

<span id="page-30-3"></span><span id="page-30-2"></span>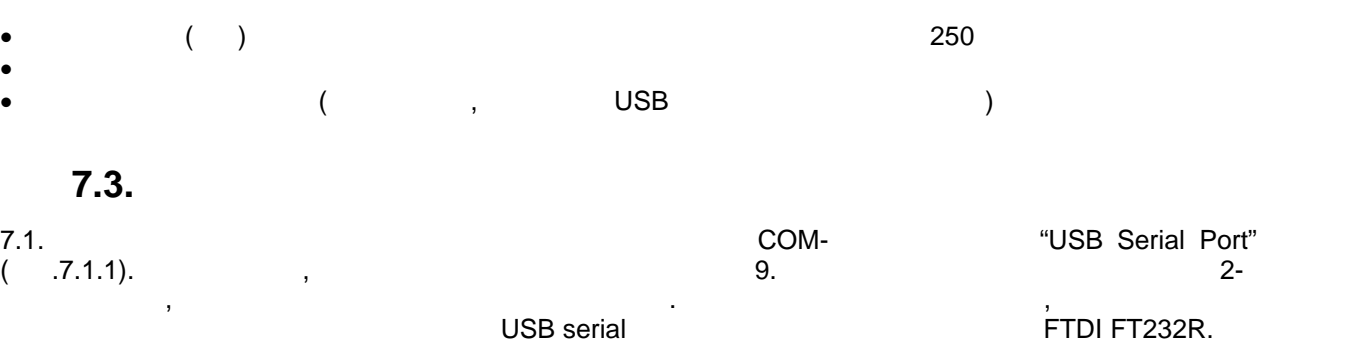

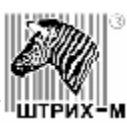

#### $\Box$ olx <u>Д</u> Диспетчер устройств Консоль Действие Вид Справка  $\leftarrow$   $\rightarrow$ С Корневой USB концентратор  $\overline{\mathbb{A}}$ < Корневой USB концентратор ∙ Составное USB устройство . х.<br>- <del>Су</del> Универсальный USB концентратор<br>- <del>Су</del> Универсальный USB концентратор ⊟ 2 Мониторы USB Serial Port (COM7) USB Serial Port (COM9) .<br>У Последовательный порт (СОМ1) \_<br>У Последовательный порт (COM2) —<br>У Последовательный порт (COM5) .<br>G .<br>У Последовательный порт (СОМ6) 白·**泰 Процессоры** Intel(R) Celeron(R) M processor 1.50GHz 白 - 图 Сетевые платы Е- 2 Системные устройства

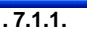

7.2. Если драйвер установлен, а порт все равно не виден, то необходимо открыть киоск и осмотреть

контроллере должен гореть индикатор.

 $($ , 7.2.1).

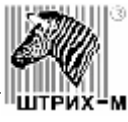

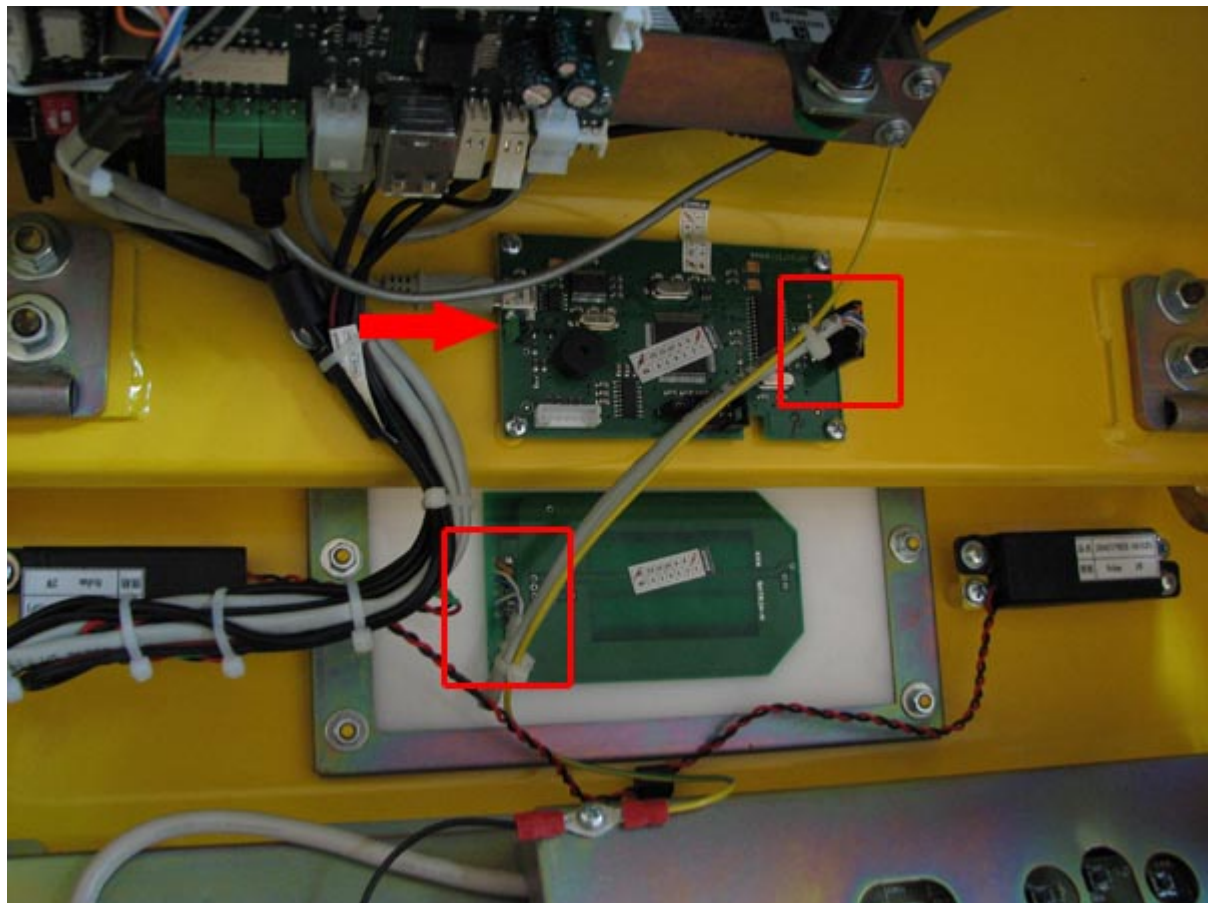

**Рис. 7.2.1. Подключение БСК. Стрелкой показан индикатор работы**

 $7.3.$ тали в системе COM-порт не появляется или индикатор не загорается или индивидуательно составляется и по состав<br>Составляется и политические составляется и политические составляется и политической составляется и политическо (См. "[Замена контроллера БСК и антенны](#page-54-0)"). та година контроллера БСК на исправный не помогает, то вероятно не помогает, то вероятно на МП не работают в с<br>В 1990 година в помогает на МП не работают на МП не работают на МП не работают на МП не работают на МП не рабо порты USB<br>
порты USB.<br>
1. USB.<br>
Hench (1. USB.<br>
Hench (1. USB.<br>
2. USB.<br>
2. USB.<br>
2. USB.<br>
2. USB.<br>
2. USB.<br>
2. COM-<br>
2. USB. Flash (работает, то необходимо заменить мамлекет, то необходимо заменить МП (см. "заменить МП (см. "заменить М Flash<br>  $\begin{bmatrix} 7.6. \end{bmatrix}$ 7.6. Загрузить тестовую программу драйвера считывателя карт (MiReader 1.2) и установить связь с ним сервисов и такие предварительно надо выгрузить в предварительно надо выгрузить в программы, которые могли б

использовать ВСК. В строке "Ошибка: " не должно появляться ощибок. Если установить соединение ощибок. Если установить соединение появляться ощибок. Если установить соединение появляться ощибок. Если установить соединение не удается, то необходимо заменить контроллер (См. ["Замена контроллера БСК и антенны"](#page-54-0)).

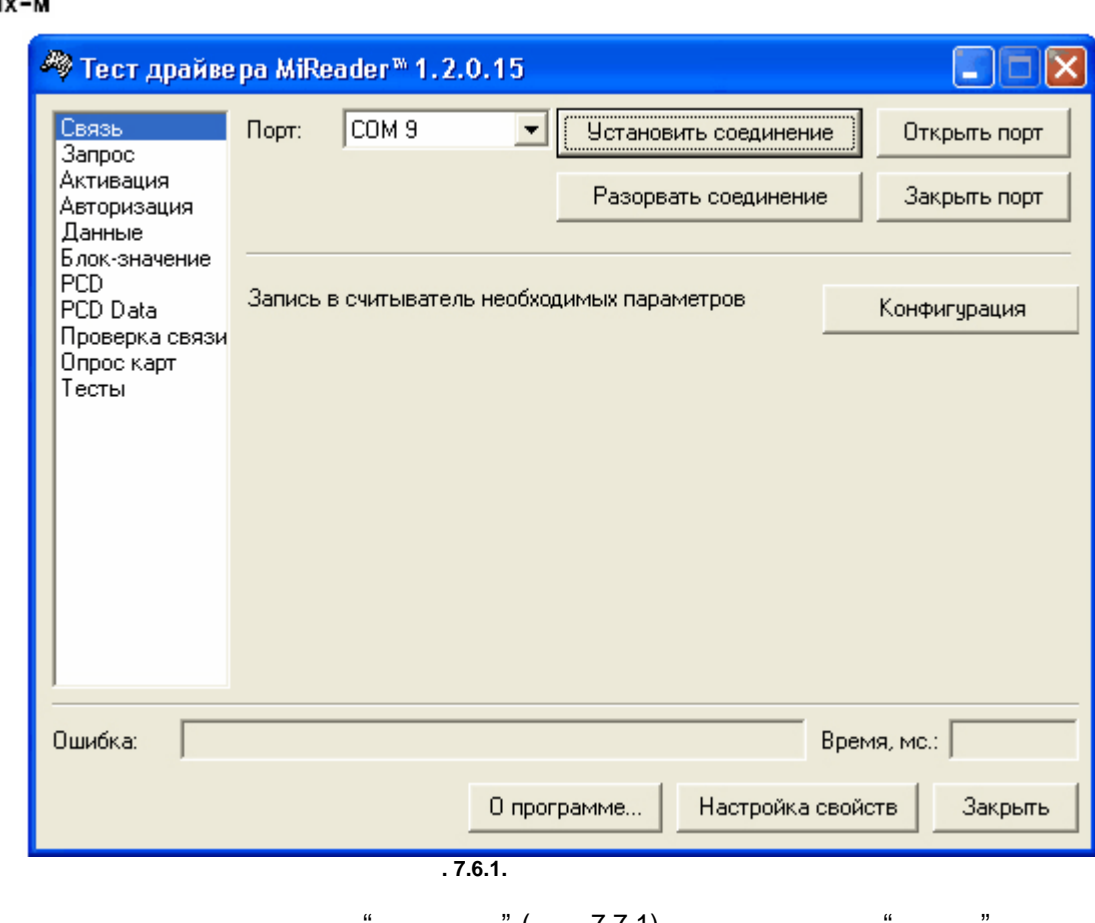

т. В драйвере в начал в этом начал в том в том в том начал в том на том на том на том на том на том на том на <br>Том БСК начал в том в том в том в том в том в том в том в том в том в том в том в том в том в том в том в том входит в режим опроса карт. Поднести карту. Красный круг в окне программы должен менять цвет

на зеленый. Максимальное расстояние, при котором происходит срабатывание БСК должно быть не  $25$   $\ddots$ 

<span id="page-34-1"></span><span id="page-34-0"></span>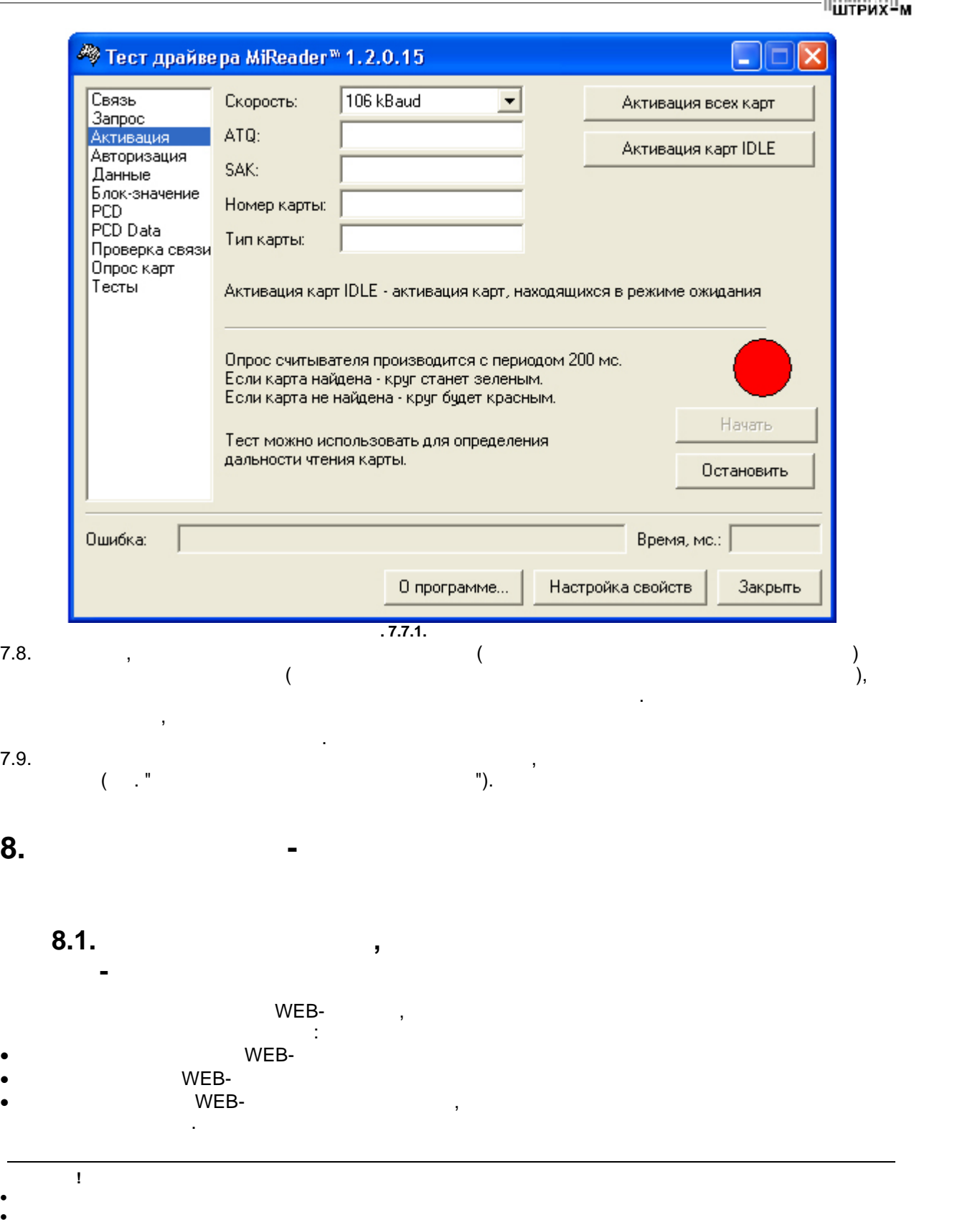

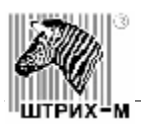

# **8.2. Используемые инструменты и ЗИП**

- <span id="page-35-0"></span>· Отвертка крестовая •  $\overline{27}$
- · Исправная веб камера

# **8.3.**

<span id="page-35-1"></span>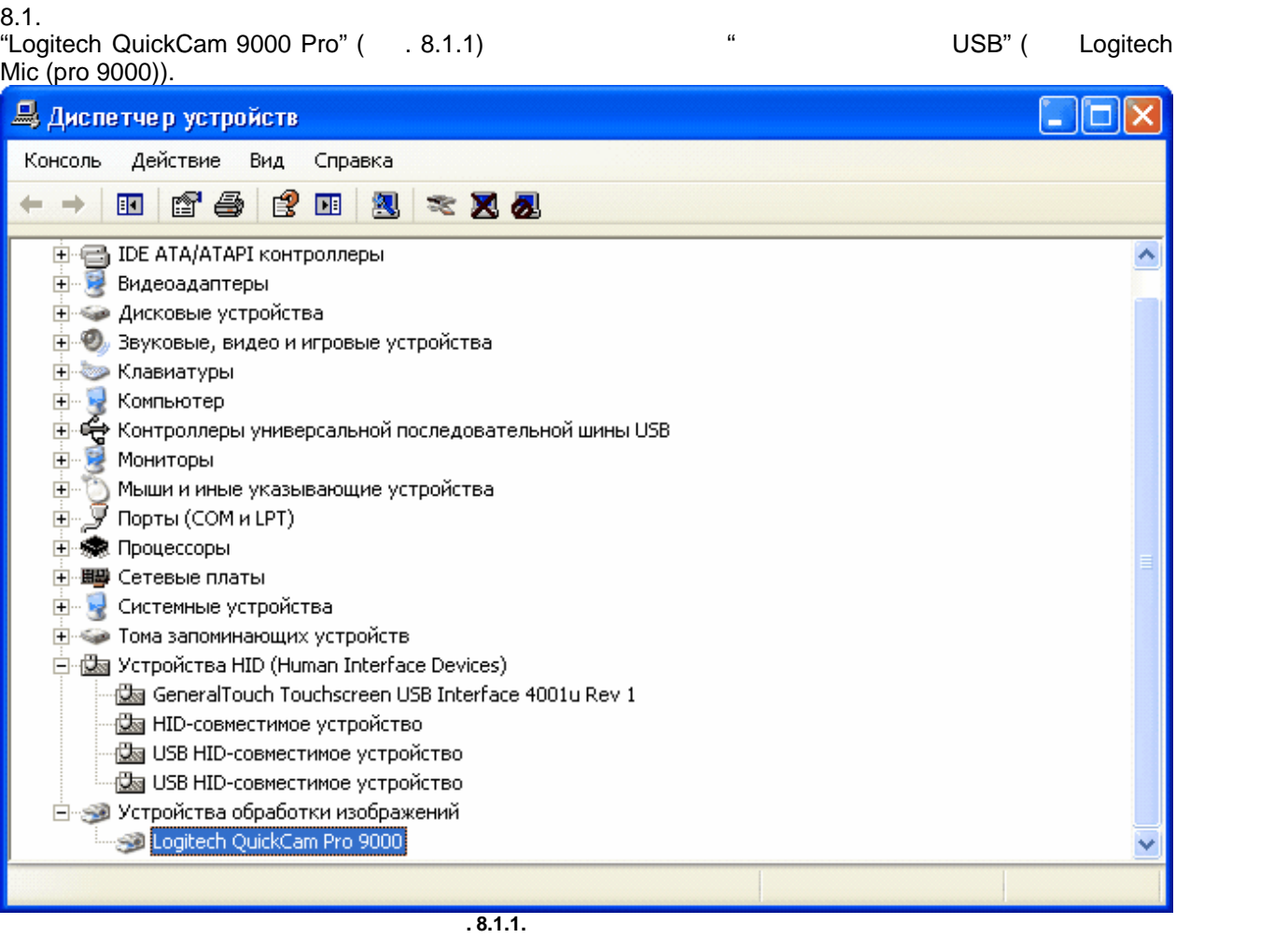

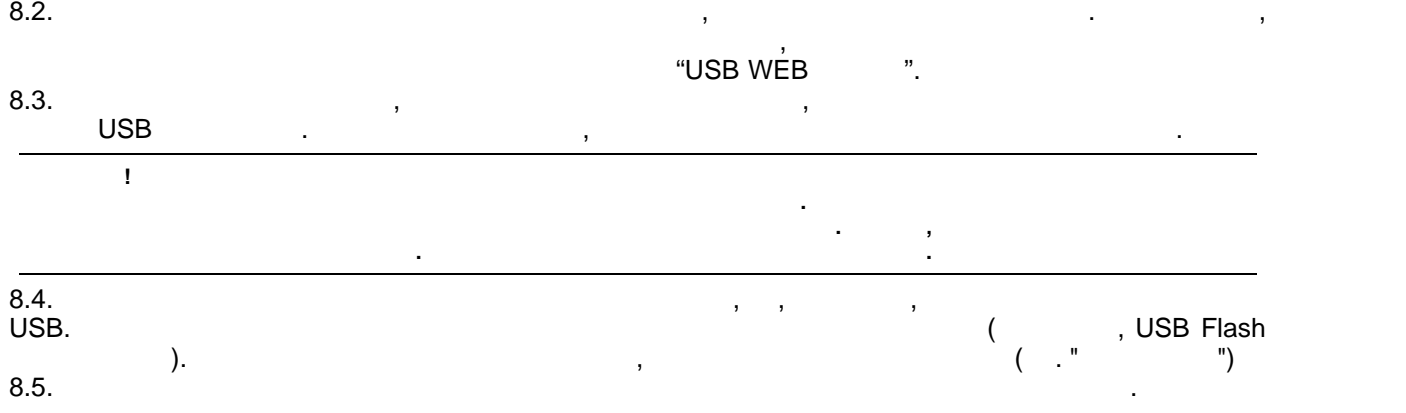

**Диагностика веб-камеры**

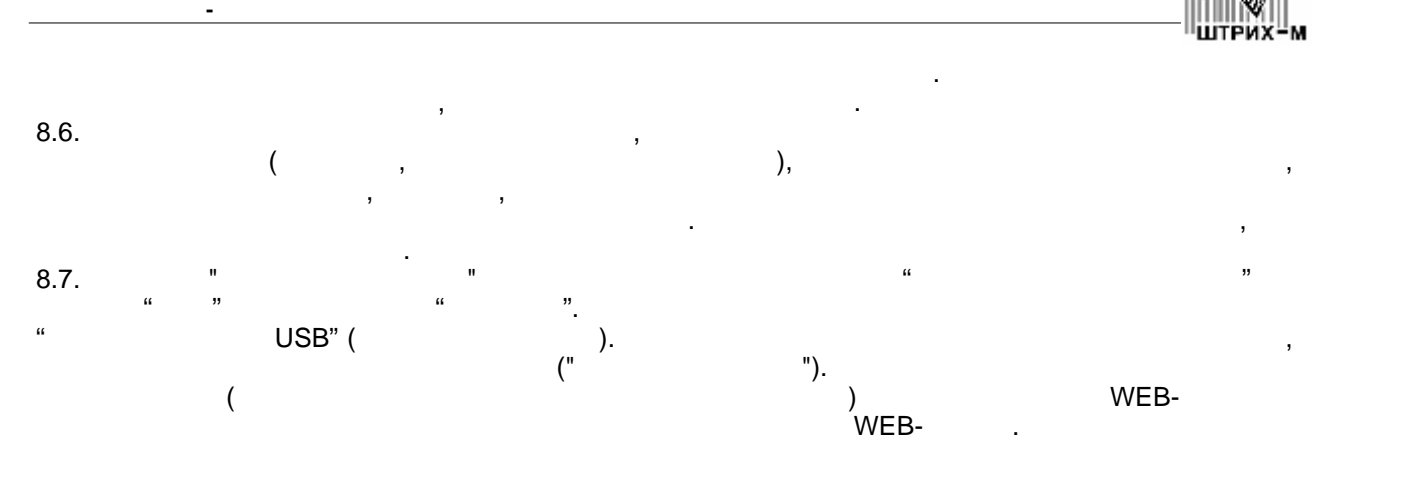

<span id="page-36-0"></span>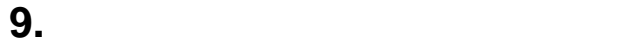

<span id="page-36-1"></span>**9.1.** Симптомы проблем, вызванных неисправностью неисправностью неисправностью армии. В симптей и совмести в с

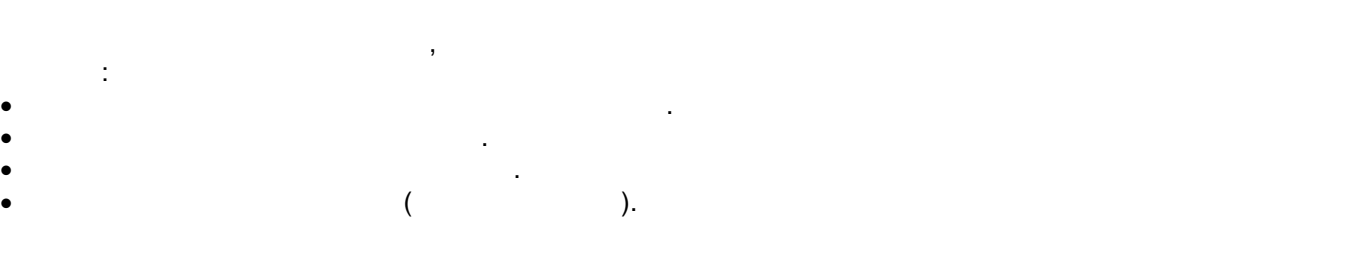

<span id="page-36-2"></span>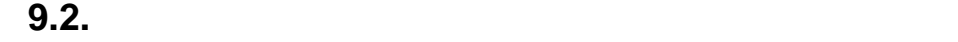

· Отвертка крестовая

· Комплект исправных динамиков · Исправный кабель AUDIO MB-CROSS (SM 8127.910.000 СБ)

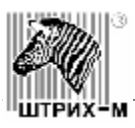

## **9.3.**

<span id="page-37-0"></span>9.1. <sup>9.1.</sup> <sup>9.1.</sup> Ottober 1 Audio". Ottober 1974 word with the USD MUM\_A406.exe (and 1911). WDM\_A406.exe ( . 9.1.1).  $\Box$ ok <u>Д</u> Диспетчер устройств Консоль Действие Вид Справка ← → 田 杏 乡 良 田 風 ※ 又 る 日· **马 TEST-IT** ᄉ 中国IDE ATA/ATAPI контроллеры **Н. Видеоадаптеры + 4 дисковые устройства Е.Ю.** Звуковые, видео и игровые устройства Logitech Mic (Pro 9000) Realtek AC'97 Audio **Ф. Аудио кодеки** • Видео кодеки ∙ Драйверы аудио (без PnP) ", Устройства записи видео (без PnP) **О Устройство управления Е- © Клавиатуры MALL SOF Kлавиатура HID** ⊟ Компьютер ட் С Контроллеры универсальной последовательной шины USB **Е. В Мониторы** 亩 Ė. 由 泰 Процессоры **9.1.1.** 9.2. Проверить настройки драйверов настройки драйвера, общую громкость и каналы звука (соответствующие каналы  $\mathcal{L}$ 9.3. Разовой нибудь за (например в например в например в например в например в например в судах за собственно<br>В например в например в например в например в судах за собствение в судах в судах в собствение в собствении в 9.4. Если звук не слышен случае полнить диагностику питания по выполнить диагностику питания по выполнить диагностику питания по выполнить диагностику питания по выполнить диагностику питания по выполнить диагностику пит  $(4.8, 4.9).$  $\begin{array}{cccc} \text{NP-19} & \text{NP-21} & \text{NP-21} & \text{NP-19} & \text{NP-19} & \text{NP-1$ 

динамик) на КП (см. р. 9.5.1). При этом должны раздаваться характерные цели такого не такого не такого не тако

происходит, то необходимо заменить соответствующий динамик с кабелем.

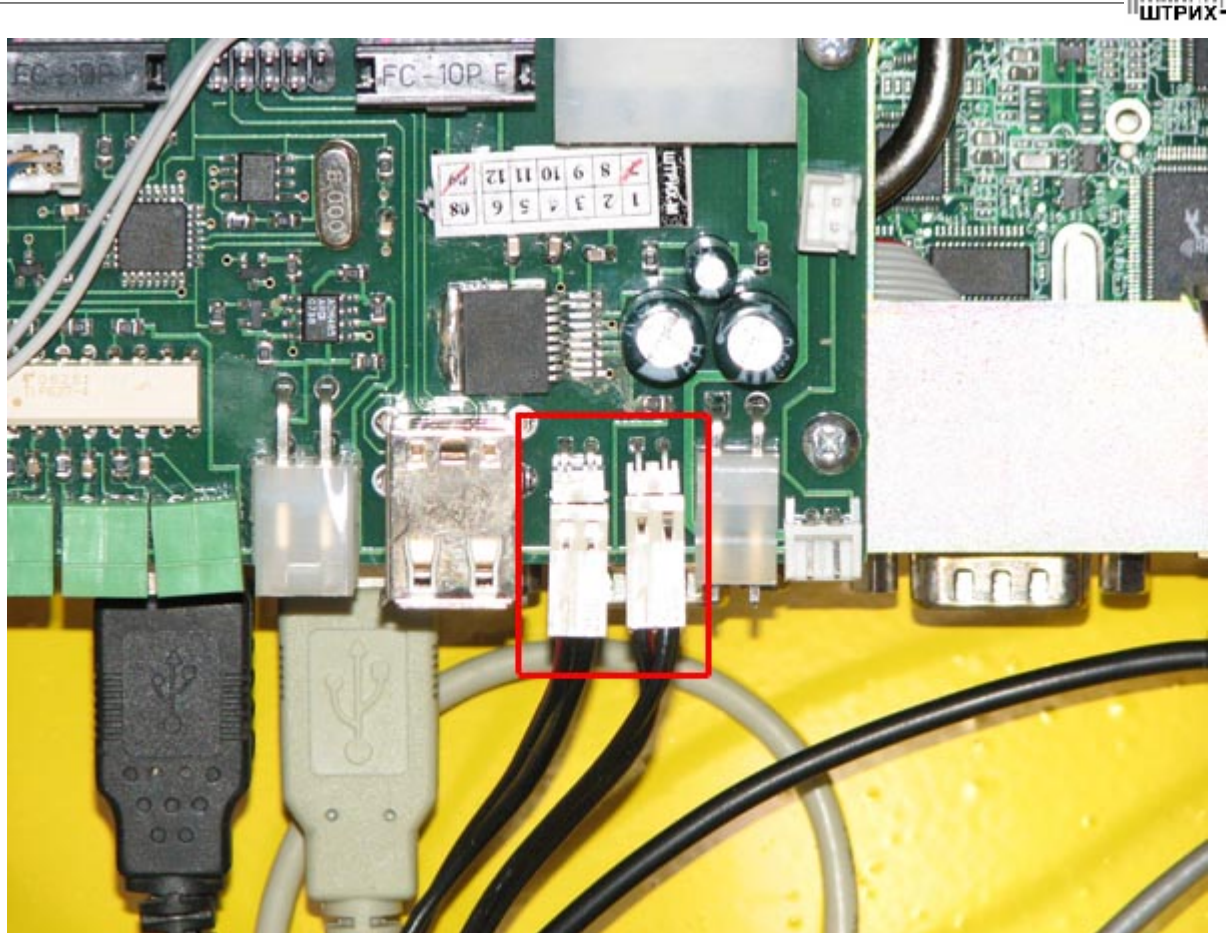

M

г. 9.5.1.

9.6. **Example 2.6.** Economic networks networks here  $(XP-9)$  (COM1). Попробовать заменить соединительный кабель. 9.7. Если замена кабеля также не помогла, то заменить КП. ели звук по-прежнему необходимо обратиться в случае в случае в случае в случае в случае в случае в случае в сл<br>В случае в случае в случае в случае в случае в случае в случае в случае в случае в случае в случае в случае в  $\mathsf{C}$ ). 9.9. Если звук слышен, но слабый, необходимо проиграть звук при отключенном одном динамике на КП (поочередно). Проверить балансировку каналов. - если звук не слышен на войственность правом положении, то соответствующий канал не работает с правом положен<br>Не работает с правом положении, то соответствующий канал не работает с правом положения не работает с правом п - ecли звук при переходе в левый динамик (XP-9) и  $(COM1)$ . The mass of  $\overline{X}$ P-19  $\overline{X}$ P-21  $(XP-9)$ 

<span id="page-38-0"></span>**10. Диагностика автозапуска**

<span id="page-38-1"></span>**10.1.** Симптомы проблем, вызвани системы проблемы с проблемы с собственность с собственность с собственность с Автозапуск – это функция киоска автоматически включаться при наличии питания.  $\blacksquare$ Данная функция осуществляется в киоске при помощи КП путем управления кнопка и POWER RESET .

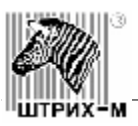

### **10.2.**

<span id="page-39-0"></span>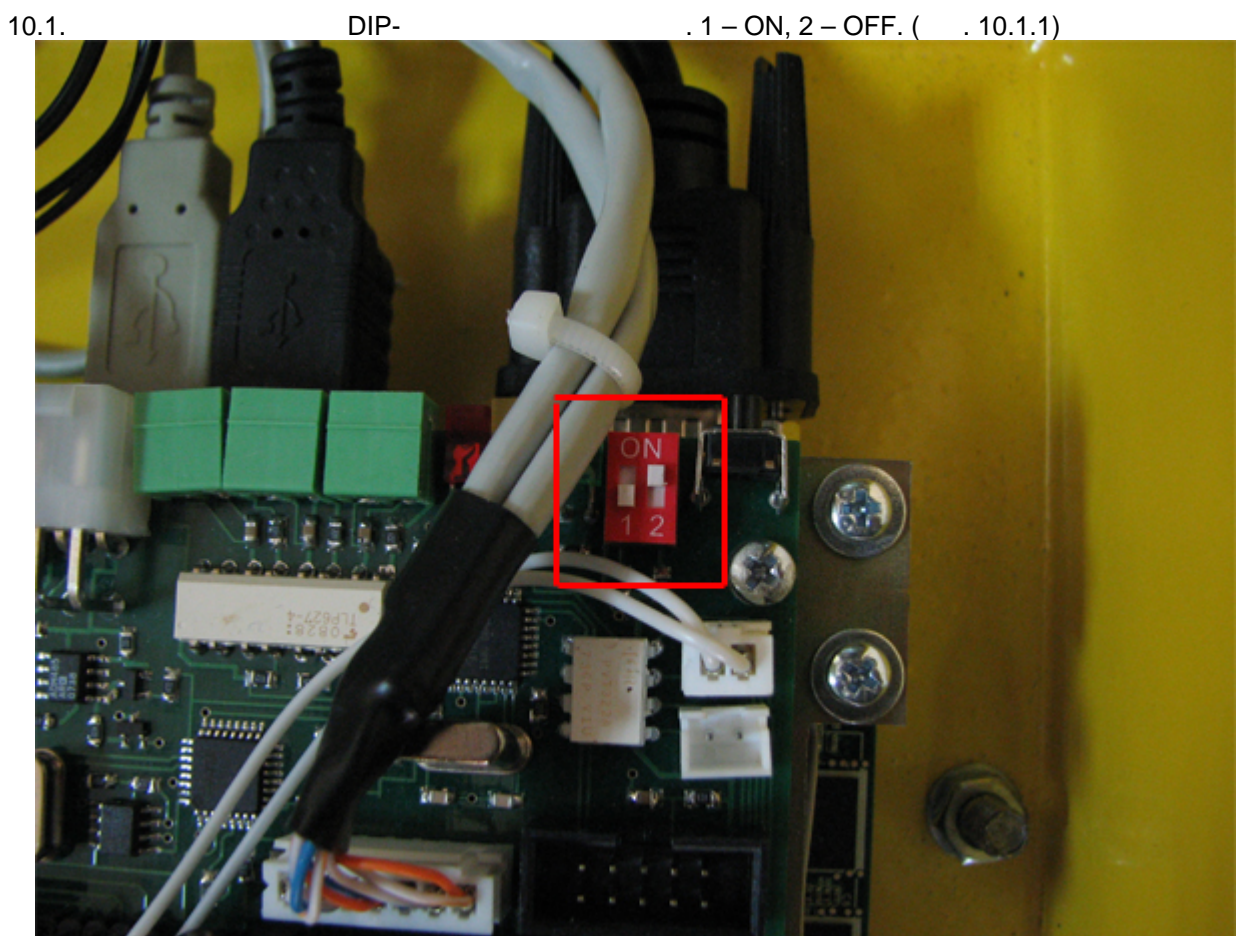

**10.1.1. DIP-**

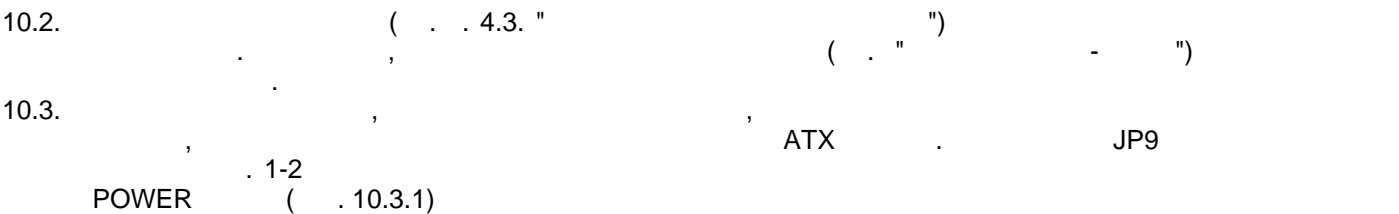

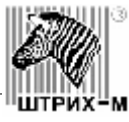

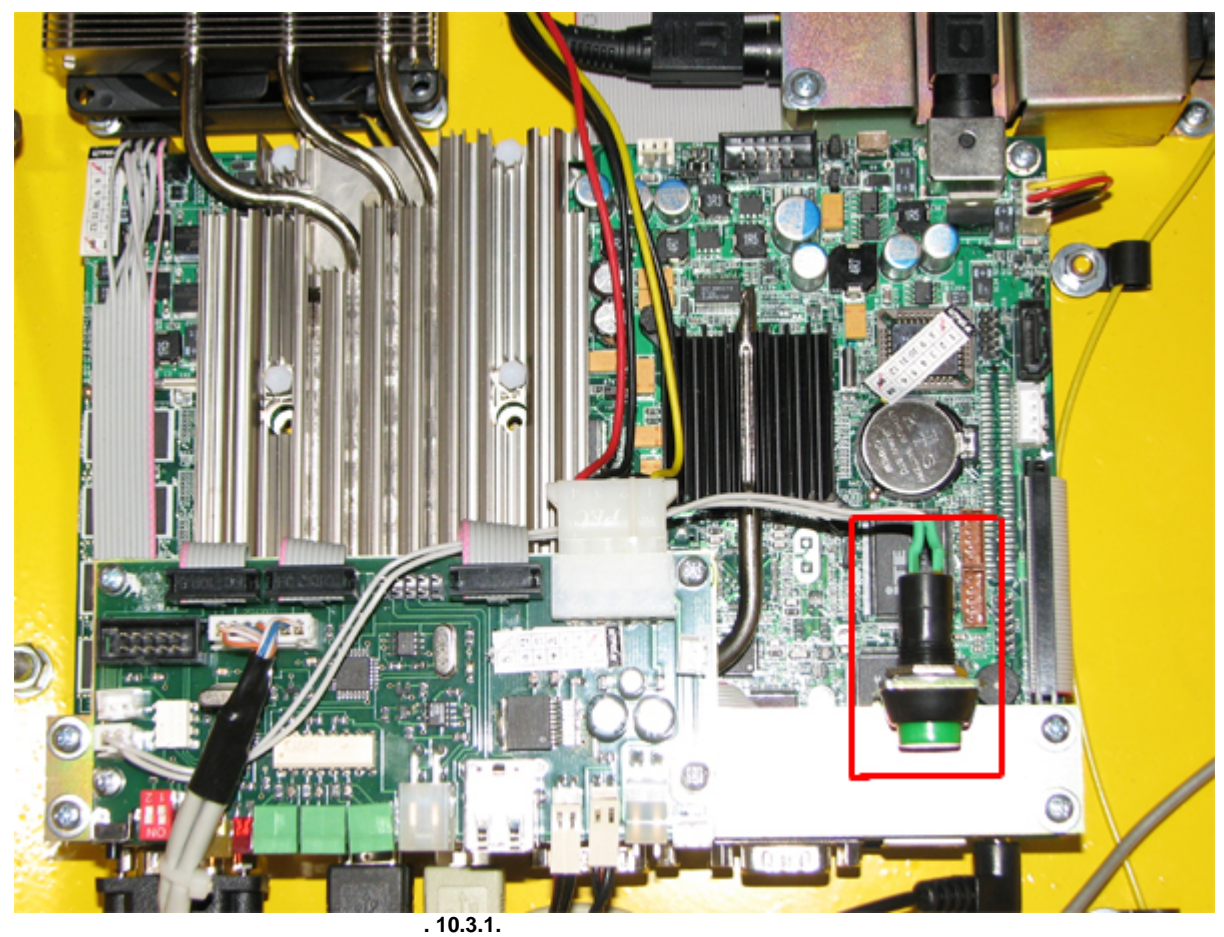

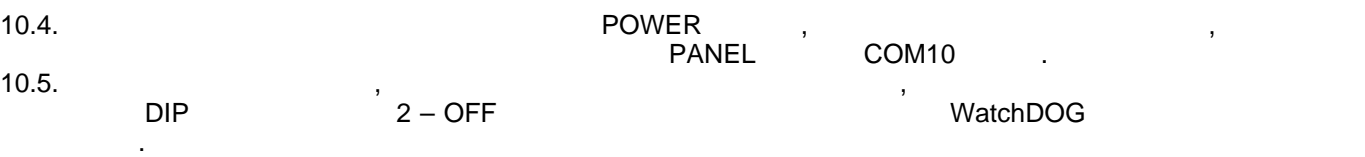

<span id="page-40-0"></span> $11.$ 

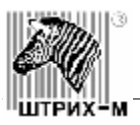

 $11.1.$ 

<span id="page-41-0"></span>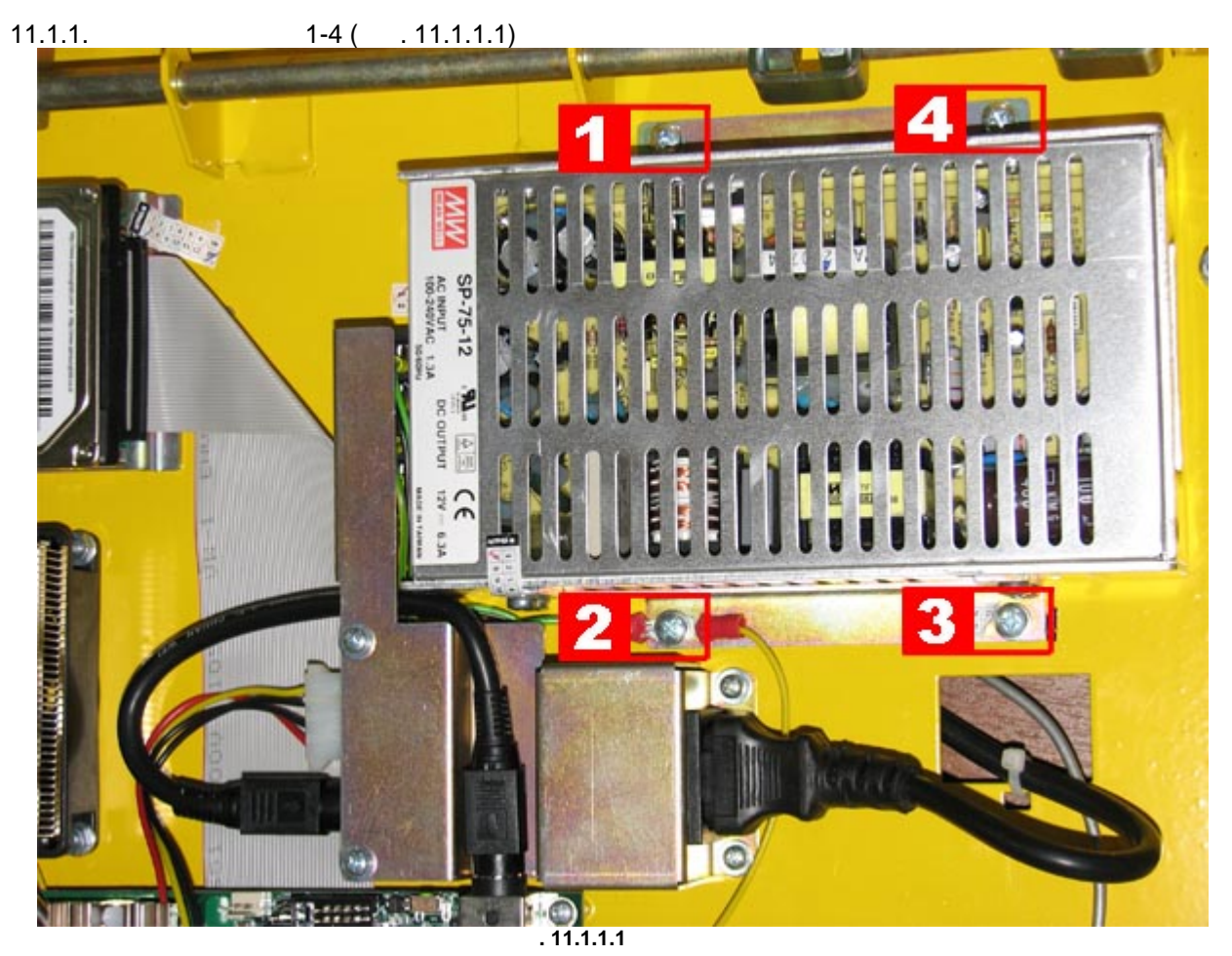

11.1.2.  $($  11.1.2.1)

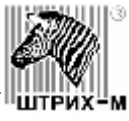

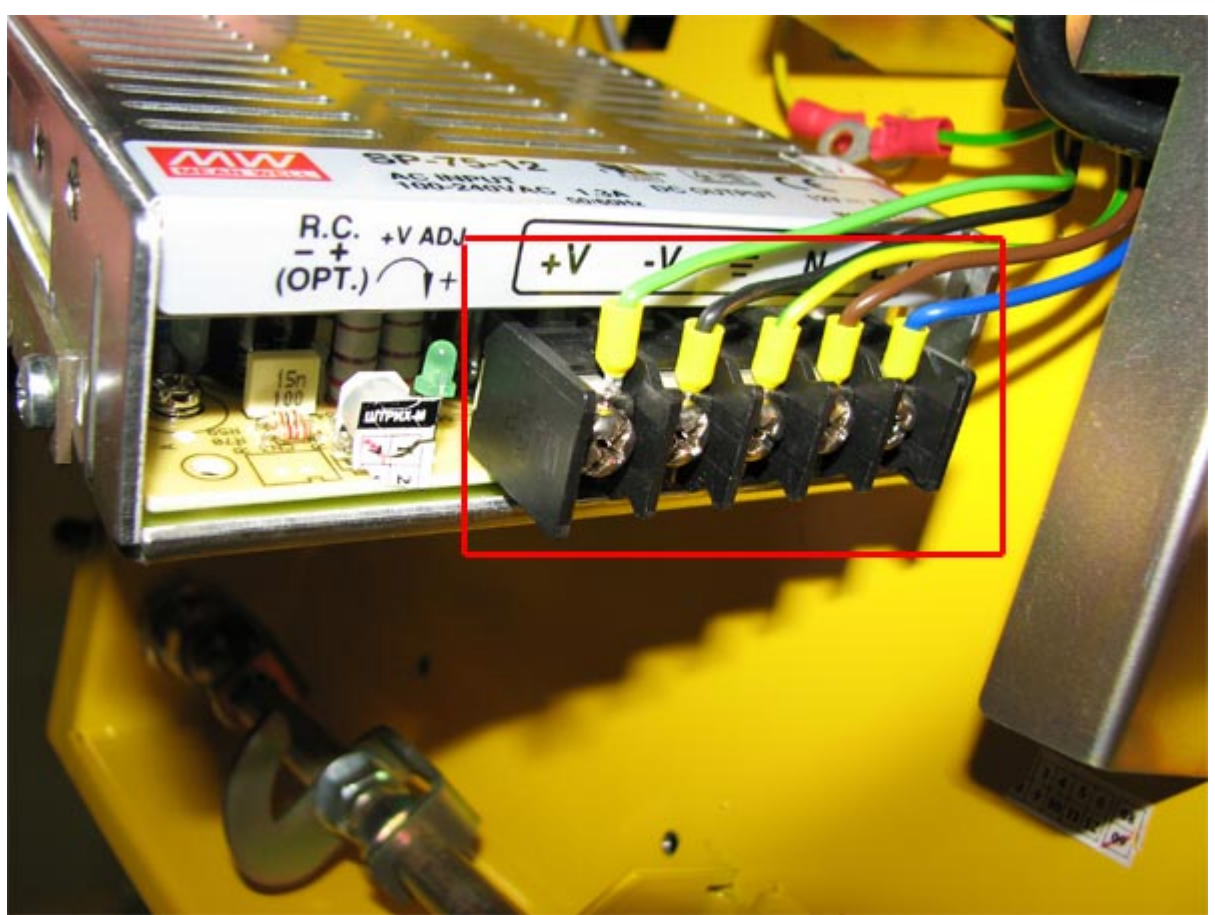

**Rue 11.1.2.1.** 

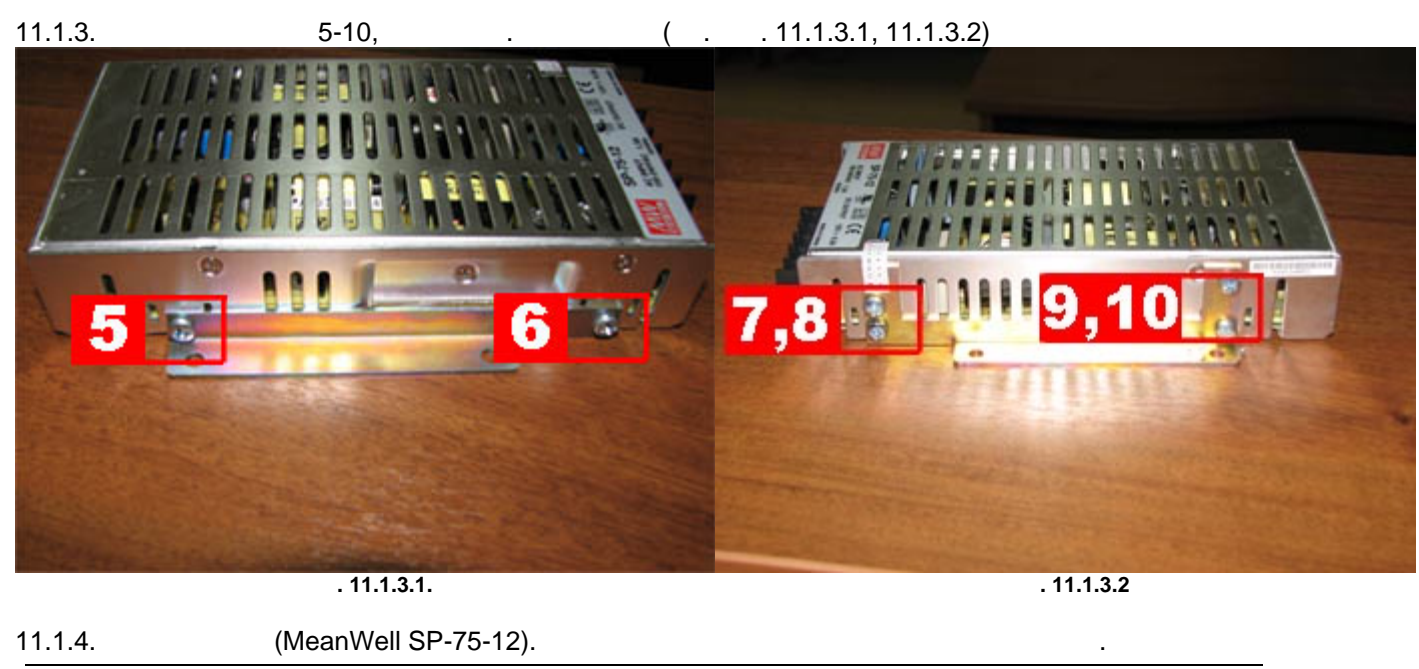

**Внимание!**

 $($   $. 11.1.4.1)$ !

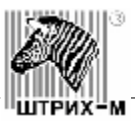

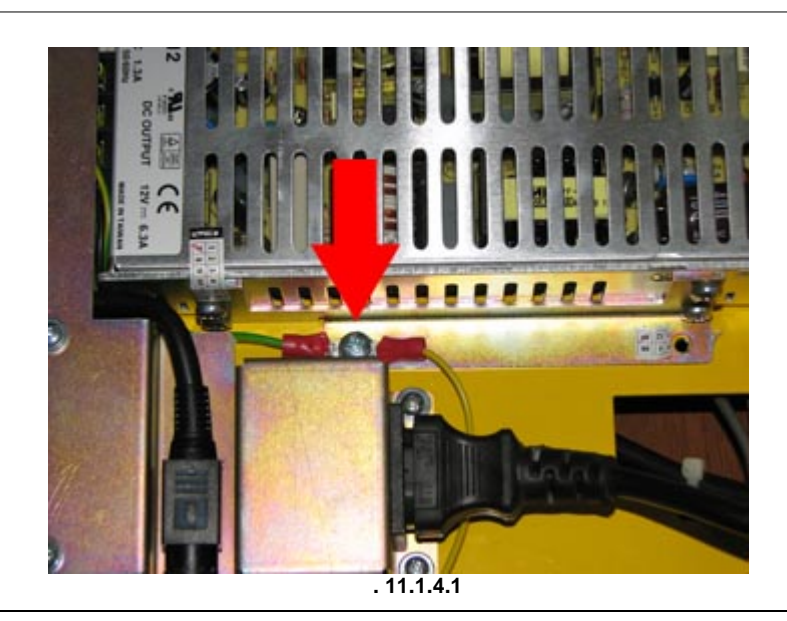

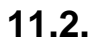

<span id="page-43-0"></span>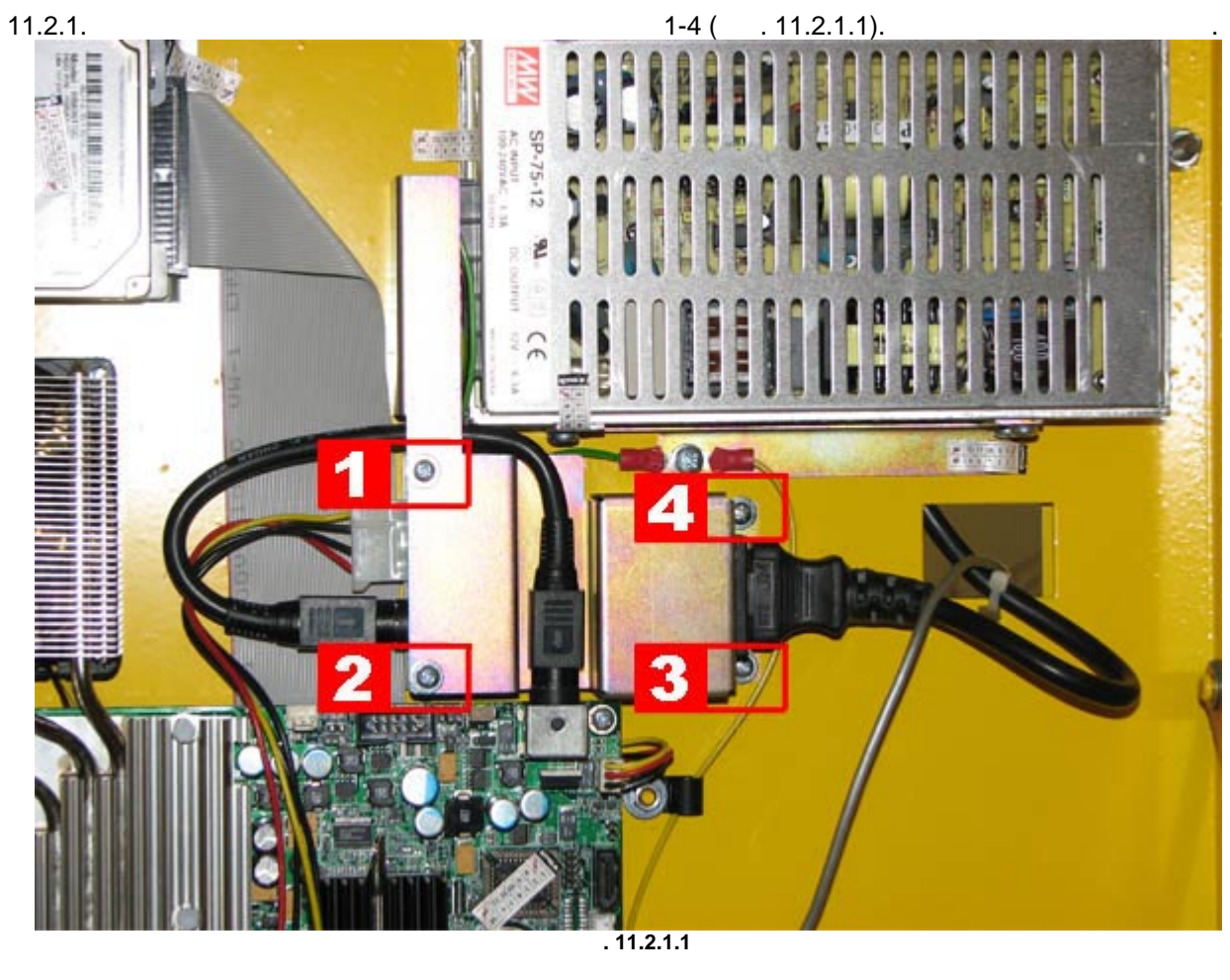

11.2.2.  $5-6$   $7-8$   $6$   $11.2.2.1$ ).

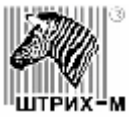

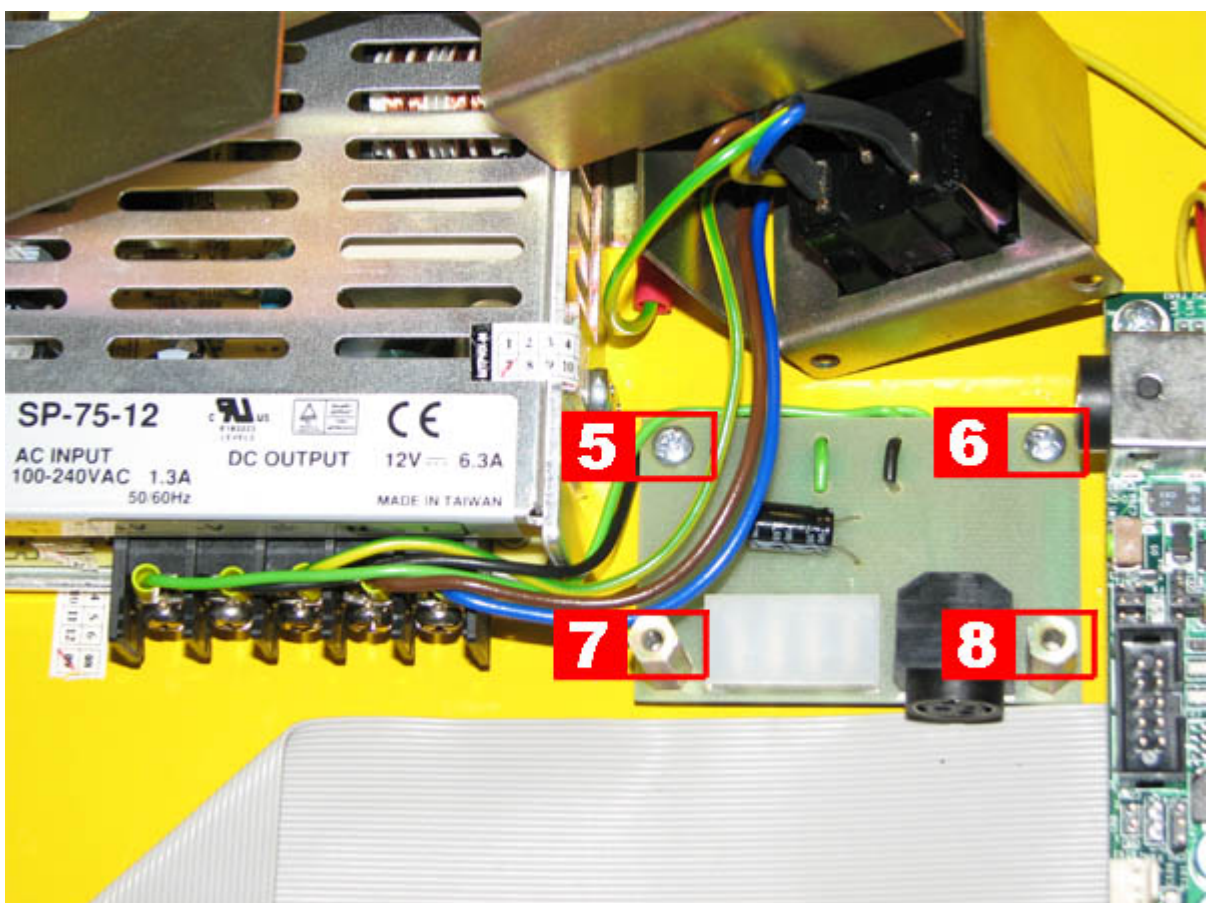

**Рис. 11.2.2.1**

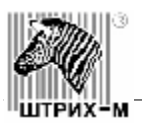

### **11.3.**

<span id="page-45-0"></span>11.3.1. Отсоедините все кабели, подключенные к кросс-плате. Рекомендуется предварительно отметить раз $\sim 5.6$  ( $\sim$ 

11.3.2.1) n. **CELLEN** a ini i d.

**Рис. 11.3.2.1** 11.3.2.  $1-4$  ( $11.3.2.1$ ),  $11.3.3$ . 11.3.3. Заменить кросс-плату, сборка осуществляется в обратном порядке.

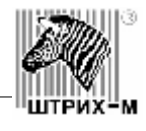

<span id="page-46-0"></span>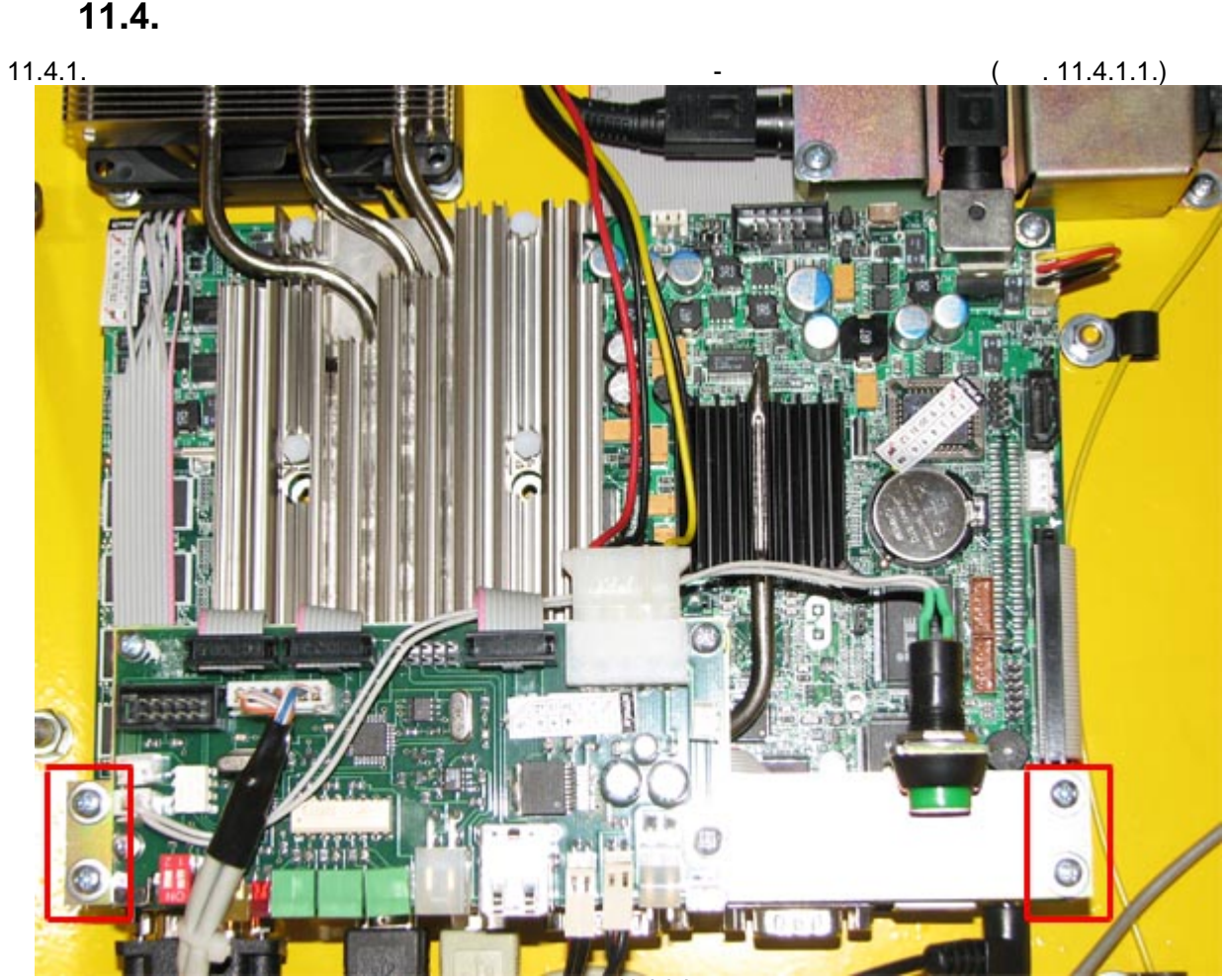

 $11.4.2.$ <br> $11.4.3.$ 

**Рис. 11.4.1.1**

 $1-3$  (  $.11.4.3.1$ )

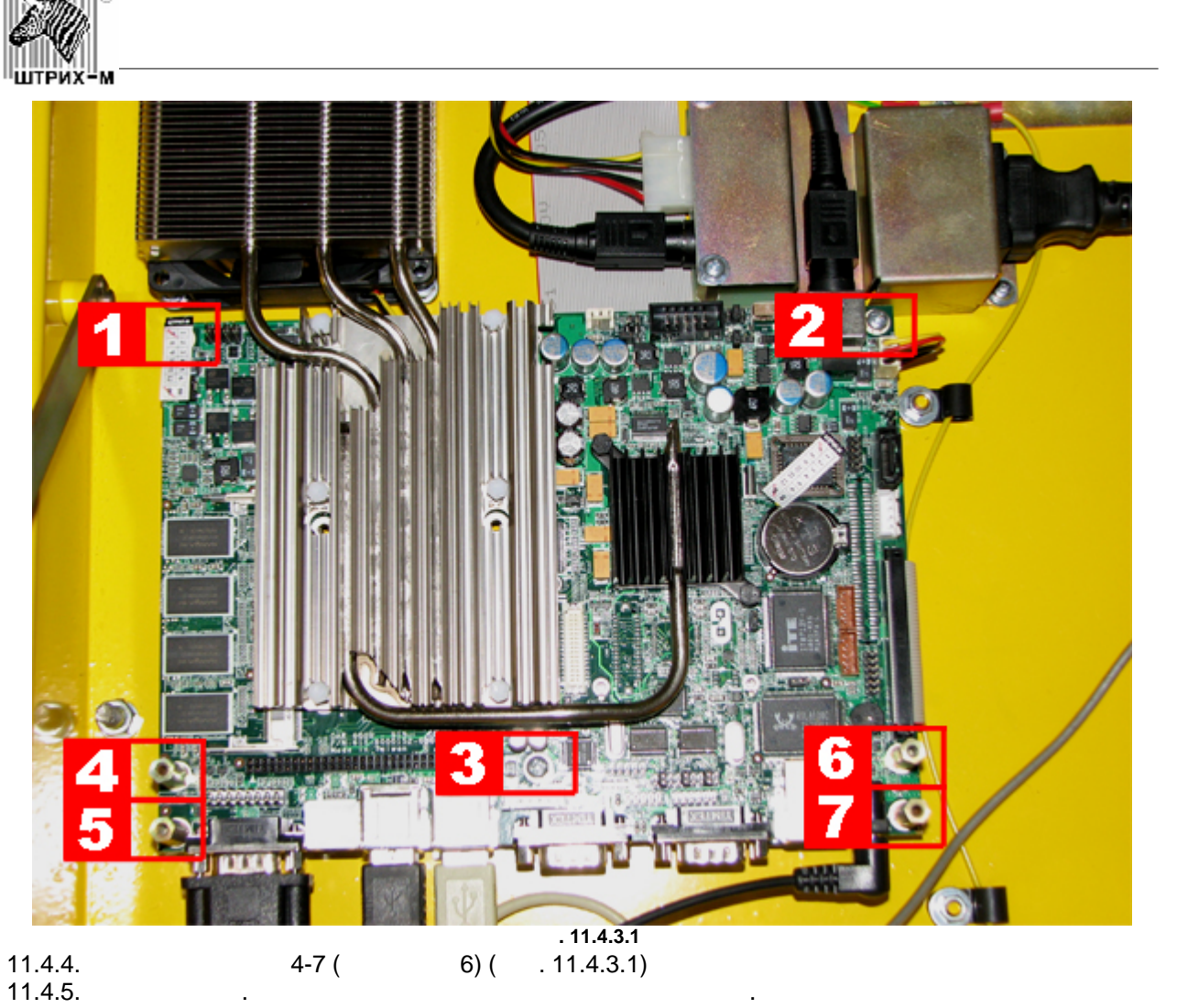

 $($  . 11.4.5.1)

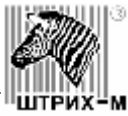

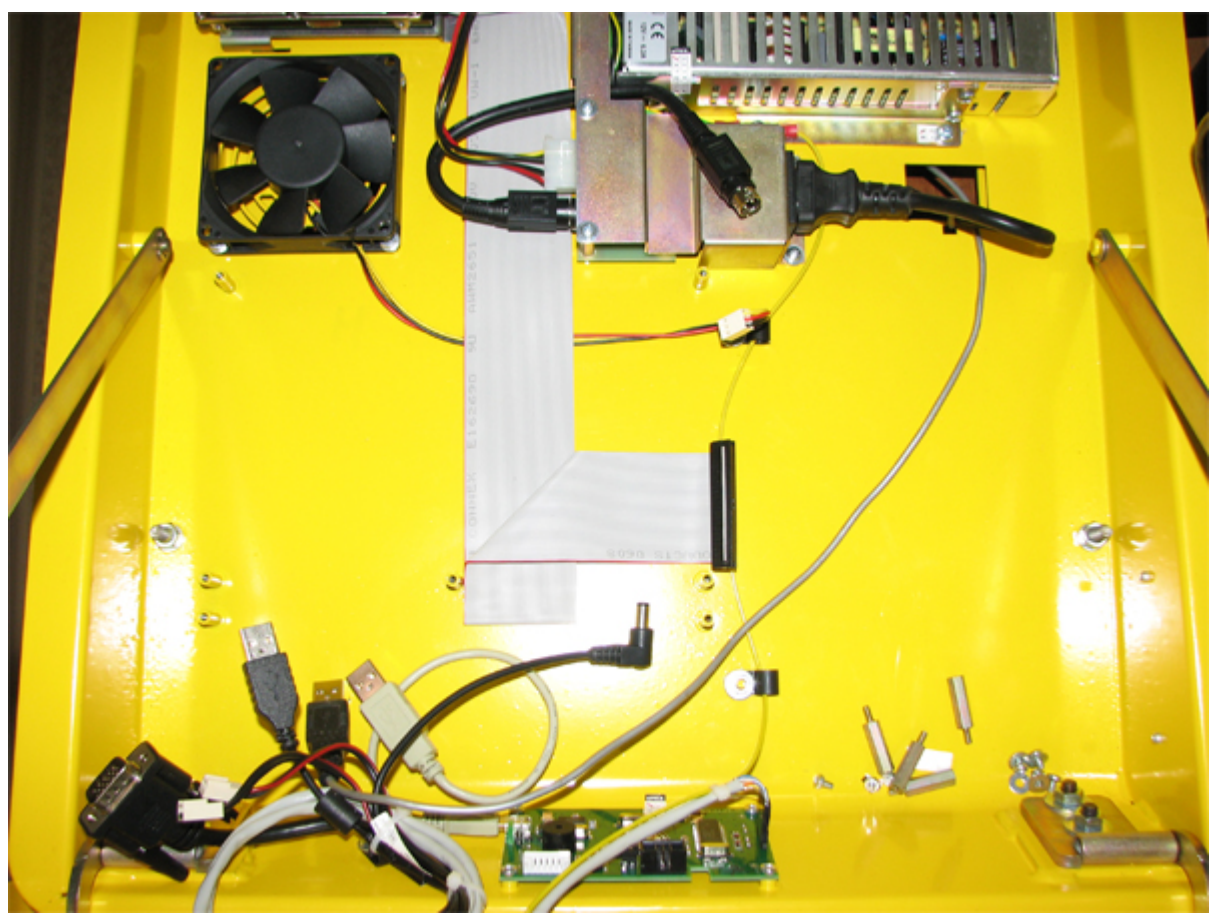

**Рис. 11.4.5.1**

<span id="page-48-0"></span>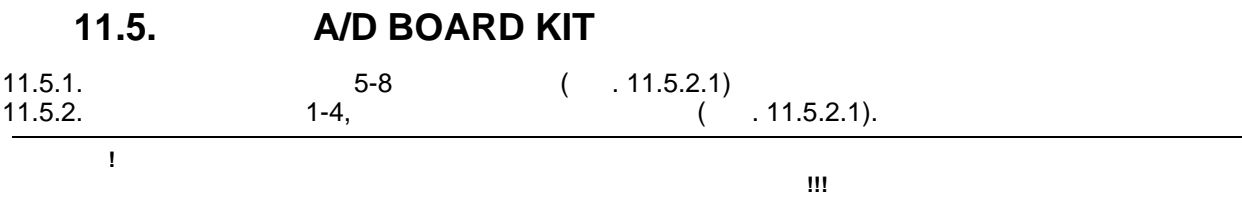

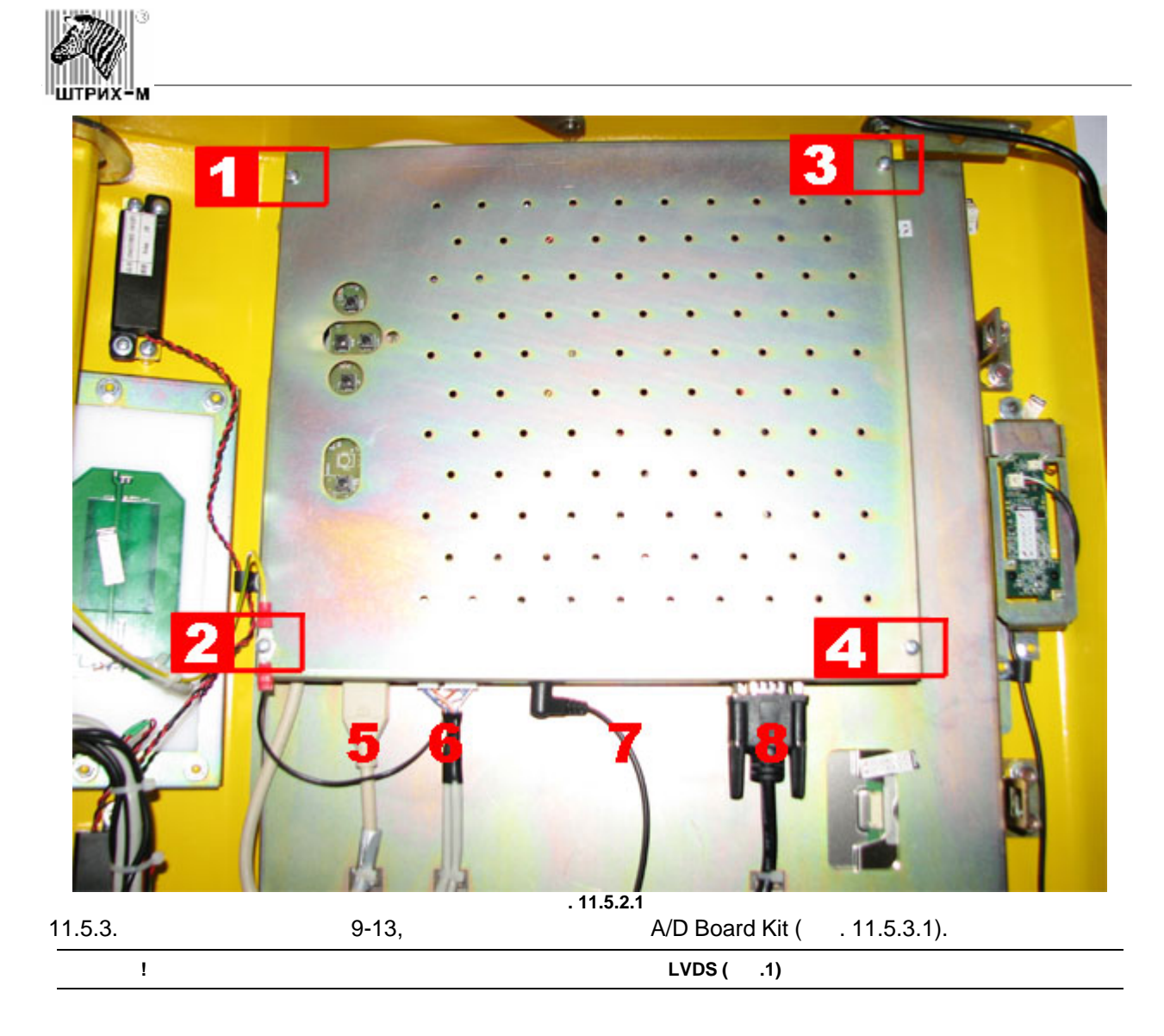

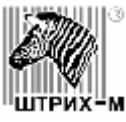

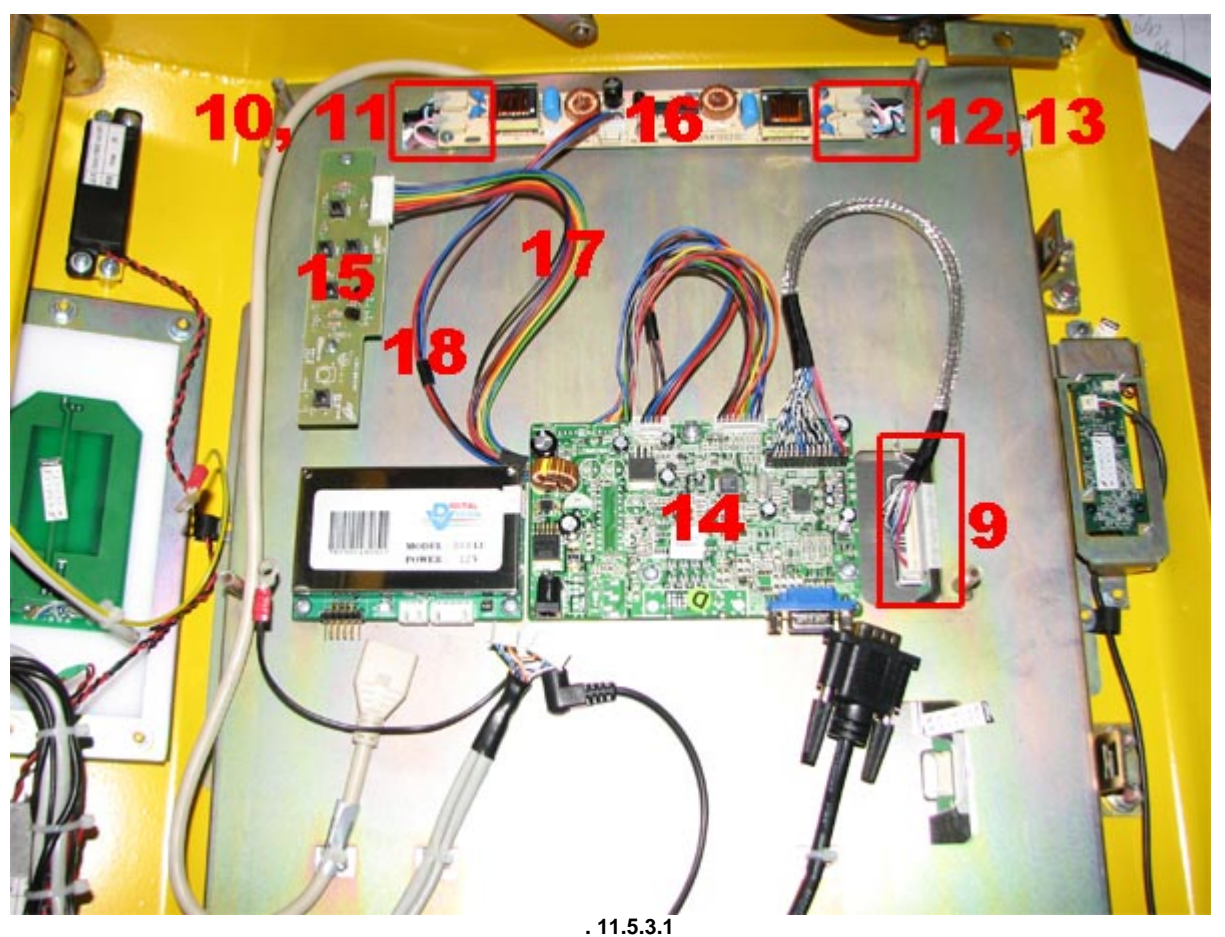

11.5.4. **Отвинтите винты крепления плат.** 14-16 и село се поставил плат. С се поставил плат. С се поставил плат 11.5.5.  $\blacksquare$ 

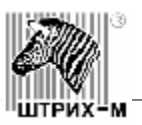

<span id="page-51-0"></span>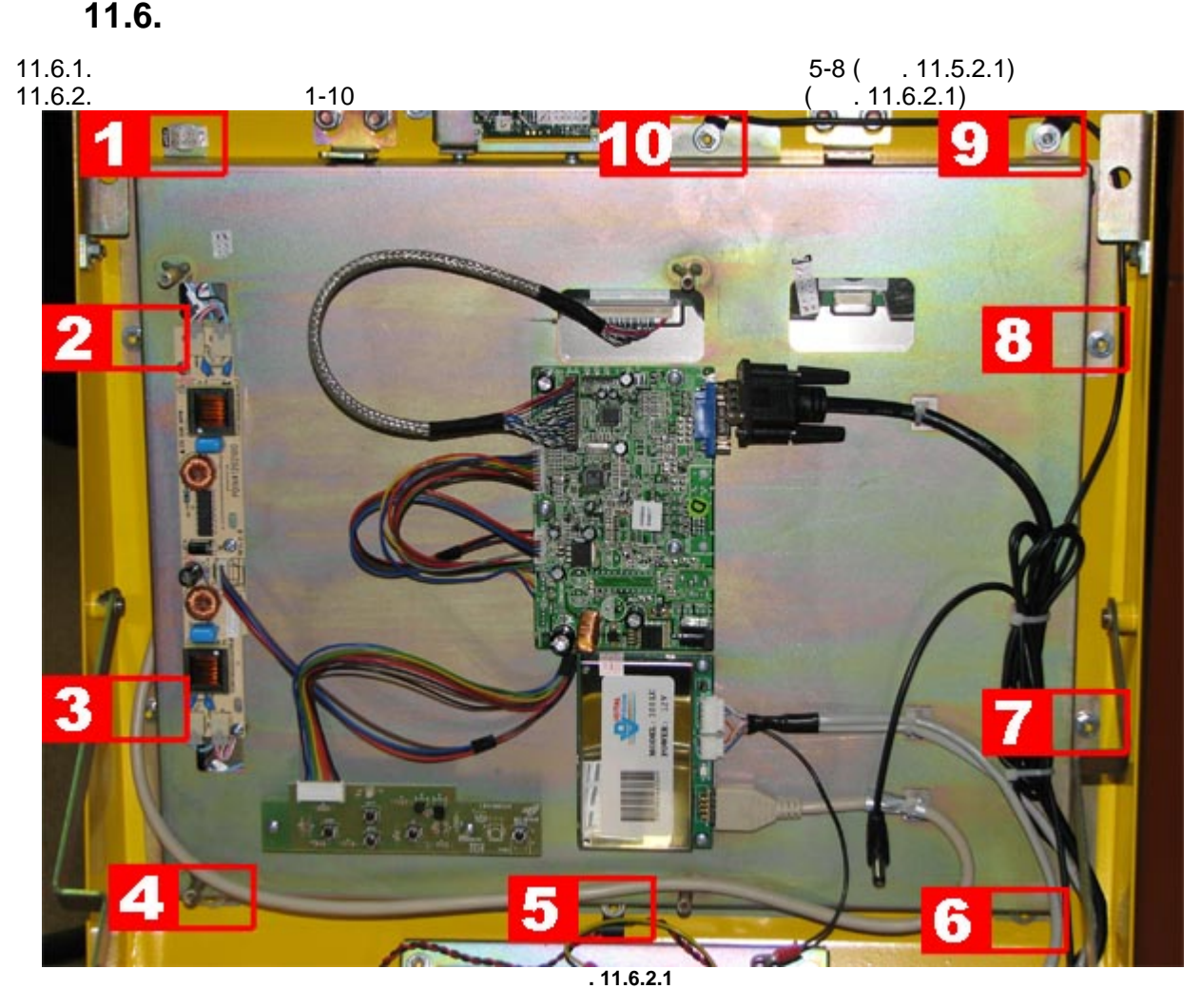

### **11.7. Замена контроллера сенсорного экрана**

<span id="page-51-1"></span>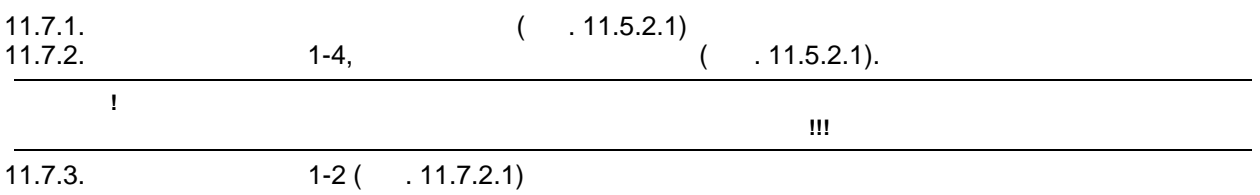

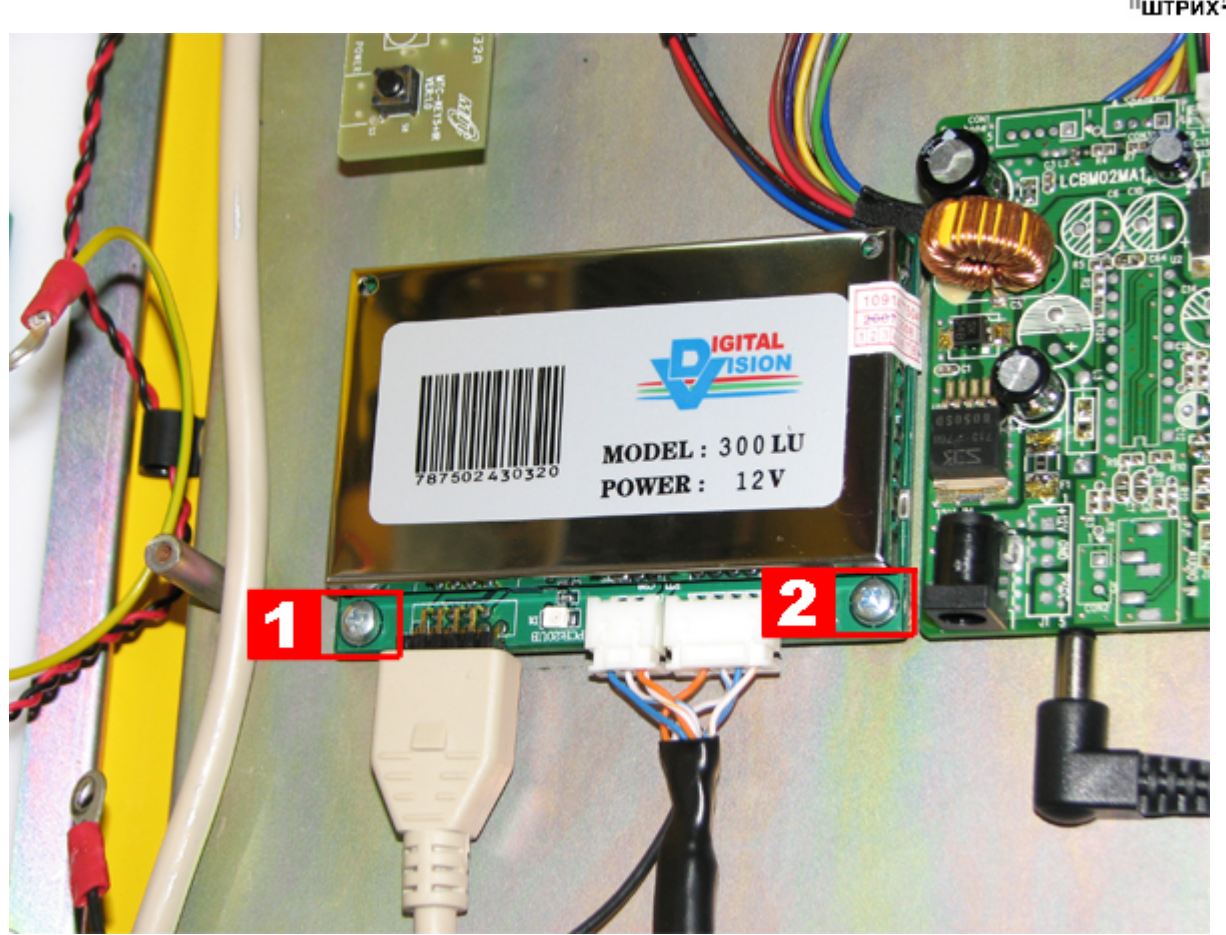

 $\bar{3}$ 

'N

**Рис. 11.7.2.1**

11.7.4. Замените контроллер сенсорного экрана. Выполните сборку в обратном порядке.

**11.8.** 

<span id="page-52-0"></span>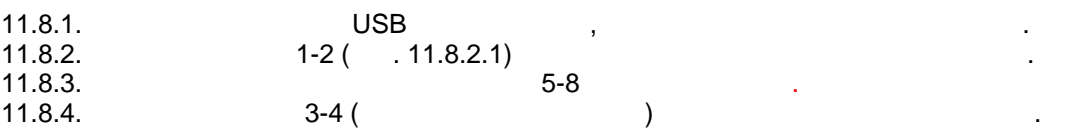

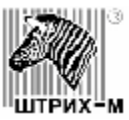

общий пучок стяжками и петлями.

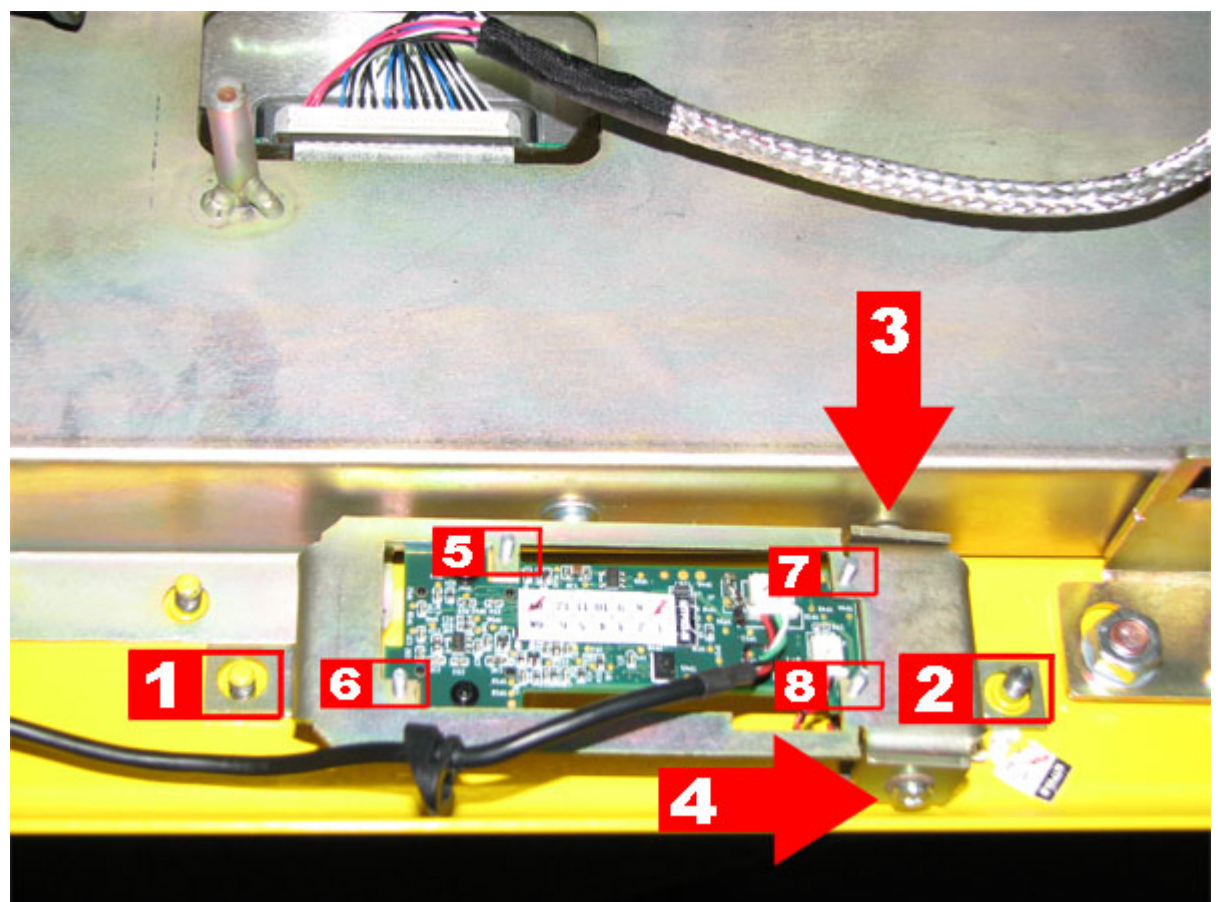

**Рис. 11.8.2.1**

11..8.5. Замените камери и выполните сборку в обратном порядке, скрепив в конце кабельта кабельта кабельта каб

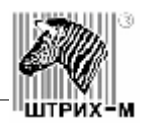

#### **11.9.** Замена Контроллера БСК и антенный составительно производительно производительно производительно производительно

<span id="page-54-0"></span>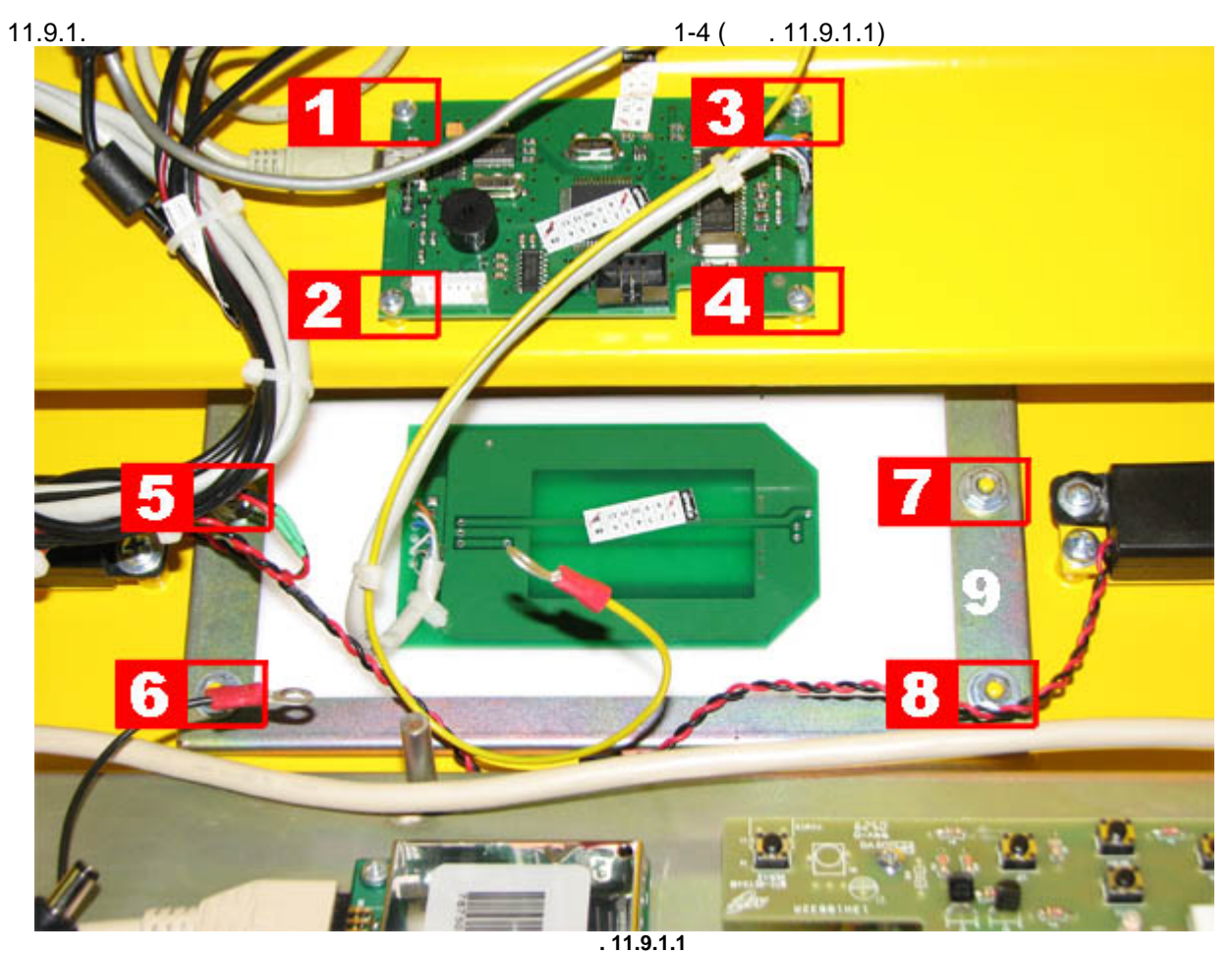

помощи тонкого лезвия или ножа, почистив стекло нужно установить новую плату и плату стекло нужно установить н<br>Почить новую плату стекло нужно установить новую плату стекло нужно установить новую плату стекло нужно и плат

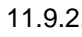

- 11.9.2.<br>
11.9.3.<br>
11.9.4. 9 ( $\qquad$ .11.9.1.1)
- 11.9.2. Снимите плату контроллера, отсоединив ее от кабеля антенны и USB. 11.9.3.  $5-8$  ( $11.9.1.1$ )

 $11.9.5.$  Выполните замену антенны в месте со стеклом. Допускается снятие платы антенны при платы антенны при п

антенны на двойной.

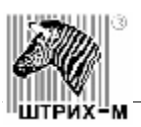

**11.10.** 

<span id="page-55-0"></span>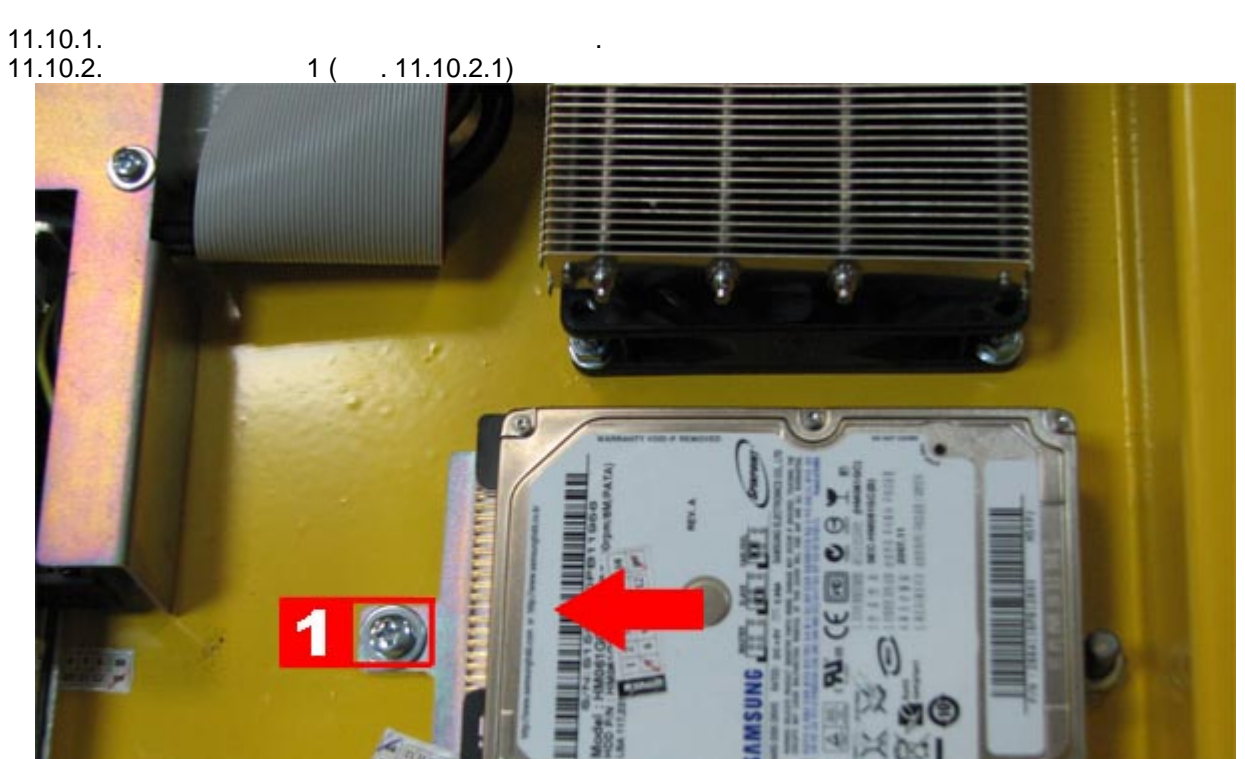

**Рис. 11.10.2.1**

11.10.3. Потяните кронция как по постаните кронция на рис. 11.10.2.1 день на рис. 11.10.2.1 день на рис. 11.10.2.1  $11.10.4.$  ( $11.10.4.1,$   $2-5$ )

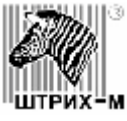

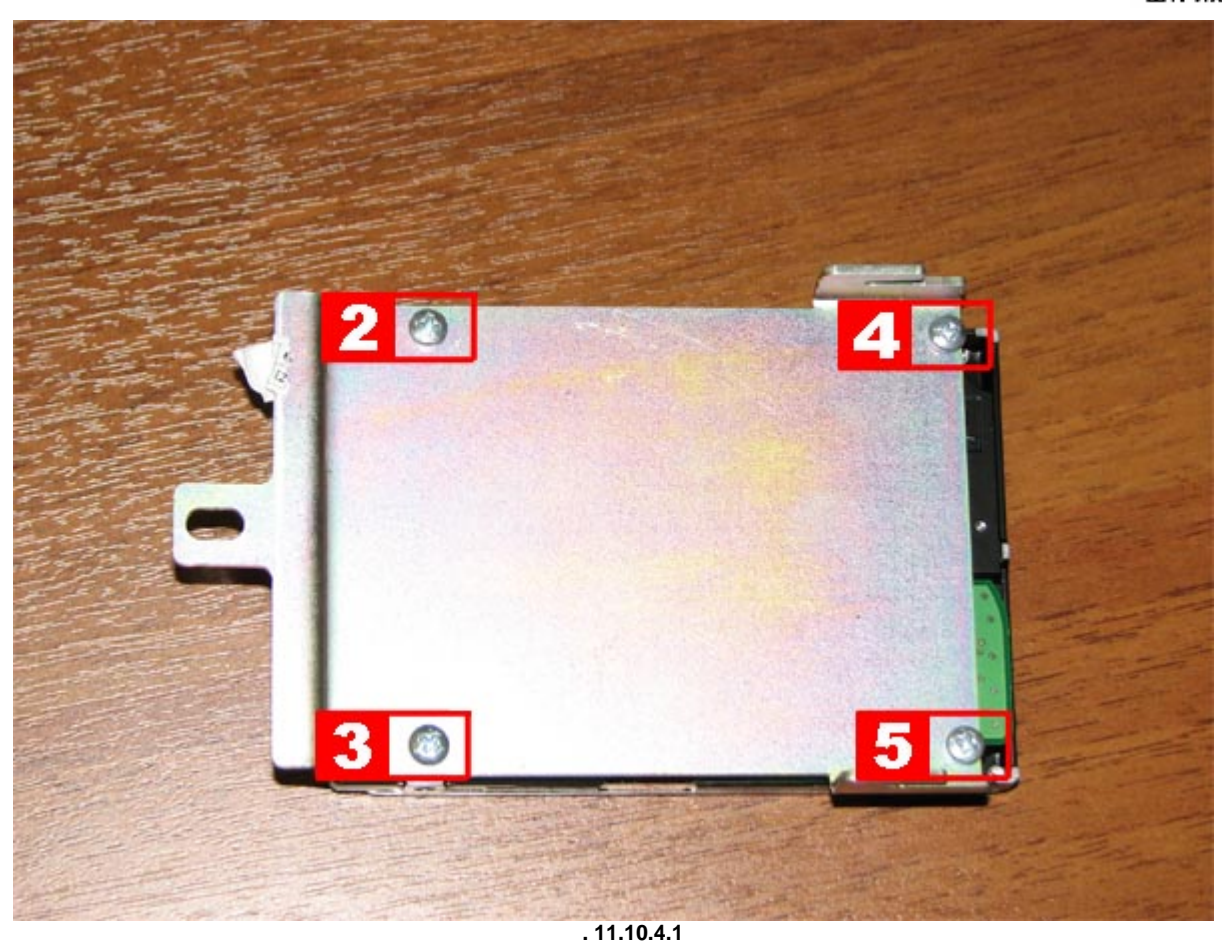

11.10.5.  $6-9$   $6$  ( $11.10.5.1$ ). производится в обратном порядке.

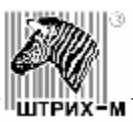

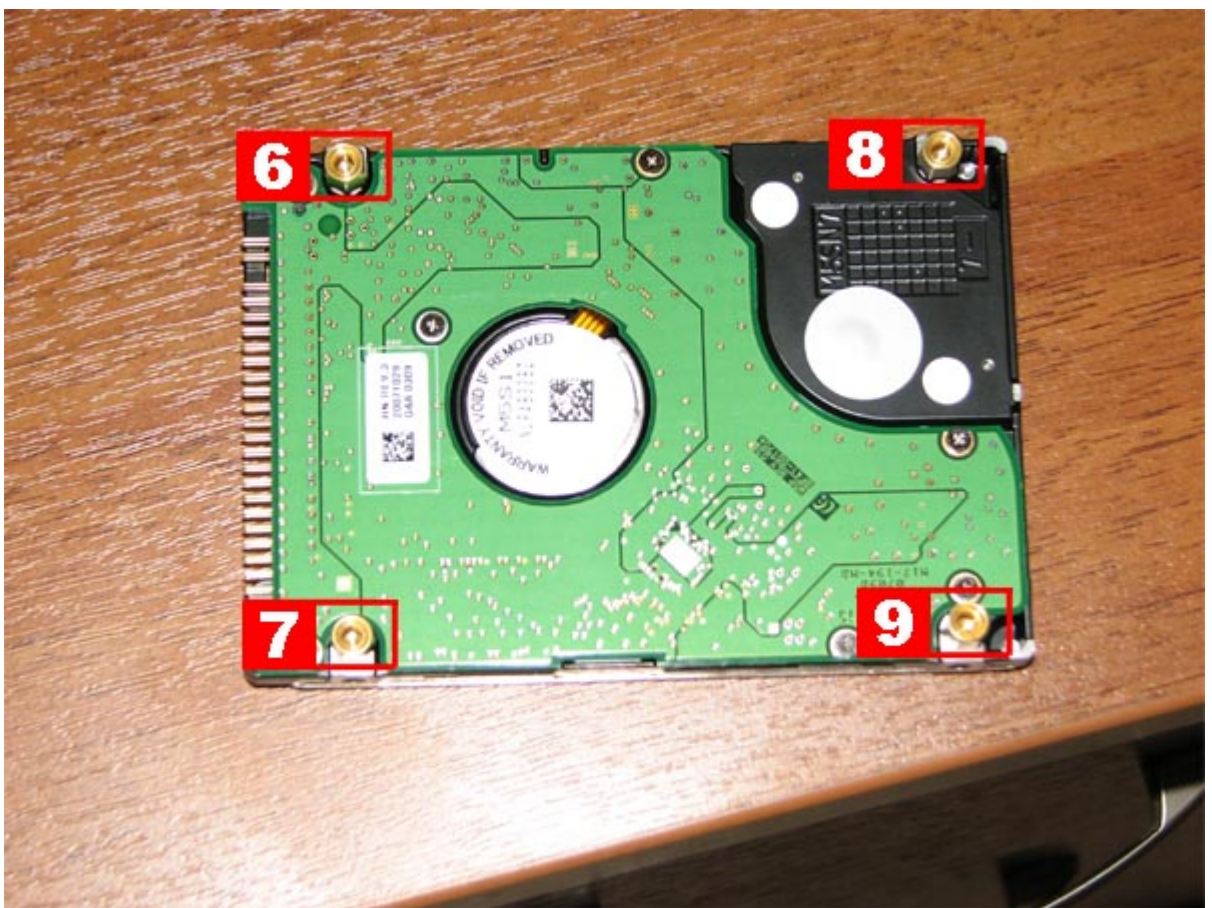

**Рис. 11.10.5.1**

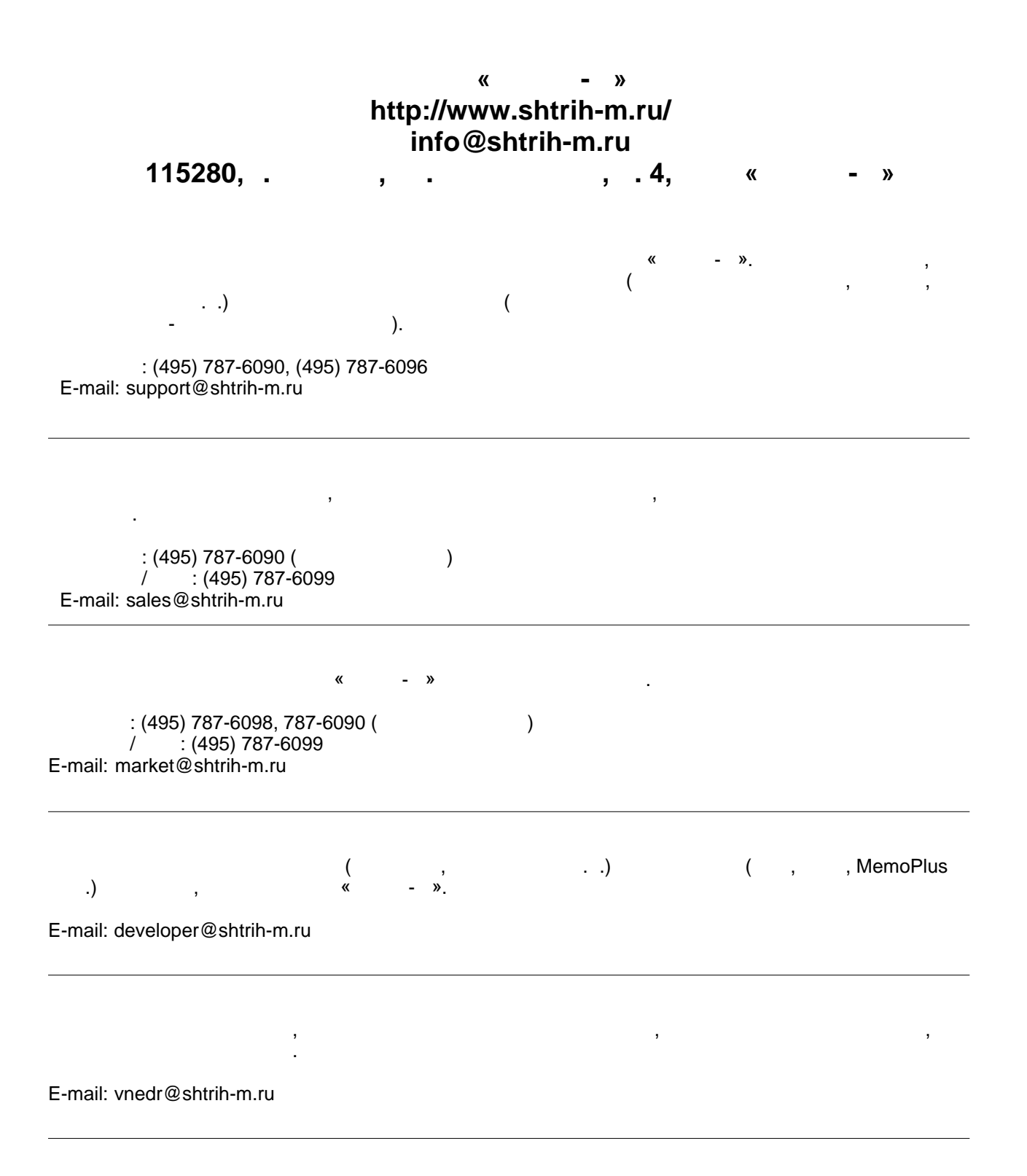